# **Modeliranje i analiza distribucijske mreže s fotonaponskim elektranama i pametnim brojilima**

**Kakuk, Igor**

**Doctoral thesis / Disertacija**

**2017**

*Degree Grantor / Ustanova koja je dodijelila akademski / stručni stupanj:* **Josip Juraj Strossmayer University of Osijek, Faculty of Electrical Engineering, Computer Science and Information Technology Osijek / Sveučilište Josipa Jurja Strossmayera u Osijeku, Fakultet elektrotehnike, računarstva i informacijskih tehnologija Osijek**

*Permanent link / Trajna poveznica:* <https://urn.nsk.hr/urn:nbn:hr:200:157883>

*Rights / Prava:* [In copyright](http://rightsstatements.org/vocab/InC/1.0/) / [Zaštićeno autorskim pravom.](http://rightsstatements.org/vocab/InC/1.0/)

*Download date / Datum preuzimanja:* **2024-07-16**

*Repository / Repozitorij:*

[Faculty of Electrical Engineering, Computer Science](https://repozitorij.etfos.hr) [and Information Technology Osijek](https://repozitorij.etfos.hr)

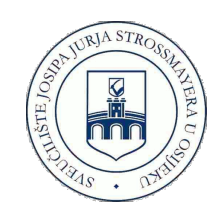

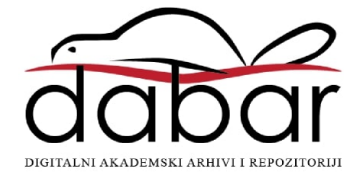

SVEUČILIŠTE JOSIPA JURJA STROSSMAYERA U OSIJEKU Fakultet elektrotehnike, računarstva i informacijskih tehnologija Osijek

**Poslijediplomski specijalistički studij** 

# **MODELIRANJE I ANALIZA DISTRIBUCIJSKE MREŽE S FOTONAPONSKIM ELEKTRANAMA I PAMETNIM BROJILIMA**

**Specijalistički rad** 

**Igor Kakuk** 

**Osijek, 2017.** 

# Sadržaj

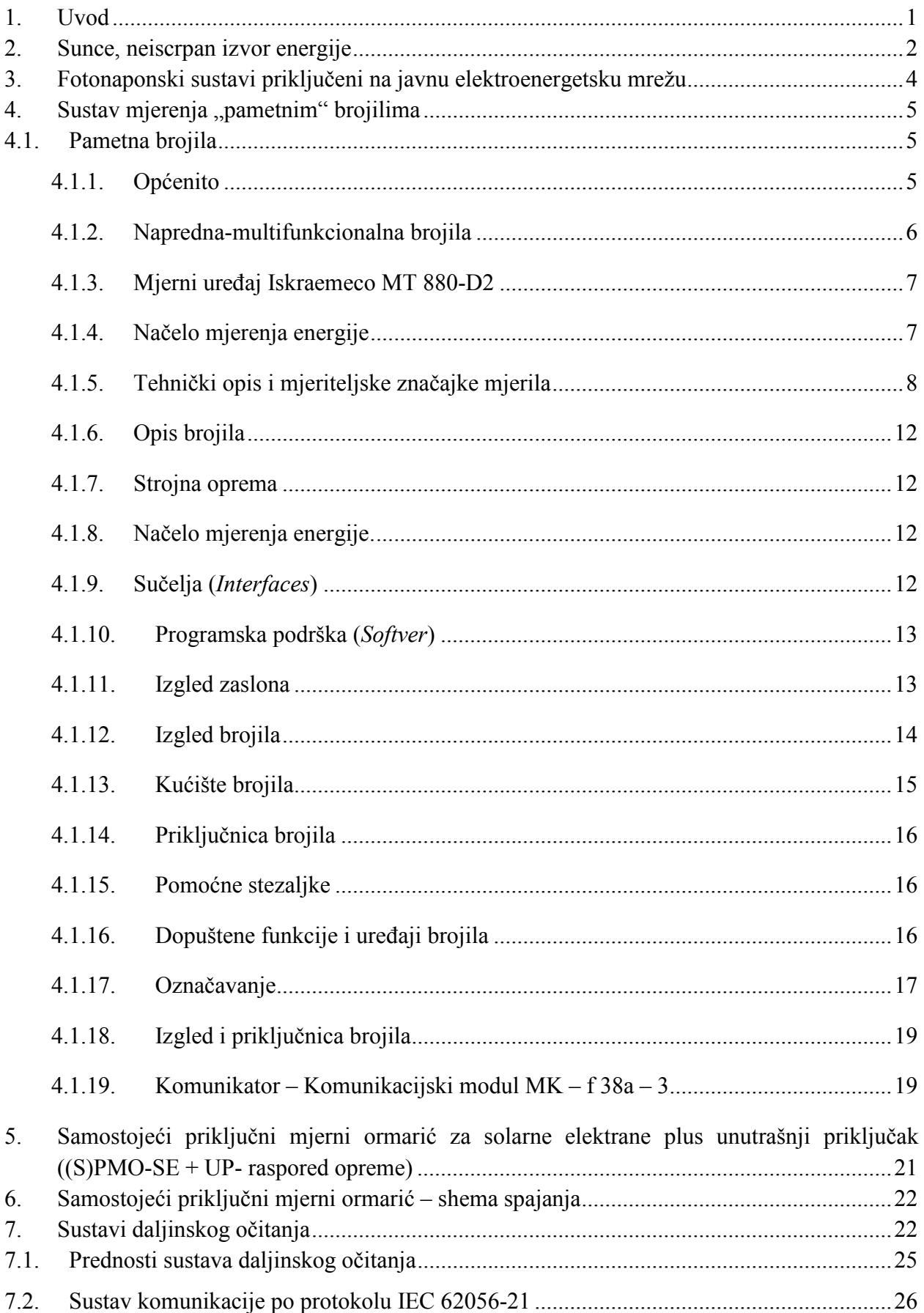

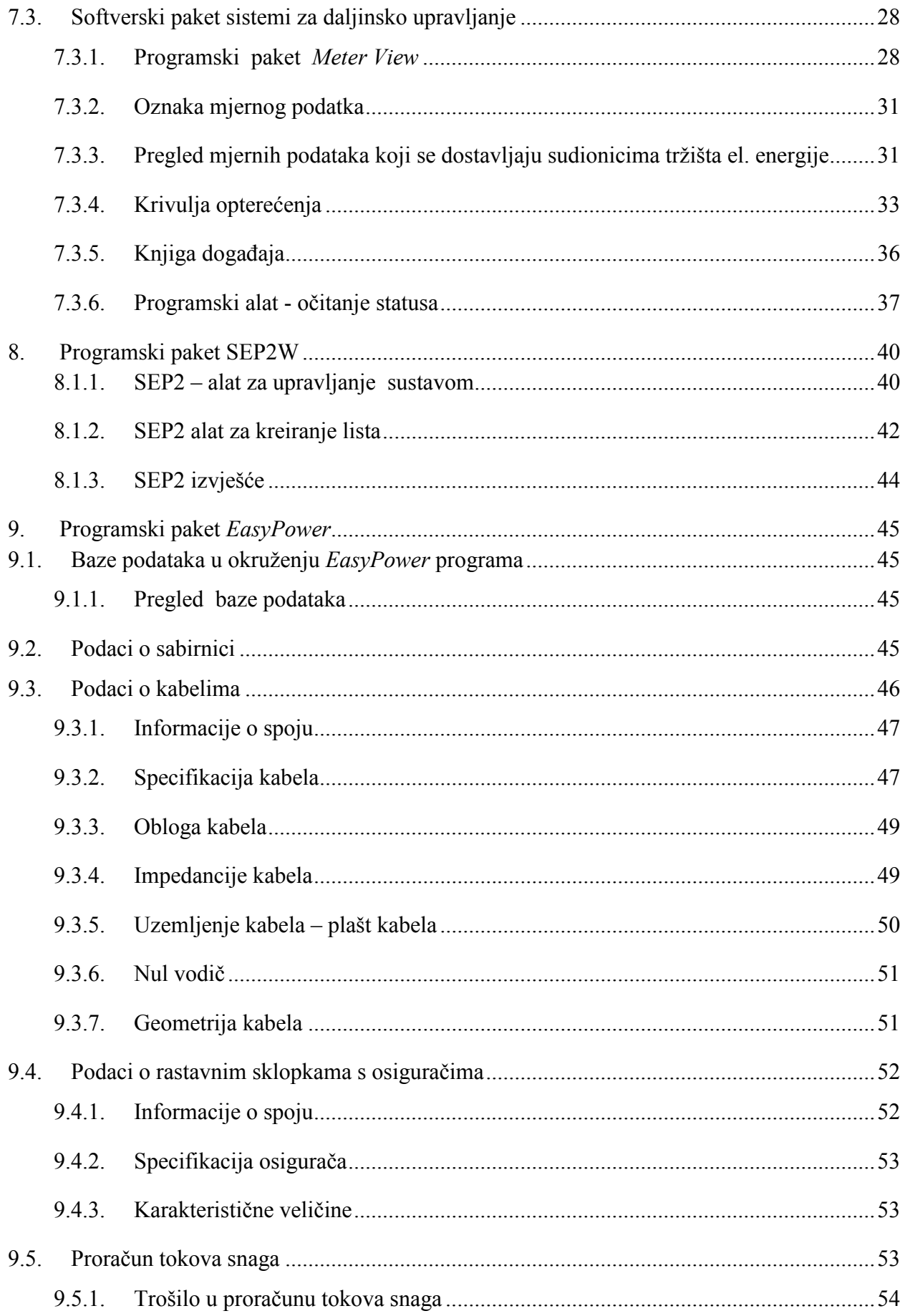

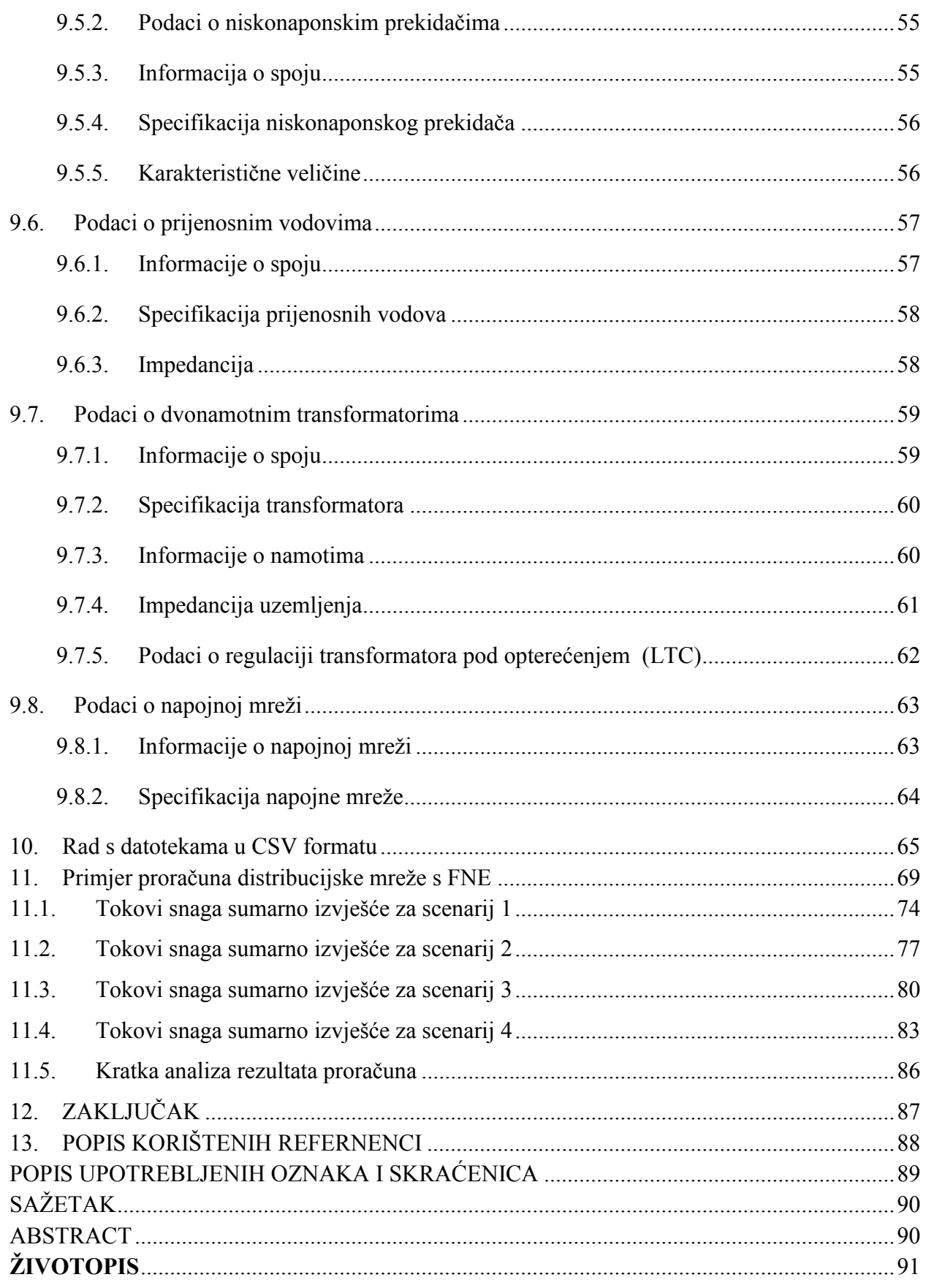

#### **1. Uvod**

Solarne fotonaponske (FN) elektrane predstavljaju najbrže rastući porast izvora električne energije u svijetu, s godišnjom stopom rasta od oko 30% u zadnjih deset godina.

Fotonaponske elektrane u najvećem broju slučajeva priključuju se u dijelu distribucijskih mreža, te tada govorimo o distribucijskoj proizvodnji električne energije. Takav način priključenja FN elektrana ima za posljedicu bitno mijenjanje karakteristika distribucijske mreže između ostalog i radi toga jer se utječe na stabilnost i funkcioniranje elektroenergetskog sustava.

Nadalje, distribucijska mreža prelazi iz dosadašnje "pasivne" u "aktivnu" distribucijsku mrežu, što znači da dolazi do dvosmjernih tokova energije.

Priključkom sve većeg broja FN elektrana dolazi se do problema regulacije previsokih napona mreže, proizvodnja postaje varijabilna, čime dolazi do preslikavanja prilika proizvodnje na samu mrežu u pogledu fluktuacija napona i snaga.

Radi toga je potrebno naročitu pozornost skrenuti na kvalitetna tehnička rješenja prilikom projektiranja takvih mreža, a sve u cilju mogućnosti prihvata sve većeg broja takvih i sličnih distribuiranih izvora.

Kako bi novi alternativni izvori mogli zaživjeti u što većem broju na svim naponskim nivoima, pa tako i u dijelu distribucije, kako bi se udovoljilo zahtjevima proizvodnje, prijenosa i distribucije, te kako bi se zadovoljilo i potrošače koji žele osim pouzdanosti i jeftinu čistu energiju, postaje jasno da je potrebno uvesti novi koncept električne mreže napredniji u odnosu na sadašnji. Time dolazimo do terminologije zvane "pametna mreža" čiji bitni dio između ostalog čini i sustav za očitanje i upravljanje "pametnim brojilima", *smart meter* tehnologija.

Implementiranje takvog sustava mreža kroz koju godinu bit će obavezan u državama članicama EU u kojima se očekuje veliki prihvat obnovljivih izvora energije na svim naponskim nivoima. HEP se sve više uključuje u partnerstvo u okviru europskih istraživačkih projekata takvih *Smar*t *grids* – pametnih mreža koje sadržavaju napredne hardverske i softverske sustave automatskog daljinskog upravljanja i mjerenja električne energije. Time bi integracija FN elektrana u dijelu distribucije bila moguća bez velikih iznenađenja i nepoznanica, zaživjele bi razne inovacije elektroenergetskog sustava između ostalog i elektrifikacija cestovnog prometa. AMR (eng.*Automated Meter Reading*) automatsko očitavanje brojila, AMM (eng. *Automated Meter Management*) automatsko upravljanje brojilima, te AMI (eng. *Advanced Metering Infrastructur*e,) napredna mjerna infrastruktura omogućuju interakciju sa svojim kako kupcima tako i proizvođačima električne energije u okviru distribuirane proizvodnje FN elektrana.

Cilja rada je prikazati napredna pametna brojila s njihovim pripadajućim softverima, načinom komunikacije i mogućnostima koje ona imaju posebice kod FN sustava u distribucijskoj mreži. Koristeći mjerne podatke i izlazne datoteke za FNE korištene su i objašnjene funkcije izvoza i uvoza \*csv formata iz AMR sustava u program *EasyPower*

### **2. Sunce, neiscrpan izvor energije**

Kako u svijetu tako i u Hrvatskoj energija sunčeva zračenja nije dovoljno iskorištena i može se daleko bolje i više u tom pogledu. Gledajući Hrvatsku s aspekta iskoristivosti energije sunca ugradnjom sustava za iskorištenje sunčeve energije, nažalost na samom smo dnu u Europi. Sunčeva energija predstavlja ogroman tehničko iskoristiv potencijal u vidu topline i električne energije i znatno premašuje svjetsku potrošnju odnosno potrebu za energijom slika 2.1.[1]

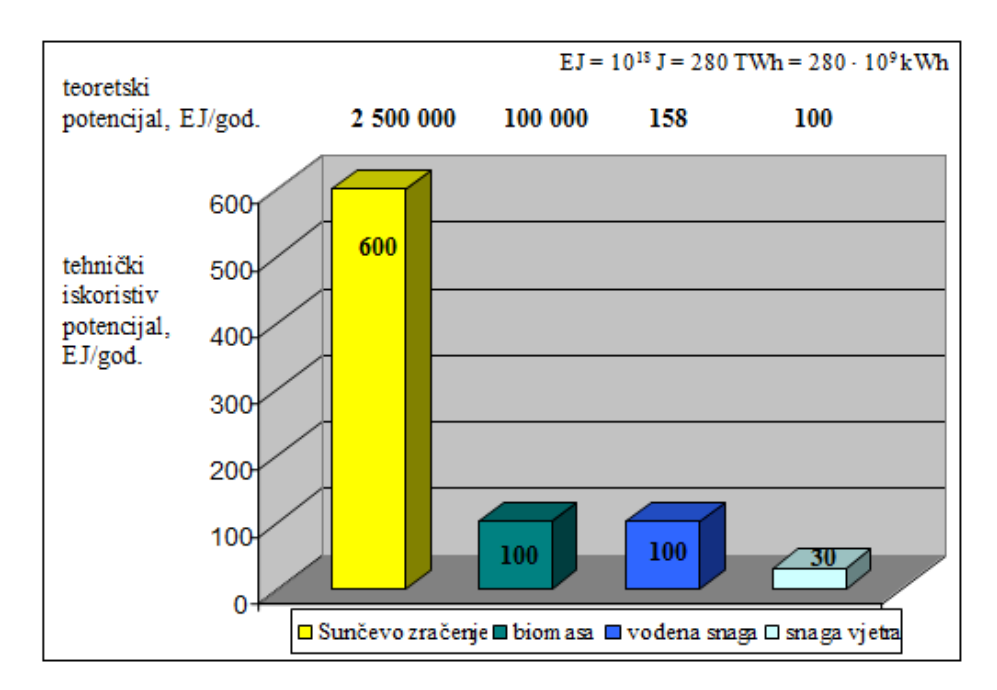

Slika 2.1. Teoretski i tehnički potencijal obnovljivih izvora energije [1]

Uzevši u obzir dosta točne procjene na temelju izrađenih simulacija od strane kompanija koje se bave takvim izradama situacija, procjenjuje se da bi ukupna količina potrošene električne energije do godine 2050. mogla iznositi 1190 EJ. [1]

Vezano uz gore navedeno bitno je za naglasiti da se istovremeno očekuje i porast proizvodnje energije iz obnovljivih izvora, te bi do tada trebao nadmašiti proizvodnju energije iz klasičnih izvora energije, što je prikazano slikom 2.2.[1]

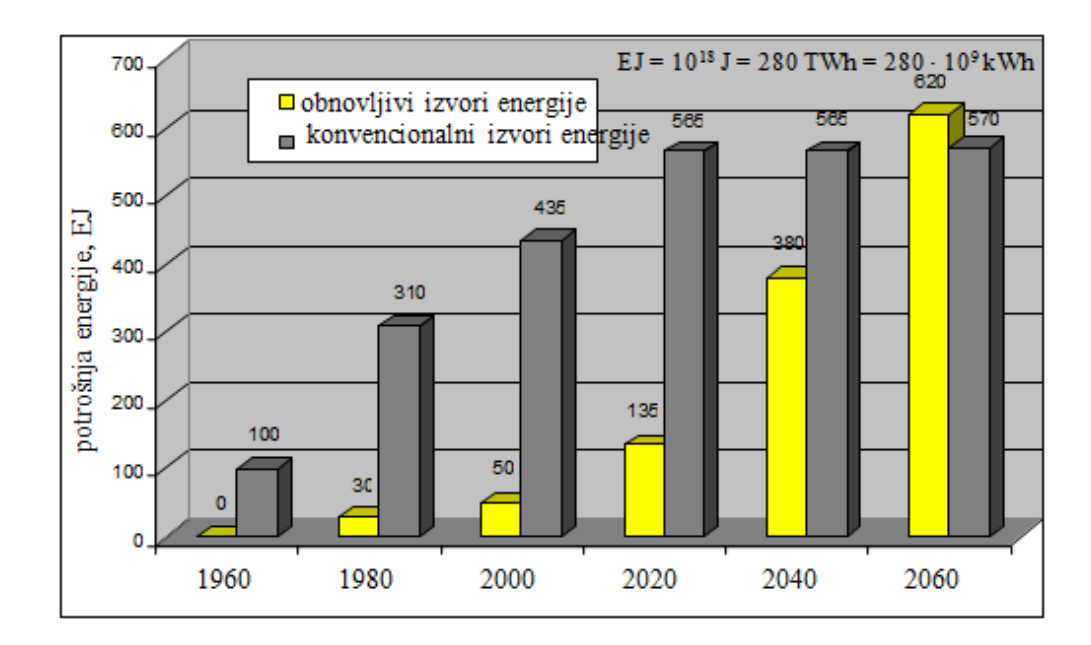

Slika 2.2. Rast obnovljivih izvora energije i udio u ukupnoj potrošnji energije do 2060. godine [1]

Energetska politika 21. stoljeća ide u pravcu smanjenja količine stakleničkih plinova, a to je moguće jedino kroz iskorištenje primarnih, alternativnih izvora, vjetra, biomase, geotermalni izvori , voda, sunca itd,, gdje sunce zauzima vodeću ulogu, slika 2.3.[1]

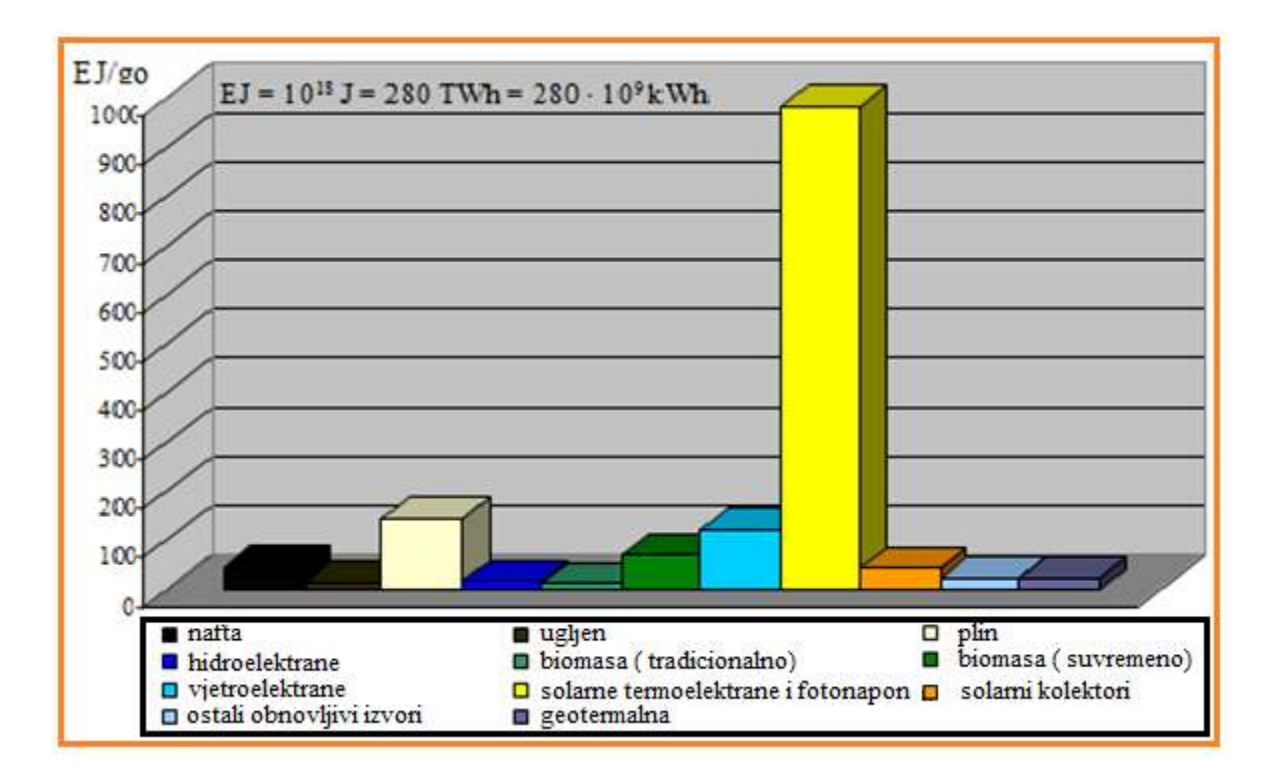

Slika 2.3. Mogući scenarij korištenja primarnom energijom 2100. godine [1]

# **3. Fotonaponski sustavi priključeni na javnu elektroenergetsku mrežu**

FN sustavi priključeni na distribucijsku mrežu omogućuju isporuku kompletno proizvedene el. energije u mrežu distribucije ili jednog njezinog dijela, odnosno dio proizvedene električne energije može služiti za zadovoljenje vlastite potrošnje samog kućanstva na kojemu je instaliran FN sustav. FN elektrane priključene na nivou distribucije predstavljaju distribuiranu proizvodnju el. energije slika 3.1.[1]

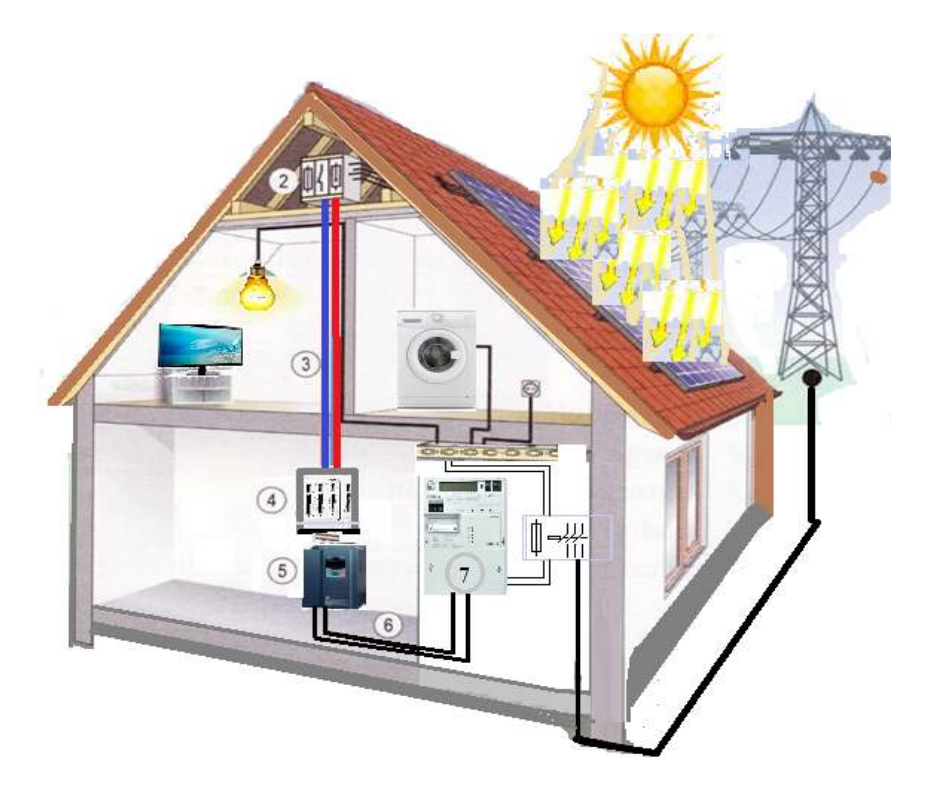

Slika 3.1. Osnovne komponente FN sustava priključenog na distribucijsku mrežu [1] Komponente sustava prikazane na slici 3.1.

- 1. FN moduli
- 2. spojna kutija sa zaštitnom opremom
- 3. kablovi istosmjernog razvoda
- 4.četveropolna glavna sklopka za odvajanje
- 5. izmjenjivač *dc* /*ac*
- 6. kablovi izmjeničnog razvoda
- 7. brojila predane i preuzete električne energije

# 4. Sustav mjerenja "pametnim" brojilima

Ovo poglavlje upoznaje nas sa najnaprednijim brojilom koje se koristi kod dvosmjernog mjerenja, odnosno na mjestima gdje je prisutna FN elektrana, zatim vrsta komunikatora preko koji se podaci prikupljaju, o vrstama protokola i vrsta komunikacija.

# 4.1. Pametna brojila

### 4.1.1. Općenito

Brojila električne energije možemo svrstati u nekoliko kategorija, tablica 4.1.1.

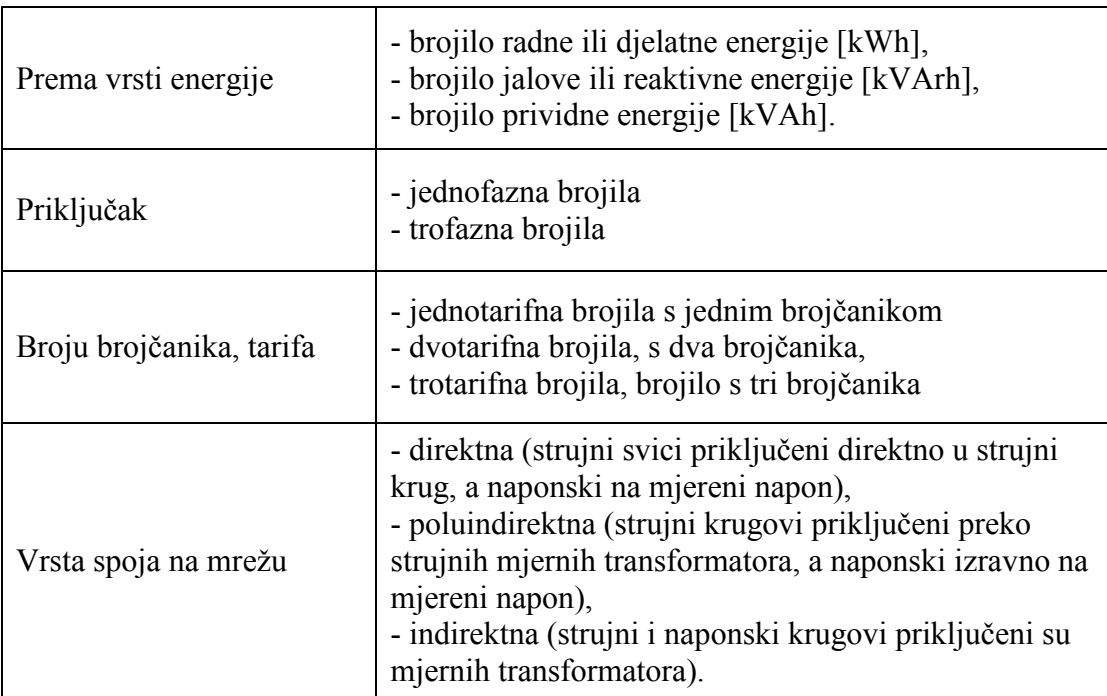

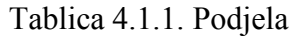

U ovisnosti o karakteru kupca, znači vrsti energije koju ćemo mjeriti ili o tarifnom modelu, odredit ćemo tip i vrstu brojila. Uzevši u obzir razne parametre kao npr. naponski nivo iznosu očekivanog vršnog opterećenja itd, razlikujemo vrste brojila koje ugrađujemo kod kupaca kategorije kućanstvo, te kupaca kategorije gospodarstvo (poduzetništvo),

Kategoriju gospodarstvo dijelimo na :

- a) Niski napon, tarifnog modela plavi, bijeli, crveni i žuti (javna rasvjeta)
- b) Srednji napon
- c) Visoki napon

#### 4.1.2. Napredna-multifunkcionalna brojila

Predstavljaju tzv. statička multifunkcionalna brojila u koja su ugrađeni sustavi za mjerenje i registriranje radne i jalove energije, snage i mnogih drugih električnih veličina, parametara el. energije koju mjerimo, poštujući mjeriteljske upute i zahtjeve.

Pametno brojilo ima ugrađen sustav optičke sonde, preko koje možemo ostvariti komunikaciji prilikom očitanja ili parametriranja brojila, zatim strujnu petlju, koja je također jedan od načina ostvarenja komunikacije (20mA) između brojila i komunikatora preko kojega povlačimo podatke iz brojila, te na kraju tu se još nalazi i komunikacija RS 232, odnosno 485, koja je i najviše u upotrebi.

Multifunkcijska brojila trebaju udovoljiti sljedećim kriterijima :

- a) Mjerenje djelatne i jalove energije po tarifama (do 4 tarife)
- b) Mjerenje tzv. vršnog opterećenja, maksimalne 15-minutne snage za svaku tarifu, te bilježenje datum i vremena nastanka.
- c) Sposobnost spremanja minimalno 12 obračunskih perioda za energiju i snagu, svake tarife zasebno, kroz minimalno 30 dana. Mjerenje trenutne vrijednosti napona, struje i faktora snage.
- d) Mjerenje i pohranjivanja parametara kvalitete električne energije (broj i trajanje prekida napajanja, propada i prenapona). Brojila klase 1 ili bolje (za mjerenje radne energije i snage) pored navedenih zahtjeva moraju zadovoljavati i zahtjeve za mjerenje i pohranjivanja ukupnog faktora harmonijskog izobličenja napona i struje
- e) Displej s tekućim kristalima LCD
- f) OBIS identifikaciju
- g) Sučelje komunikacije RS 485/RS232, M-bus ili CS .
- h) Mogućnost lokalnog očitavanja i parametriranja brojila (IC optički port RS485/RS232, Mbus ili CS) i daljinskog očitavanja i parametriranja nakon integracije brojila u sustav za daljinsko očitavanje, prema jednom od standardnih komunikacijskih protokola (62056- 21, 62056-31)
- i) Real Time *Clock* napajan baterijom održava precizno vrijeme, specifikacija prema IEC 1038 .
- j) Kalendar koji će omogućiti definiranje tarifnih intervala s definiranim sezonama, praznicima itd
- k) Spremanje podataka i održavanje točnog vremena najmanje 30 dana od nestanka pomoćnog napajanja.
- l) Indikacija redoslijeda faza, okretnog polja.
- m) Indikacija neovlaštenih radnij na brojilu
- n) Zabilježbu zlonamjernog rukovanja i vrijeme isključenja napajanja.
- o) Mogućnost alarma u slučaju zlouporabe ispravnog funkcioniranja brojila.
- p) Knjiga događaja brojila
- q) Minimalno jedan neovisan multifunkcijski relej za kontrolu vanjskog trošila, s aktivacijom u određenom tarifnom periodu.
- r) Mogućnost ograničenja potrošnje (lokalno i udaljeno nakon integracije brojila u sustav AMR).
- s) Kontrola ispravnosti prijenosa pohranjenih podataka.
- t) Sigurnost ostvarenja kontakta sa putem lozinki (*password*-a) za sve oblike komunikacije
- u) Impulsni izlaz.

#### 4.1.3. Mjerni uređaj Iskraemeco MT 880-D2

Predstavlja trofazno statičko (više funkcijsko) trosustavno kombi (modularno) brojilo, za višetarifno mjerenje djelatne i jalove energije, za jedan ili dva smjera toka energije u trofaznim mrežama s tri ili četiri vodiča te za mjerenje srednje vrijednosti vršne električne snage u svrhu obračuna električne energije kategorije potrošača kućanstvo i poduzetništvo kod velikih industrijskih potrošača, prijenosnoj mreži i na interkonekcijama. Mjerenje jalove energije obavlja se u četiri kvadranta.

Brojilo MT880-D2 namijenjeno je za spajanje na niskonaponsku mrežu na polu izravan način preko strujnih transformatora, a namijenjeni su za kategoriju potrošača kućanstvo i poduzetništvo. Brojilo je namijenjeno za unutarnju ugradnju. Od više načina na koje je moguće očitanje brojila (očitanje sa zaslona i daljinsko očitanje putem GSM/GPRS/EDGE/3G modema), očitanje sa zaslona na samom brojilu je temelj za obračun električne energije.

#### 4.1.4. Načelo mjerenja energije

Mjerilo MT880-D2 je opremljeno s tri strujna i tri naponska pretvarača. Mjerni pretvarači omogućuju mjerenje radne, jalove i prividne energije. U rasponu napona od 0,8 U do 1,15 U mjerni pretvarač radi s deklariranom točnošću mjerenja. Mjerni pretvarač ima strujni i naponski senzor/osjetilo. Strujni senzor je strujni transformator, a naponski senzor je otpornički djelitelj. Strujni i naponski signali se preusmjeravaju na A/D pretvornike. Zatim se digitalno množe/obrađuju tako da se izračunava snaga, koju preuzima mikroračunalo za daljnju obradu.

# 4.1.5. Tehnički opis i mjeriteljske značajke mjerila

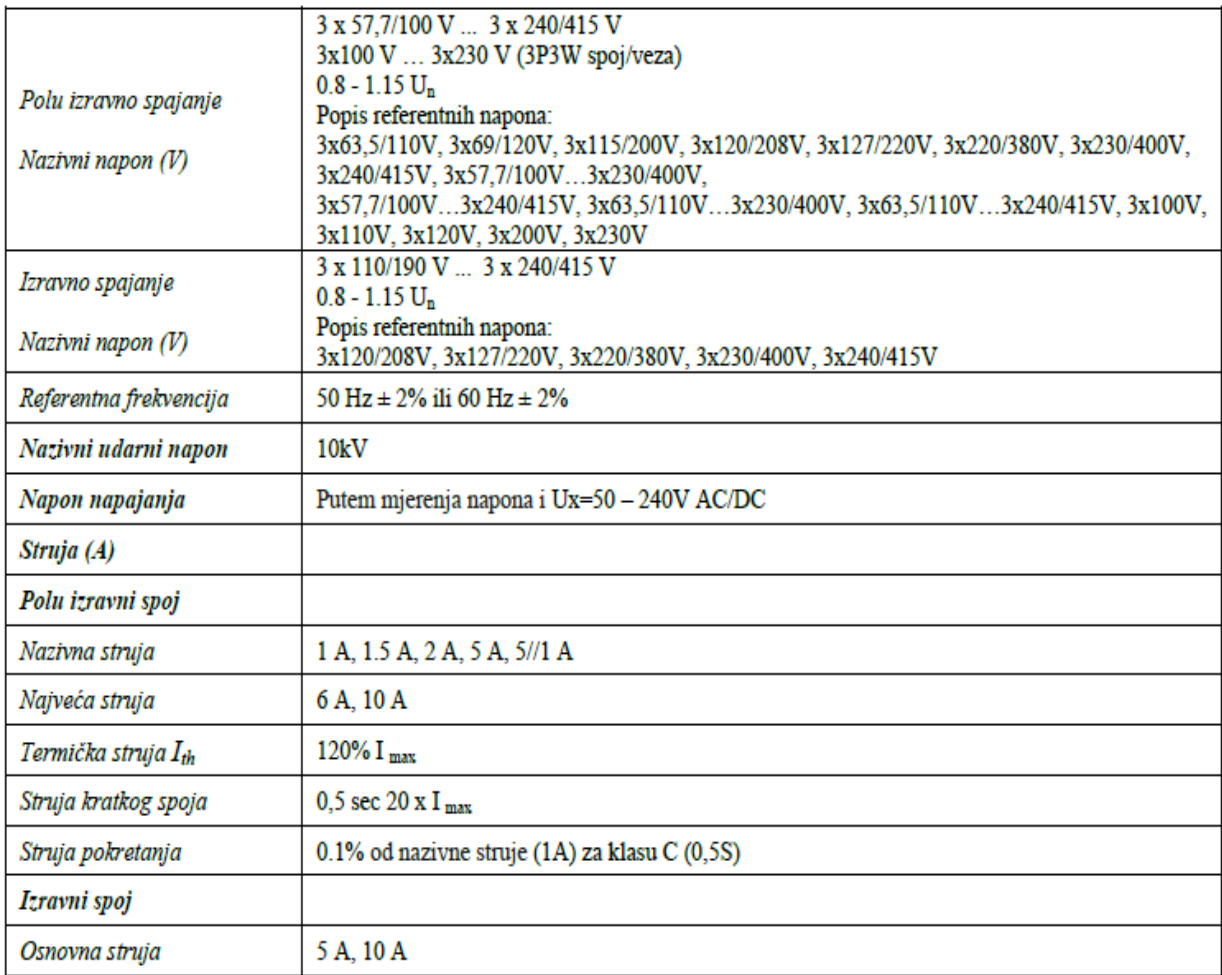

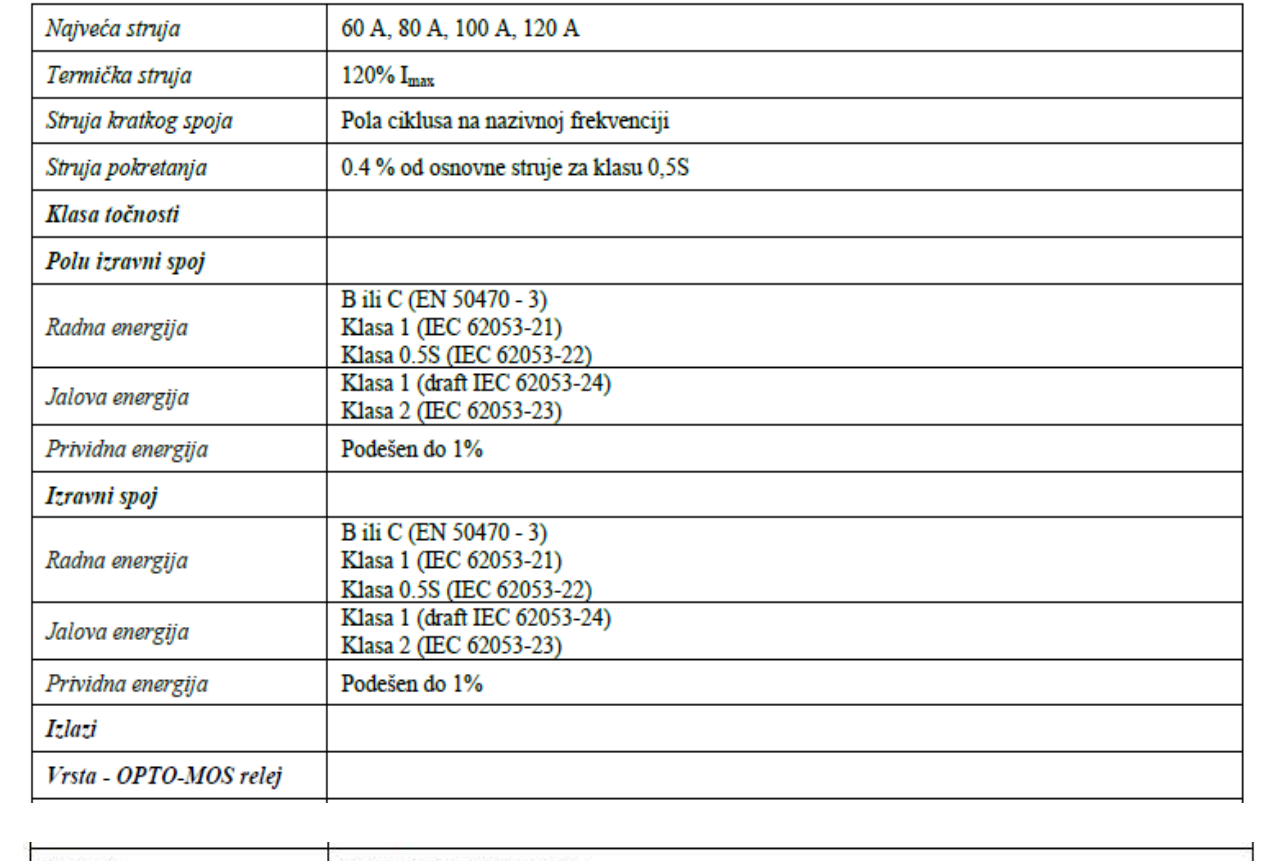

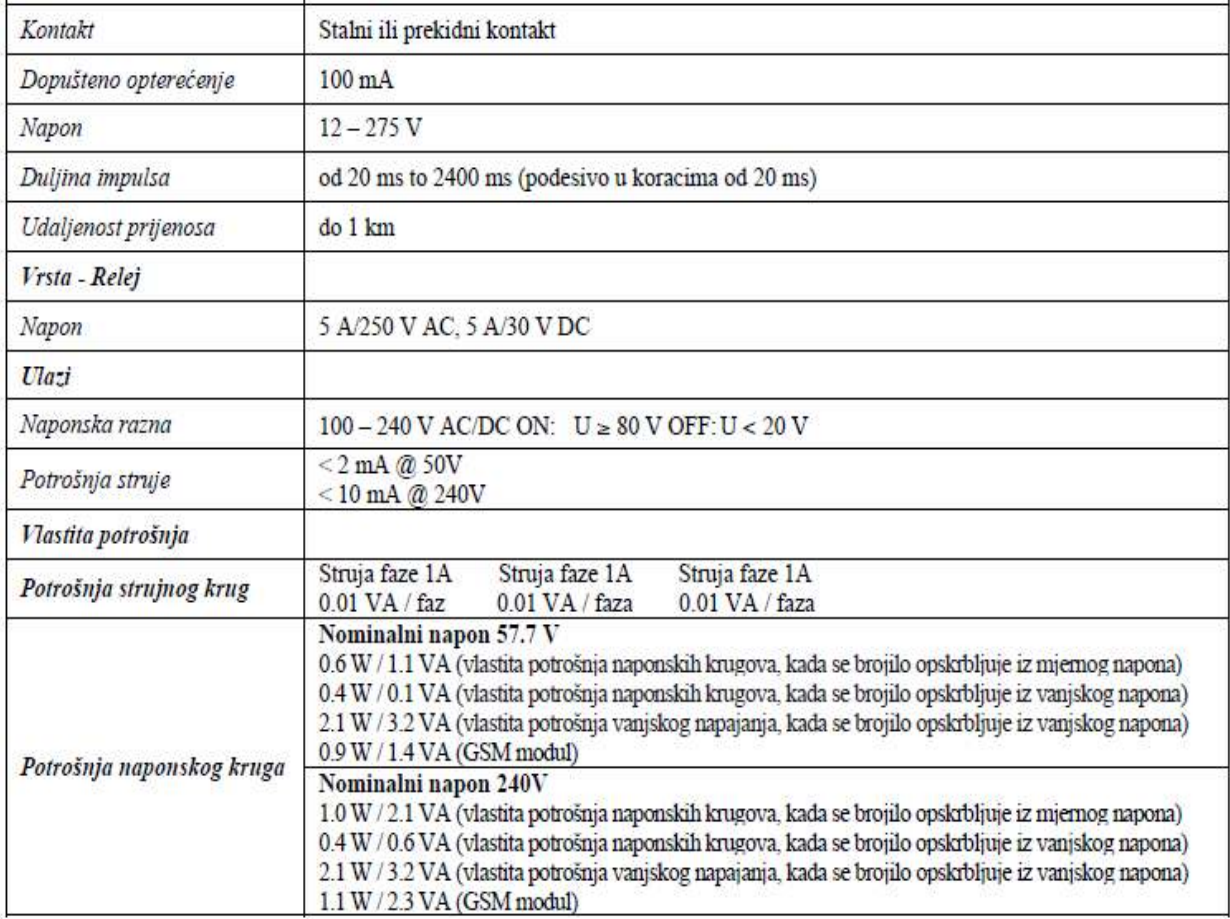

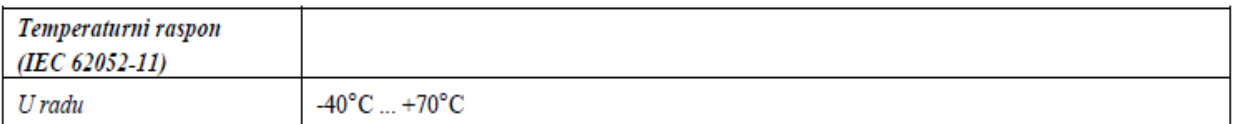

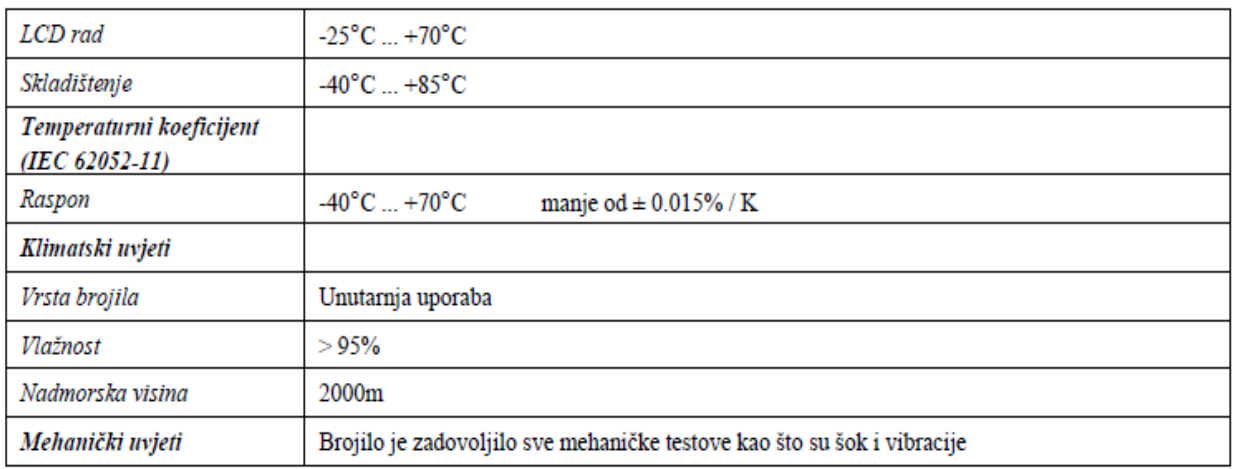

#### Unutarnji sat

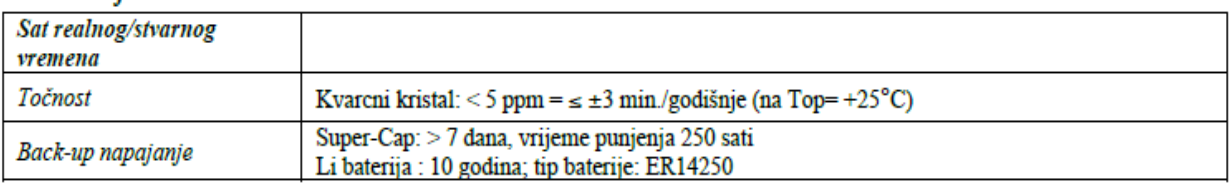

# Komunikacija - LED izlaz

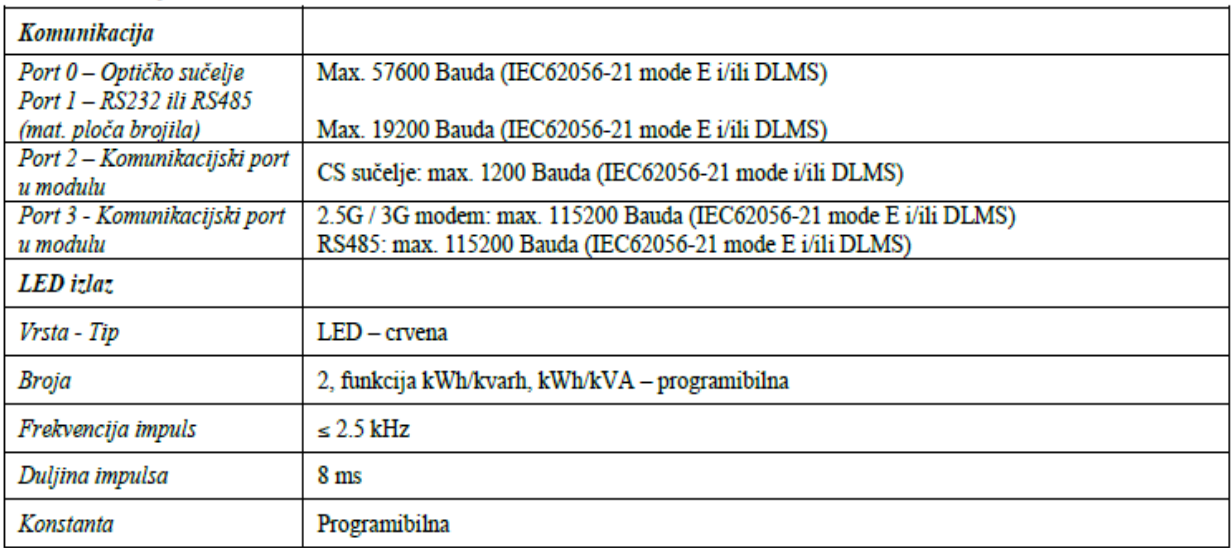

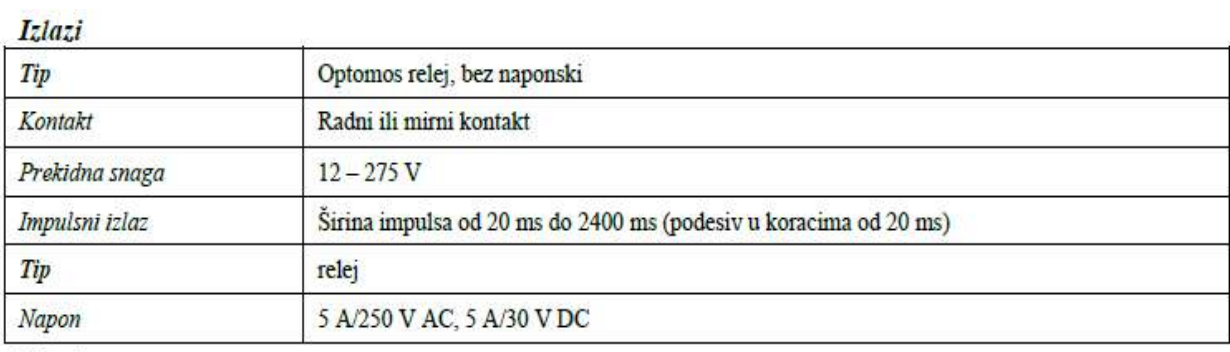

### Ulazi

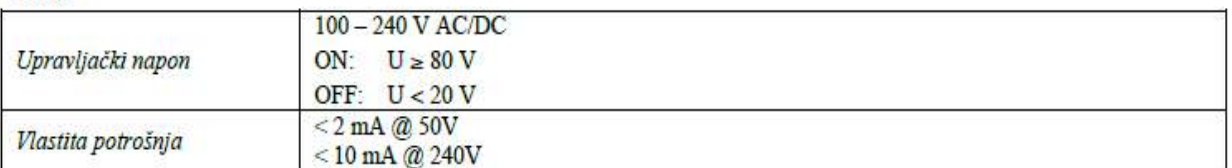

# Otpornost brojila na elektromagnetske smetnje

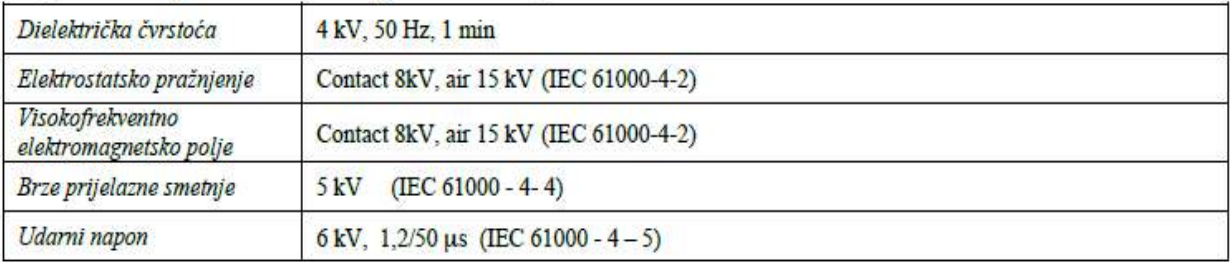

#### **Zaslon**

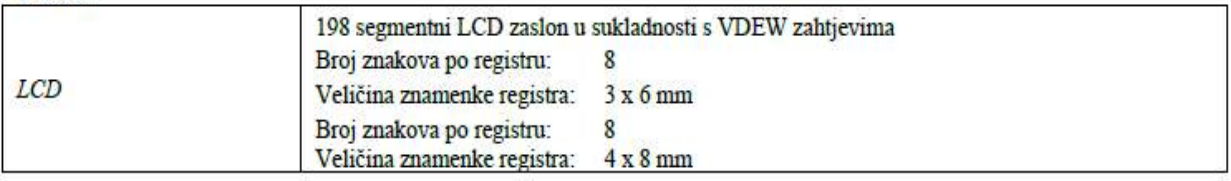

# Kućište

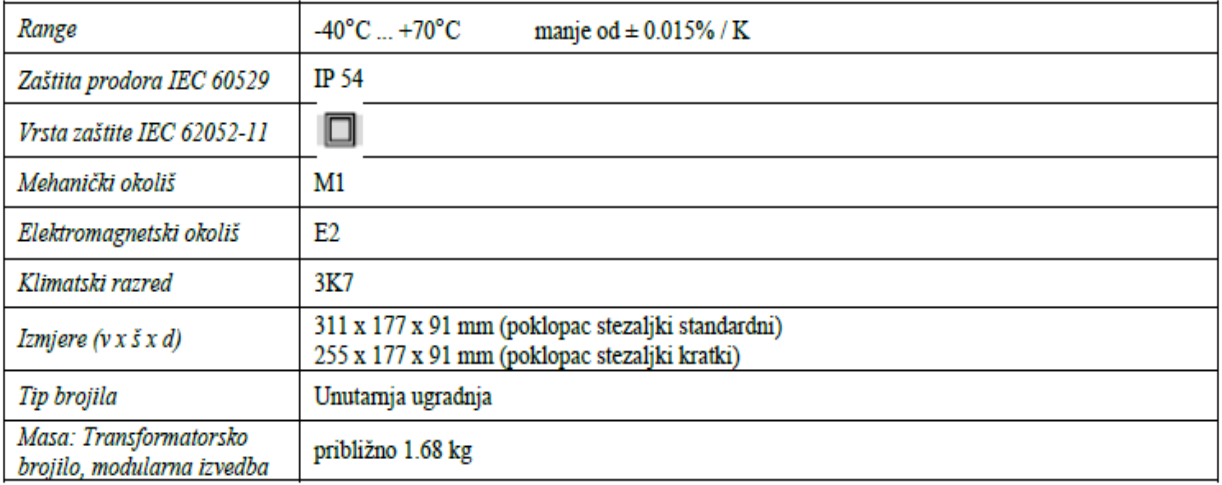

#### 4.1.6. Opis brojila

Brojilo električne energije ovog tipa omogućava različite vrste komunikacija između ostalog i komunikaciju preko javne mreže u svrhu programiranja, prijenosa podataka i ostalog. Brojilo MT880-D2 … je opremljeno IR optičkim portom koji služi za lokalna očitanja i programiranja. Brojilo MT880-D2 je opremljeno s tri strujna i tri naponska pretvarača, mikroračunalom i drugim sklopovima, te softverom.

Mjerni sustav osigurava sljedeće mjerne značajke brojila:

- 1. Zanemarivi utjecaj elektromagnetnih smetnji i utjecajnih veličina
- 2. Dugotrajnu mjernu stabilnost, tako da ponovno ugađanje brojila nije potrebno za vrijeme

njegovog vijeka uporabe

- 3. Dug vijek uporabe i veliku pouzdanost u eksploataciji.
	- 4.1.7. Strojna oprema

Strojna oprema je razvijana na osnovi mikroračunala LPC1778FBD144, koji sadrži A/D pretvarače, koji opet služe za pretvorbu mjernih veličina/signala iz strujnog senzora i djelitelja napona u digitalni oblik. Svi izmjereni podaci su pohranjeni u trajnoj memoriji, gdje se čuvaju više od 10 godina bez vanjskog izvora napajanja. Djelovanje mikroračunala nadzire nadzorni integrirani sklop.

4.1.8. Načelo mjerenja energije.

Brojač je spojen na mrežu preko strujnih i naponskih priključaka.

Mjerni sustav se sastoji od strujnih i naponskih senzora čiji signali su preusmjereni na analogno digitalni pretvarač u kojem se dalje digitalni obrađuju. Mikroračunalo prikuplja signale i obrađuje ih te izračunava vrijednost izmjerene energije. Rezultati su pohranjeni u registre, na koje se može pristupiti putem LCD zaslona.

#### 4.1.9. Sučelja (*Interfaces*)

Ugrađena su sljedeća sučelja:

- Optičko sučelje (redovna oprema)
- RS232/RS485,
- 2G ili 3G modem, *Ethernet*, MODBUS ili CS komunikacija na komunikacijskom modulu.

#### 4.1.10. Programska podrška (*Softver*)

Softver prepoznaje verziju softvera i kontrolni zbroj softvera i opreme kao cjeline. Inačica softvera može se pročitati čitajući registra 0.2.0, a sam softver iz registra 0.2.8. Registar se može jednostavno pročitati pomoću korisničkog sučelja – višekratno pritiskanje tipke prikaza vrijednosti (*scroll key*). Za potrebe provjere i mjeriteljskog nadzora potrebno je brojilo tako postaviti da se prikaz kontrolni zbroj softvera (putem tipke za pomicanje) uvijek možete dobiti na poziv registra 0.2.0 i 0.2.8. Broj kontrolnog zbroja softvera se može prikazati na LCD-u ili poslati kao dio sekvence putem optičkih komunikacijskih portova.

Registar 0.2.0 – verzija programske opreme – 1.004

Registar 0.2.8 – kontrolni zbroj programske opreme – A6 56 90 88 3E D8 B2 B1 D8 C3 E1 07 0E 2E B0 17

#### 4.1.11. Izgled zaslona

Podaci o mjerenim veličinama prikazuju se na 198 segmentnom LCD zaslonu koji je prikazan na slici 4.1.1. LCD zaslon je u sukladnosti s VDEW (DIN 43863-3) zahtjevima.

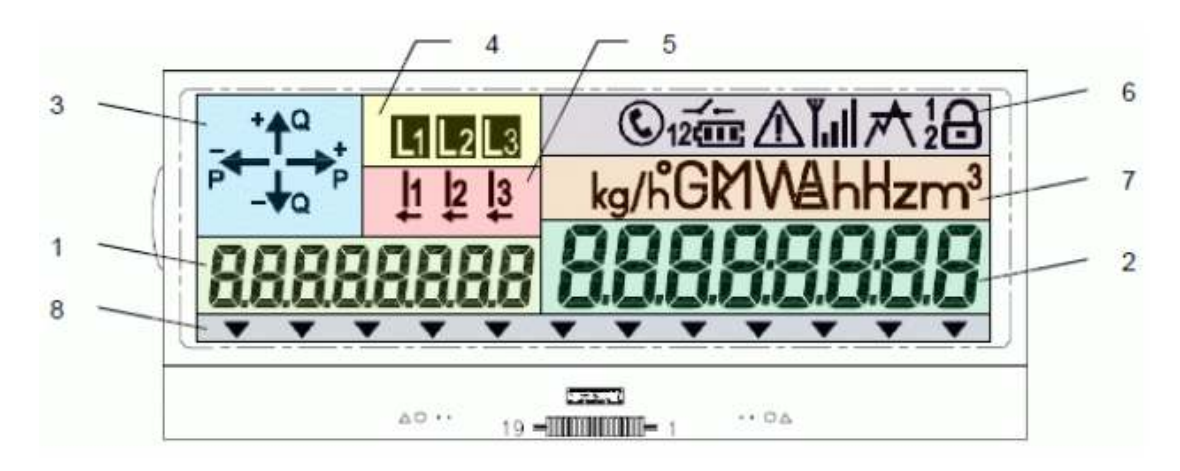

Slika 4.1.1. LCD zaslon [9]

1. Alfanumeričko polje 1 - Male znamenke od sedam segmenata –

OBIS identifikacijski kod prezentacije

2. Alfanumeričko polje 2 - Velike znamenke od sedam segmenata –

predstavljaju vrijednost podataka

3. Pokazivači smjera protoka snage

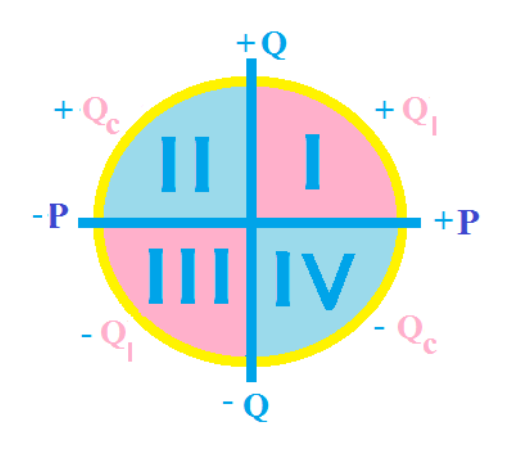

- 4. Pokazivači napona prisutnost po fazama
- 5. Trenutni protok po fazama
- 6. Polje za prikazivanje obavijesti o statusu
- 7. Polje za prikaz (fizičke) jedinica trenutno prikazanih podataka
- 8. Pokazivački trokutići kursori (upaljen, ugašen, treperi)
- 4.1.12. Izgled brojila
- 1.Tipka Optičko pomicanje (gore)
- 2. Tipke za pomicanje gore / dolje
- 3. 3 LED indikatora: Mjeriteljski LED 1 (lijevo),

RTC LED (u sredini), Mjeriteljski LED 2 (desno)

- 4. Komunikacijski modul s indikacijom
- 5. Vijak (dva komada) za plombiranje poklopca brojila
- 6. Poklopac stezaljki
- 7. Vijak (dva komada) za plombiranje poklopca stezaljki
- 8. Tipka za resetiranje maksimalne snage
- 9. IR Infracrveno optičko sučelje (bez čitanja snage)
- 10.. Poklopac brojila s legendom koja uključuje i podatke s natpisne pločice

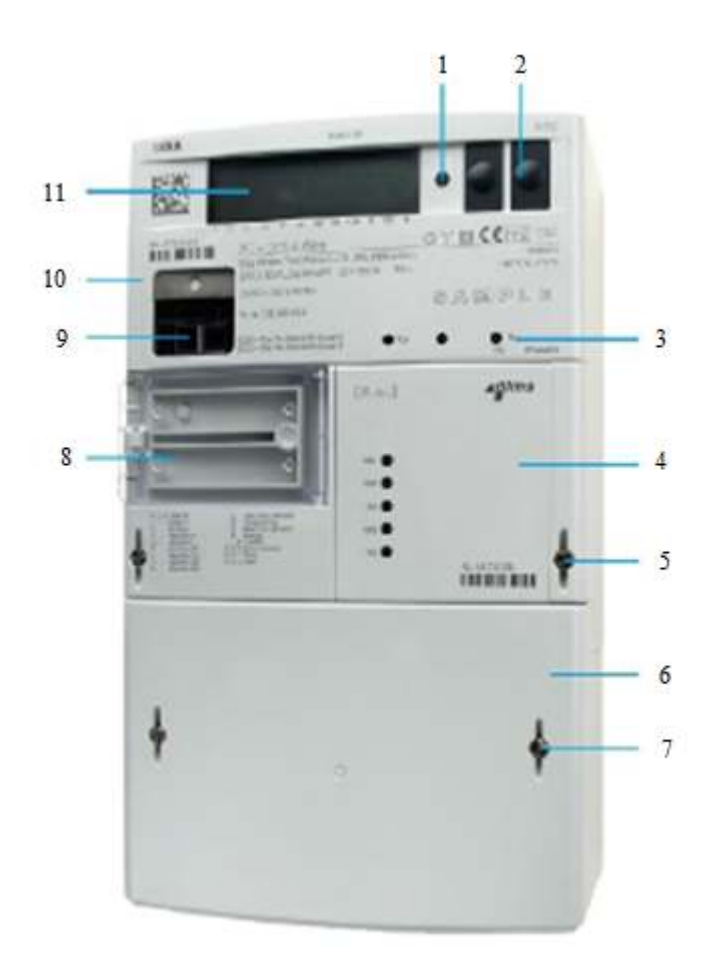

Slika 4.1.2. Izgled brojila [9]

#### 11. LCD zaslon

Vijci za pričvršćenje poklopca brojila (pozicija 5) su plombirani s plombama s ovjernim žigovima. Vijak za pričvršćenje poklopca priključnice (pozicija 7) je plombiran sa zaštitnom plombom isporučitelja el. energije. Poklopac tipkala "*Reset*" plombiran je sa zaštitnom plombom isporučitelja el. energije (pozicija 8).

#### 4.1.13. Kućište brojila

Kompaktno kućište brojila sastoji se od dna brojila sa priključnicom i tri ušice za pričvršćenje brojila na mjerno mjesto, velikog poklopca brojila i poklopca priključnice. Kućište brojila je izrađeno od samougasivog UV stabiliziranog polikarbonata koji se može reciklirati. Kućište brojila osigurava dvostruku izolaciju i stupanj zaštite IP54 (prema IEC 60529) od prodora prašine i vode. Na stražnjoj strani osnovne ploče brojila ispod gornjeg ruba je gornja ušica za pričvršćenje brojila.

Na dno brojila postavljen je neprozirni poklopac pričvršćen s dva vijka za plombiranje koji sprečavaju pristup priključnicama. Vijci su zaštićeni protiv ispadanja. Veliki poklopca brojila je također osiguran i opremljen s dva vijka za službeno plombiranje koji sprečavaju pristup do mjeriteljskih parametara brojila. Na lijevoj strani velikog poklopca brojila nalaze se vratašca za pokrivanje i zaštitu tipke za *reset* snage, a iznad je poniklani željezni prsten koji se koristi za pričvršćenje optičke sonde na optičko sučelje (pozicija 9).

4.1.14. Priključnica brojila

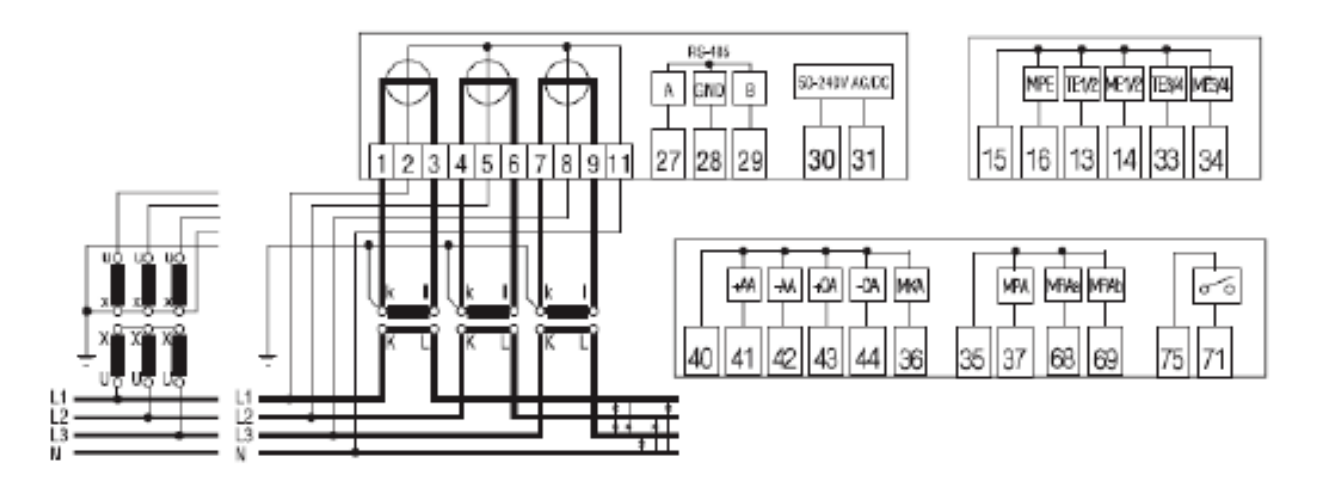

Slika 4.1.3 Shema spajanja brojila [9]

Priključnica je izrađena od samougasivog polikarbonata. Poklopac priključnice može biti dugačak ili kratak. Na unutarnjoj strani poklopca priključnice je zalijepljena shema priključivanja brojila. Poklopac priključnice pričvršćen je s dva vijka koji se mogu plombirati, a zaštićeni su od ispadanja. Na priključnici se nalaze strujne i pomoćne stezaljke te naponski mostovi za napajanje naponskih grana mjernih sustava. Strujne stezaljke su izrađene od poniklanog čelika. To su univerzalne stezaljke za sve vrste bakrenih ili aluminijskih vodiča. Shema spajanja brojila priložena je u kućištu brojila a prikazana na slici 4.1.3.

4.1.15. Pomoćne stezaljke

U priključnicu se mogu ugraditi pomoćne stezaljke. Koriste se za: tarifne ulaze, impulsne ili tarifne izlaze, te razna sučelja. Promjer provrta pomoćnih stezaljki je 3,5 mm, a vodiči su pričvršćeni s po jednim vijkom. Na zahtjev se također mogu ugraditi tri pomoćne stezaljke za napajanje dodatne vanjske naprave.

#### 4.1.16. Dopuštene funkcije i uređaji brojila

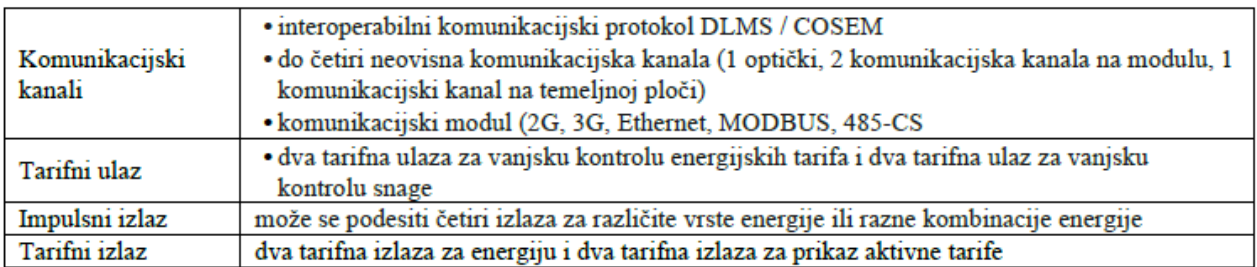

# 4.1.17. Označavanje

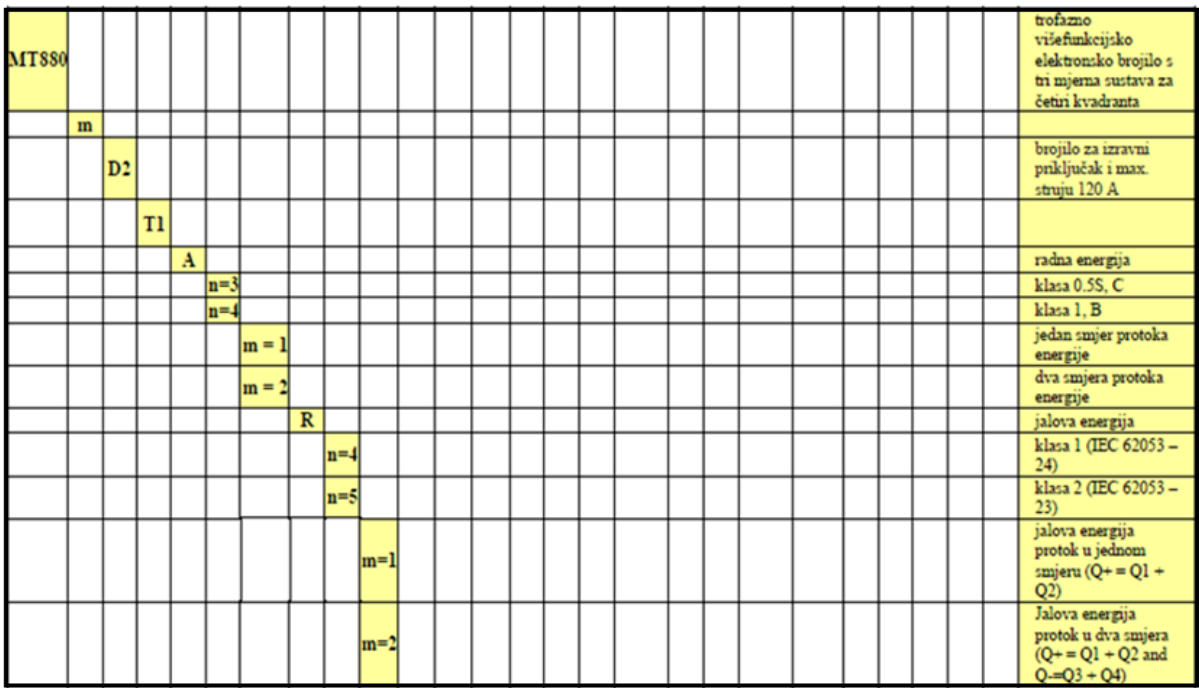

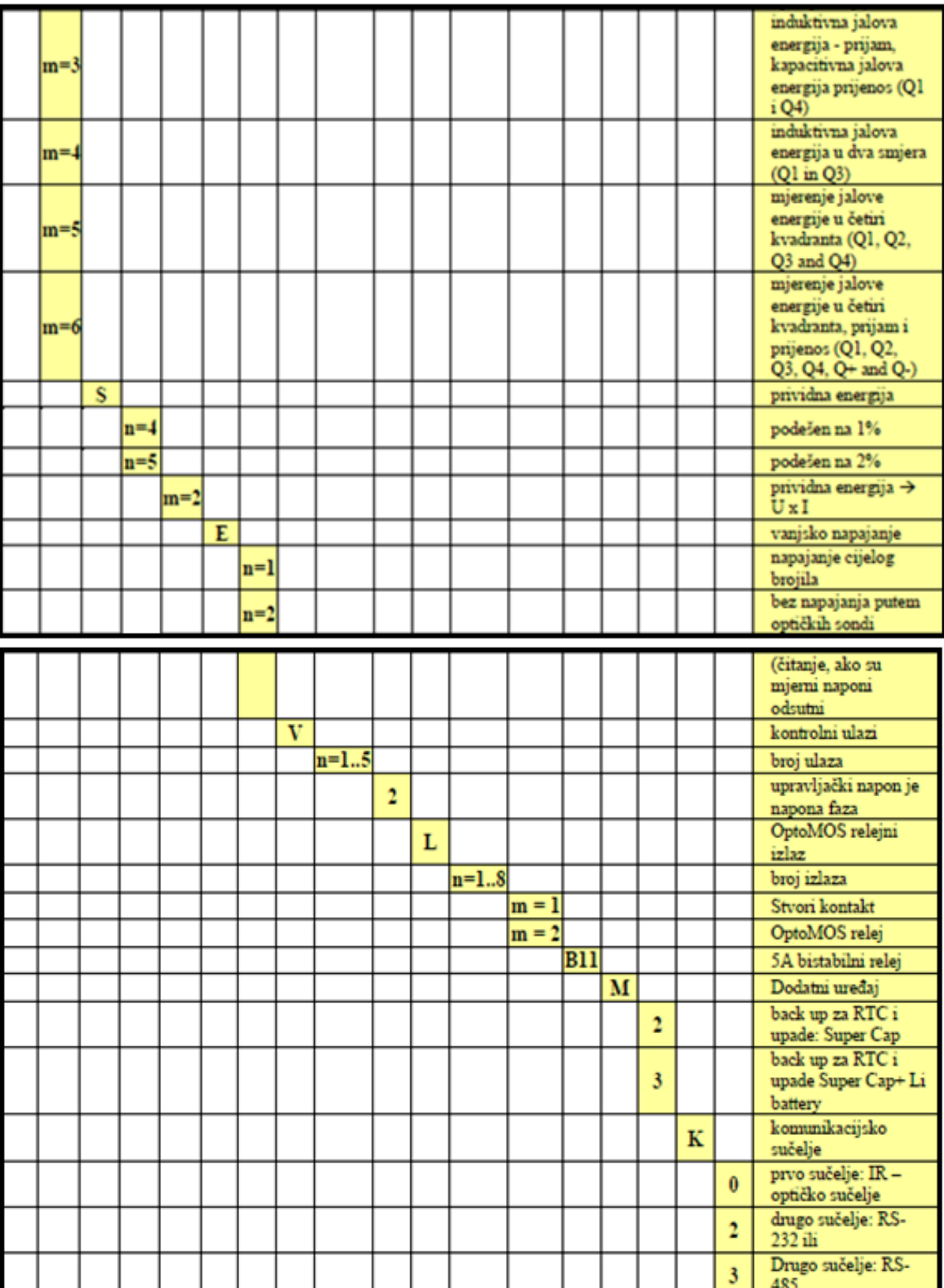

# Brojilo MT 880m (i) – D2 (T1) AnmRnmSnm – En - Vn2LnmB11 – MxK0x-M

### 4.1.18. Izgled i priključnica brojila

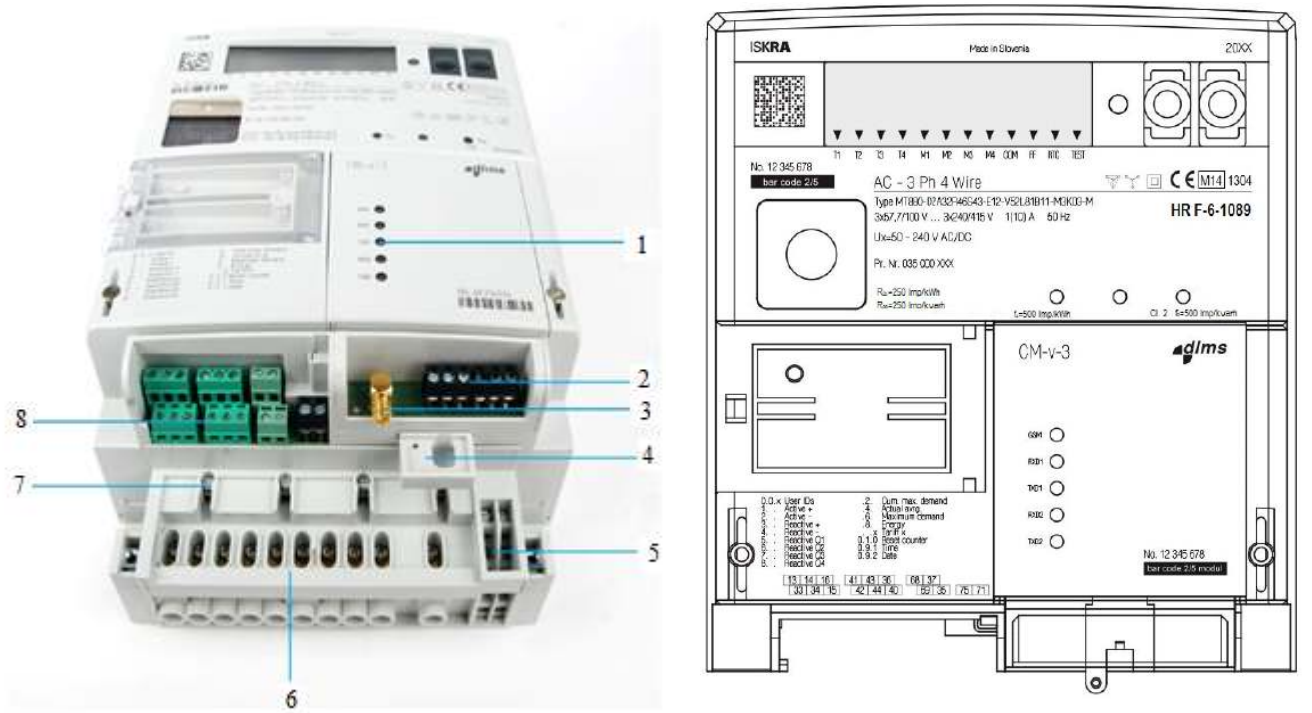

Slika 4.1.4. Priključnica i izgled brojila [9]

- 1. Modem i status komunikacije
- 2. 3 dvostruka RS485 priključka
- 3. SMA antena
- 4. Mehanizam za CM modul instalirati / deinstalirati, mogućnost plombiranja
- 5. Dodatni priključci (vanjsko napajanje, komunikacijsko sučelje)
- 6. Priključci brojila
- 7. Dodatni naponski priključci
- 8. Ulazni / Izlazni dio
- 4.1.19. Komunikator Komunikacijski modul MK f 38a 3

Komunikacijski modul MK – f 38a – 3, slika 4.1.5. i tablica 4.1.2. sadrži dva neovisna komunikacijska kanala, koji omogućavaju istovremenu i neovisnu komunikaciju s brojilom. Parametri komunikacije su isti za oba kanala, a mogu biti definirani u modulu (tvornički pred programirani modul) ili se namjeste u brojilu. Modul može sadržavati dva pasivna komunikacijska sučelja ili modem i pasivno komunikacijsko sučelje. U modulu su ugrađena i dva komunikacijska sučelja (RS485 i CS) koja omogućavaju kaskadno povezivanje više brojila.

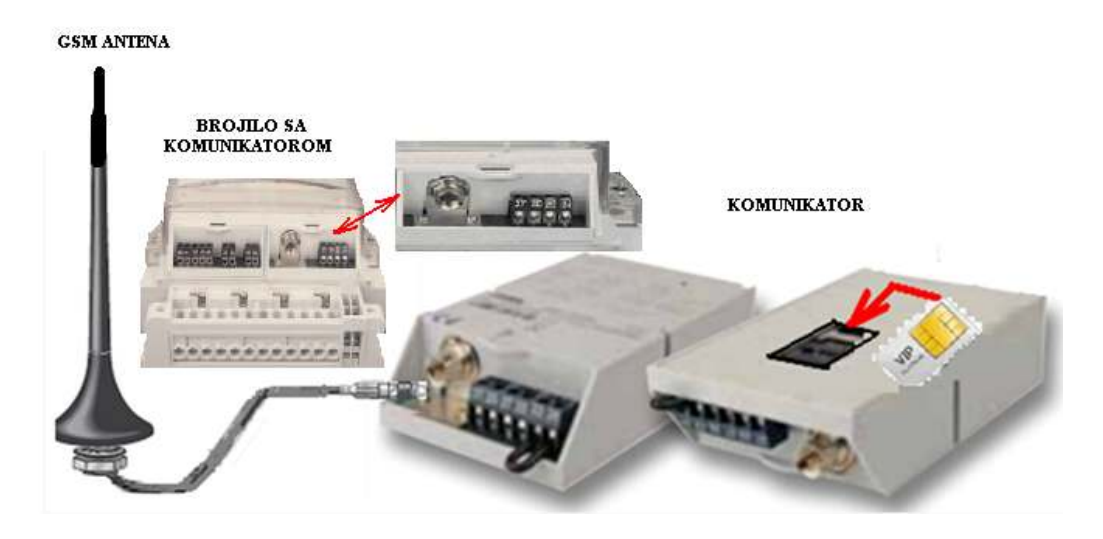

Slika 4.1.5. Komunikacijski modul MK – f 38a – 3 [9]

Tablica 4.1.2. Označavanje komunikacijskih modula (samo kod brojila MT831).

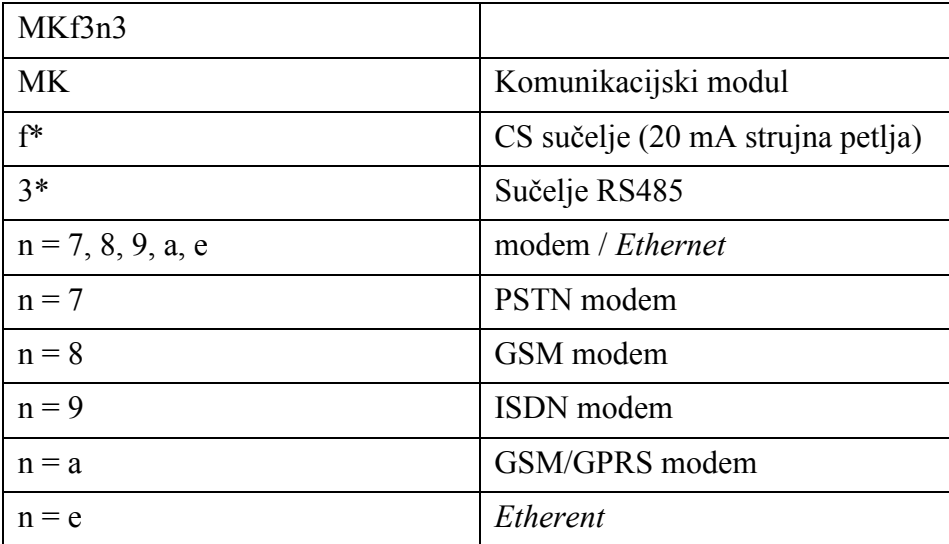

**5. Samostojeći priključni mjerni ormarić za solarne elektrane plus unutrašnji priključak ((S)PMO-SE + UP- raspored opreme)** 

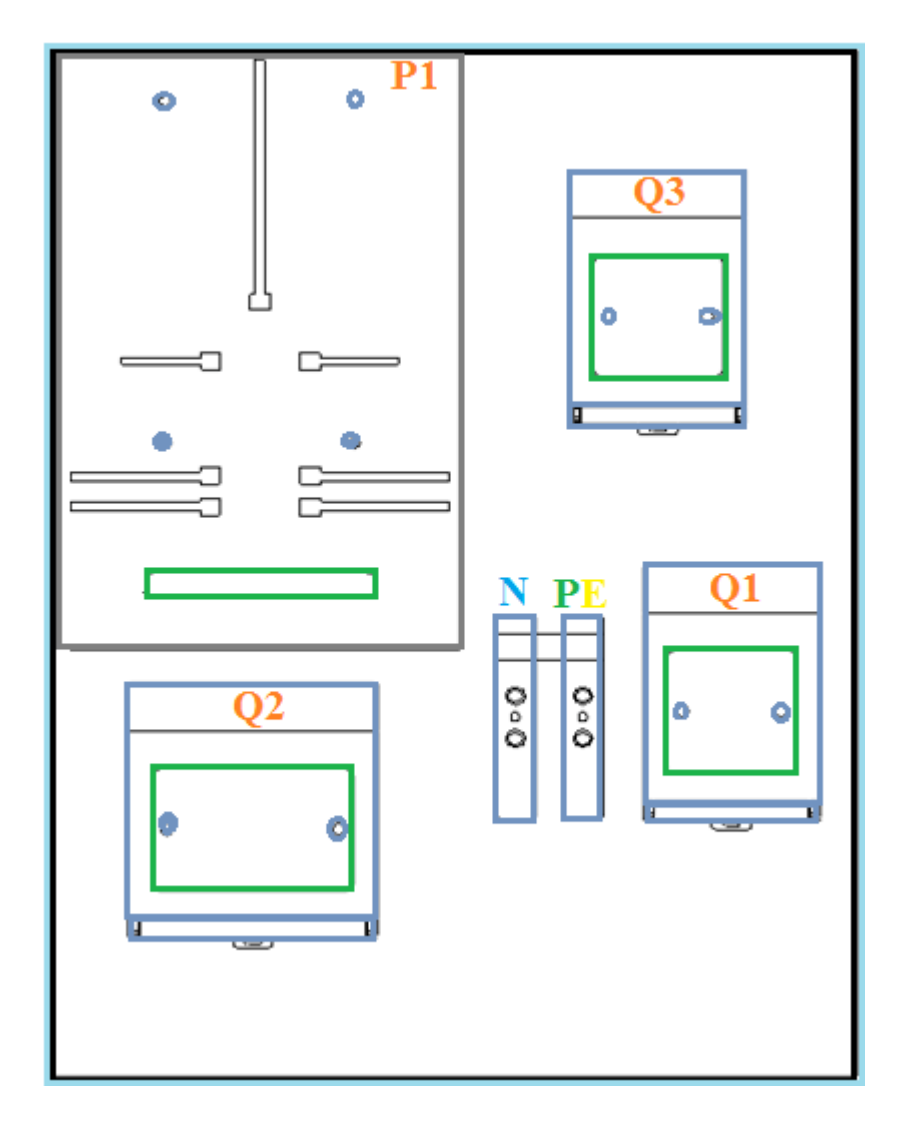

Slika 5.1 (S)PMO-SE + UP- raspored opreme  $[8]$ 

Q1 – tropolna osigurač-rastavna sklopka 160 A, 400 V za priključak na mrežu HEP-a,

Q2 – četveropolna osigurač-rastavna sklopka 160 A, 400 V za priključak elektrane,

Q3 – tropolna osigurač-rastavna sklopka 160 A, 400 V za priključak kup(a)ca čija OMM ostaju u objektu (ako u kući imamo više od tri onda ide ovakav ormar, a ostala brojila se nalaze unutar zgrade na postojećem mjestu)

# **6. Samostojeći priključni mjerni ormarić – shema spajanja**

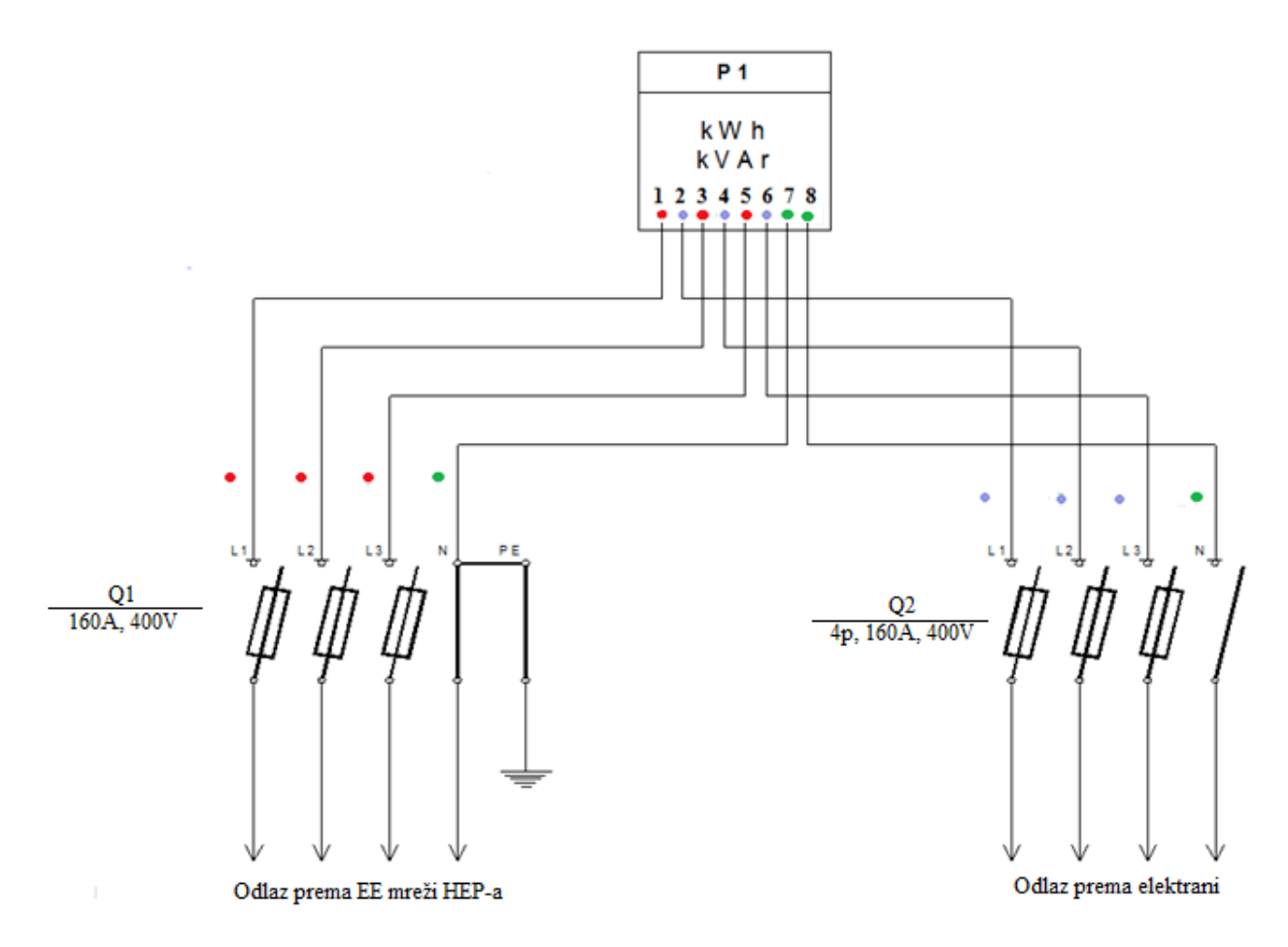

Slika 6.1 tropolna shema ožičenja solarne elektrane na distribucijsku mrežu [8]

# **7. Sustavi daljinskog očitanja**

Otvaranjem tržišta električne energije povećavaju se zahtjevi prema tzv. standardnim uslugama unutar koji se nalazi i očitanje brojila kupaca električne energije, te se uslijed toga počinju usvajati i primjenjivati sustavi koji mogu odgovoriti takvim zahtjevima.

U početku se sustav za daljinsko očitavanje brojila počeo primjenjivati samo kod kupaca čija je snaga po elektroenergetskog sustava suglasnosti prelazila iznos od 30 kW i sustav se pokazao kao jako dobar, jer smo imali na raspolaganju podatke o potrošnji u svakom trenutku i ne samo to, mogli smo imati uvid i u krivulju opterećenja, kroz satnu, dnevnu, tjednu ili mjesečnu sliku potrošnje. Sustav za daljinsko očitanje donosi brojne prednosti, a kao početna prednost odmah je uočena pouzdanost očitanih podataka, jer nema ljudskog faktora koji bi mogao utjecati na pogrešno očitanje ili obradu podataka, te je i nezadovoljstvo i prigovor kupaca sveden na minimum.

Standardne mjerne usluge očitanja brojila električne energije su dosta velike, jer se radi između ostalog i o očitanju kupaca kojima su mjerni uređaji smješteni na teško dostupnim mjestima, pa ako uzmemo u obzir i da osobe koje ručno očitavaju često puta pogriješe, te je iz toga razloga potrebno ponovno izlaziti na teren, s pravom je za priznati da je sustav za daljinsko očitanje itekako koristan. Nadalje, pojednostavljena je provjera ispravnosti samog mjernog uređaja, zatim omogućen je lakši nadzor vezan uz neovlašteno korištenje električne energije, dostupni su na uvid u svakom trenutku parametri električne energije, u mogućnosti smo lako obustaviti isporuku el. energije kupcima koji ju ne plaćaju itd., AMR sustav iz svih ovih prednosti sve više pronalazi svoju opravdanu svrhu u distribuciji. 2007. godine počelo je uvođenje sustava daljinskog očitanja brojila el. energije HEP ODS-a, na način da je svako distribucijsko područje obavljalo taj posao u zasebne, lokalne baze podataka različitih arhitektura i struktura, te različitom programskom podrškom pokretanom s nekoliko različitih inačica operacijskog sustava.

Međutim, želja je bila da AMR sustav bude jedinstven u svim distribucijama, a to znači da postoji jedno pravilo za parametriranje i očitavanje podataka brojila električne energije te se iz tog razloga počelo prvo sa snimanjem zatečenog stanja, a sve u svrhu postizanja unificiranog prikupljanja i obrade podataka, te istoznačnog parametriranja svih bitnih funkcija mjernog uređaja. U tu svrhu prvo se krenulo u dizajniranje informacijske strukture sustava, te testiranje iste i stavljanje u probni rad, ali uz umjetno generirane podatke.

Nakon što je probni rad uspješno završen, pristupilo se uključenju jednog po jednog distribucijskog područja u jedinstveni sustav AMR/AMM/AMI.

Kako bi ovo zaživjelo što prije, ukazala se potreba za jedinstvenim načinom definiranja i obilježavanja svih tipova mjernih rezultata koji su već prikupljeni i pohranjeni u OBIS kodu prema IEC 62056-61, te uvođenje identifikacijskog koda mjernog mjesta koje se definiralo minimalnim, ali brojem podataka. Svim vrijednostima mjerenih veličina iz lokalnih sustava su pridijeljeni, zbog nedvojbene identifikacije tipa mjerne veličine, sukladni OBIS kodovi. U ovom trenutku daljinski se očitava oko 60.000 mjernih mjesta, a uglavnom se radi o kupcima kategorije gospodarstvo iznad 20kW, proizvođači električne energije, te kategorija gospodarstvo ispod 20 kW (manji dio) i kategorija kućanstvo (manji dio) tako da je s obzirom na ukupan broj kupaca ovih kategorija, daljinskim očitanjem obuhvaćeno preko 90%, što iznosi oko 40% ukupne fakture za električnu energiju. U upotrebi su svi moderni tipovi mjernih uređaja, kao i većina komunikacijskih kanala koje omogućuje napredna tehnologija (GSM, GPRS, PLC).

Sustav za daljinsko očitavanje brojila HEP ODS-a (slika 7.2.) osim osnovnih funkcionalnosti AMR sustava, posjeduje i određene karakteristike AMI/AMM sustava (*Advanced Metering Infrastructure* – napredna mjerna infrastruktura / eng. *Automated Meter Management*- automatsko upravljanje mjerenjem) (slika 7.1.), jer omogućava prikupljanje, pohranjivanje i obradu podataka o protoku električne energije kao i drugih energenata(toplinska energija, plin, voda itd.), te omogućuje dvosmjernu komunikaciju sa brojilima i komunikacijskom opremom, daljinsko parametriranje brojila i komunikacijskih uređaja te upravljanje napajanja instalacije kupca (uključenje/isključenje) pomoću brojila s isklopnim uređajima.

AMR sustav sastoji se od puno elemenata koji obuhvaćaju elektroničke mjerne i komunikacijske uređaje, zatim telekomunikacijsku infrastrukturu, te između ostalog i energetske vodove radi PLC i DLC komunikacije. Sve to je povezano u jednu cjelinu pomoću informatičke tehnologije kao što su računala, serveri, softverska rješenja itd..

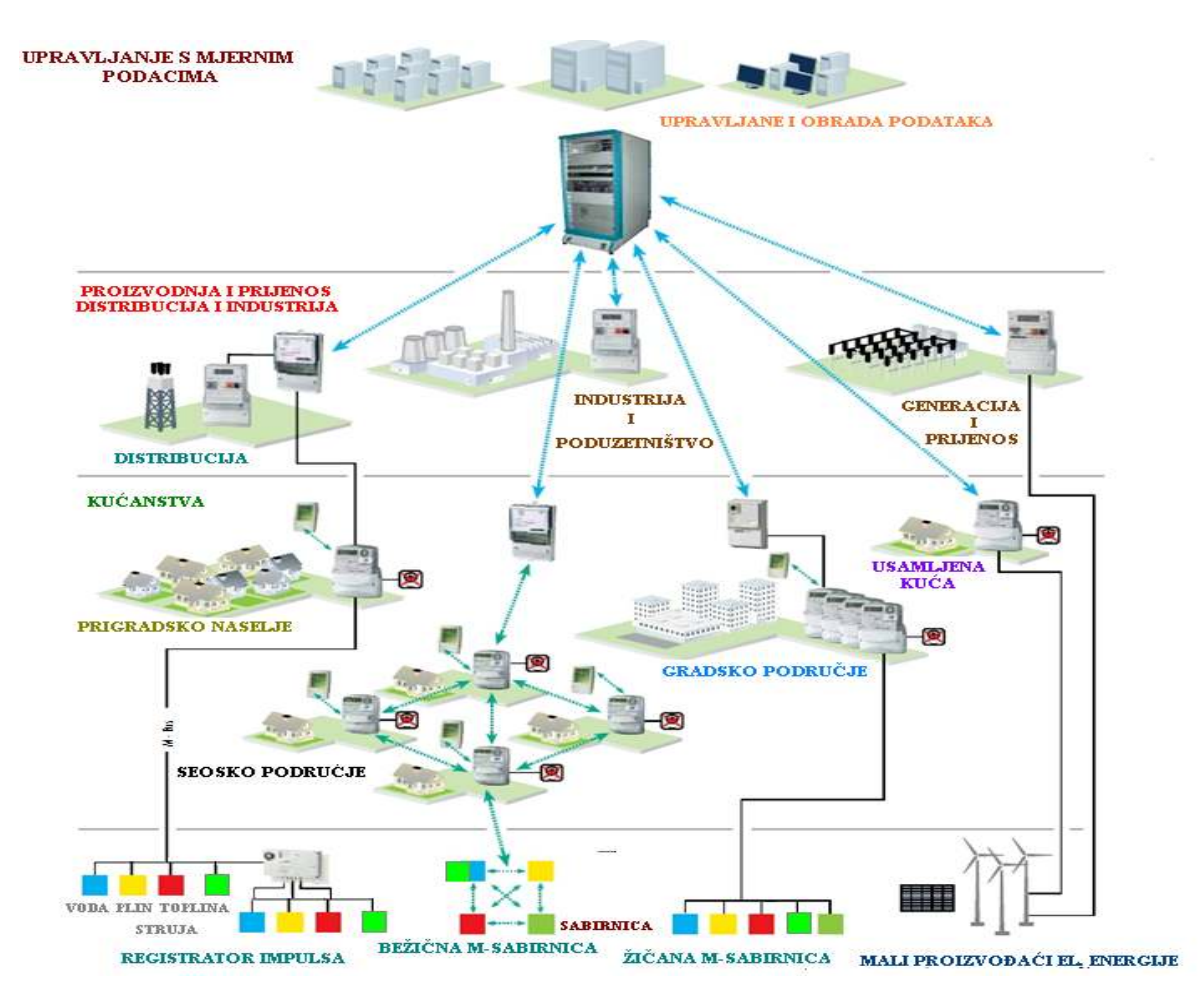

Slika 7.1. Univerzalni AMM sustav [12]

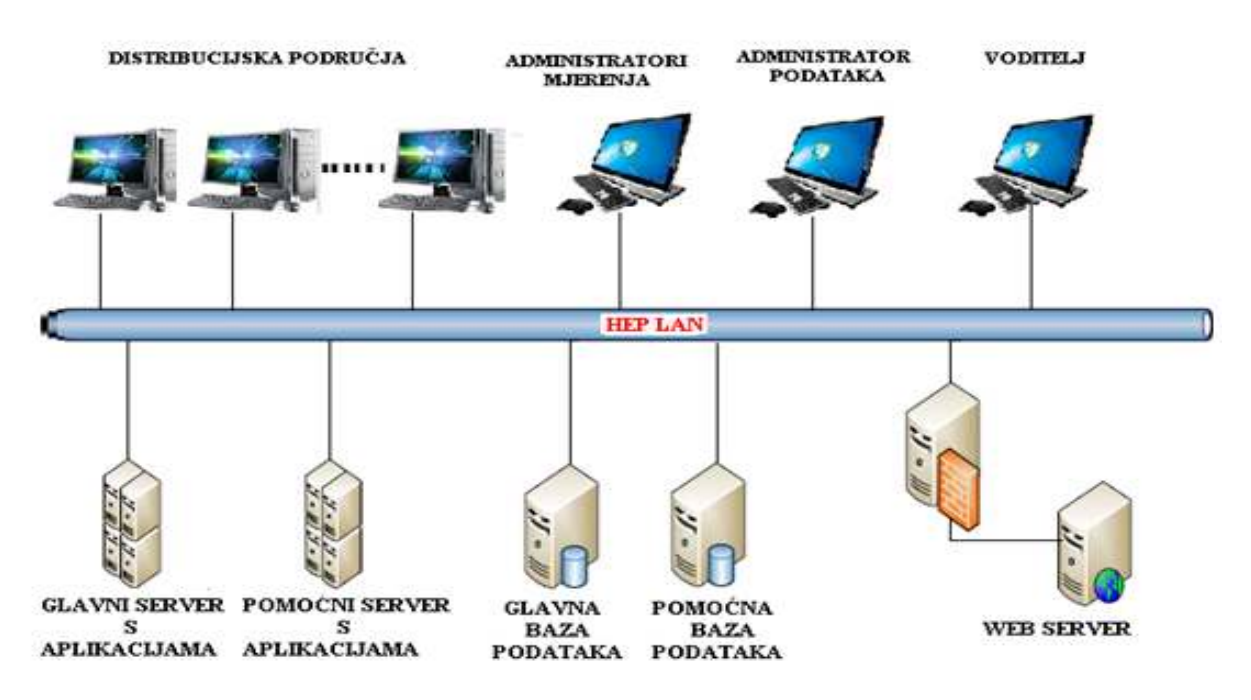

Slika 7.2. Tehnologija Sustava daljinskog očitavanja brojila HEP ODS-a [12]

### 7.1. Prednosti sustava daljinskog očitanja

Koncept i ideja rješenja sustava daljinskog čitanja i parametriranja brojila putem norme IEC62056-21 i IEC62056-31 u sprezi sa GSM sustavom, sastoji se u iskorištavanju prednosti i potencijala elektroničkih brojila s jedne strane, te da se druge strane elektrodistribucijama omogući daljinsko optimalno upravljanje i kontrola potrošnje električne energije. Daljinska komunikacija omogućuje redovito, brzo i kvalitetno – točno i precizno, prikupljanje i obradu podataka. Omogućuje kontinuirani obračun potrošnje prema stvarnom utrošku, čime se, prema iskustvu pojedinih razvijenih zemalja, smanjuju pritužbe i nezadovoljstvo kupaca, povećava se efikasnost a time i prihod društva. Osim u navedenim aktivnostima smanjenja troškova, povećanju prihoda doprinosi i dvosmjerna komunikacija koja, npr. u slučaju promjene tarifnog sustava, omogućava neusporedivo brzu izmjenu načina tarifiranja svih uređaja u mreži iz komunikacijskog centra.

AMR ima neke značajnije prednosti i koristi za elektrodistribuciju kao što su:

- a) Smanjenje troškova očitanja: ne izdvajaju se tolika sredstva na ljudski kadar ( odjeća i obuća) koji radi na poslovima očitanja, a samim time izbjegnuti su troškovi koje stvara vozilo (gorivo, održavanje vozila) kod obavljanja navedenih poslova.
- b) Mogućnost očitanja teško dostupnih brojila: U najvećem broju slučajeva, kada su se gradili stambeni objekti mjerni uređaji su se smještali u unutrašnje prostorije vlasnika objekata, što ponekad predstavlja problem, jer u trenutku kada osoba koja očitava dođe

kod kupca, a ne zatekne nikoga kod kuće, to mjerno mjesto ostaje ne očitano. Tada se osoba mora ponovno poslati kod kupca radi očitanja a to stvara dodatni trošak.

- c) Poboljšanje usluga i zadovoljstvo kupaca: U tržišnom okruženju zadovoljstvo kupaca je jedna od ključnih komponenata poslovanja. Stari način obračuna potrošnje električne energije kupaca zasnivao se na izdavanjem računa (akontacija) na temelju procjena, čime su bile prisutne stalne žalbe kupaca, zahtjevi za ispravkom obračuna na temelju realne potrošnje i sl. AMR-sustav omogućava češća očitanja a obračun se temelji na stvarnoj potrošnji, povećava točnost očitanja brojila zbog smanjenja grešaka uzrokovanih ljudskim faktorom, omogućava dobivanje upozorenja o mogućim kvarovima na mjernim uređajima i sl.
- d) Promjena cijena u stvarnom vremenu koristeći različite tarifne modele: AMR omogućuje uvođenje promjenjivih tarifa temeljenih na dobi dana kada je potrošnja ostvarena. Različiti tarifni modeli sa nižim tarifnim stavovima mogu stimulirati kupce da troše električnu energiju u vrijeme nižeg opterećenja elektroenergetskog sustava, što je u obostranom interesu.
- e) Manji vremenski period od trenutka očitanja do izdavanja i slanja računa kupcima
- f) Bolje otkrivanje nepovlaštene potrošnje električne energije

Osim toga AMR omogućuje i sljedeće:

- a) uključivanje opcije limita snage prema Općim uvjetima za opskrbu električnom energijom,
- b) daljinsko uključenje i isključenje brojila el. energije,
- c) kontrola ispravnog spoja, a time i mjerenja,
- d) kupci imaju mogućnost pregleda svoje potrošnje u svakom trenutku,
- e) sustav sigurnosti kao npr. skidanje poklopca brojila, te uključivanja alarma nakon toga,
- f) upravljanje naprednim aparatima u kućanstvima,
- g) automatizacija distribucije.

# 7.2. Sustav komunikacije po protokolu IEC 62056-21

Rad sustava temelji se na dana prijenosu podataka, za razliku od prvih načina komunikacije koji su bili zasnovani na principu SMS poruka. Da bi komunikacija bila uspostavljena, na mjernom mjestu kupca potrebno je imati pametno brojilo spojeno na komunikator preko CS petlje ili 485 komunikacije, a s druge strane trebamo imati osobno računalo opremljeno softverskim paketom koji je sposoban obaviti spajanje s brojilom i obradu podataka, te se na računalo putem RS 232 veze priključuje dodatno modem, preko kojega ide komunikacija.

**Norma RS-485** nalaže isključivo signalizaciju zasnovanu na električkom fizičkom sloju (engl. *Physical Layer*), a ostvaruje ju neupletena telefonska parica. Podatkovni sloj (engl. Data Link Layer) definira se komunikacijskim protokolom IEC 62056-21 a isti omogućava razmjenu podataka. Za ovaj način očitavanja upotrebljavamo *software*, SEP2W, slovenskog proizvođača mjernih uređaja. Kod istog je zanimljivo da se putem njega mogu očitavati ne samo vlastiti mjerni uređaji nego i uređaji koje proizvodi Landis & Gyr, Siemens, ABB, Schlumberg itd. Preko jednog uređaja za daljinskog očitavanja možemo prikupiti podatke iz 31 mjernog uređaja.

**Sučelje CS** (20 mA strujna petlja prema normi DIN 66348) koristi se jer također daje mogućnost parametriranja brojila i daljinskog uključenja/isključenja brojila. Način komunikacije je serijski, analogni. Maksimalna brzina prijenosa podataka je 19.200 bit/s. Ostvaruje se na način da se u strujnu petlju priključi do najviše 4 brojila, strogo vodeći računa da dužina te iste petlje ne bude duža od 1.500 m (slika 7.3.) ,koristi se telefonska parica, s tim da je moguće u takvu vezu uvrstiti i do 6 brojila uz uvjet manje dužine petlje.

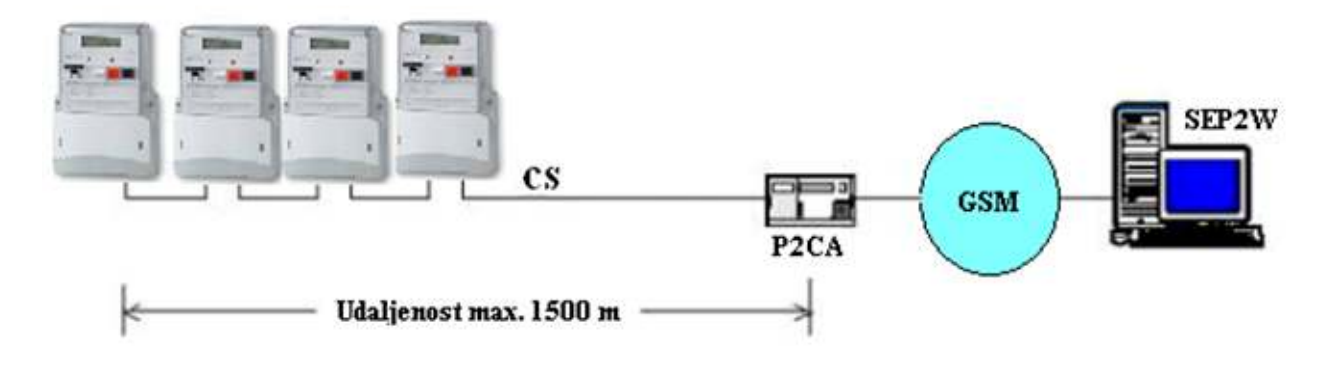

Slika 7.3. Brojila priključena na modem preko CS sučelja [9]

**Sučelje RS485** koristi također radi ostvarenja parametriranja brojila, kao i za prikupljanje i analizu izmjerenih vrijednosti električne energije, te korist istu brzinu 19.200 bit/s kao i prethodno sučelje. Prednost ovog sučelja je u tome što daje mogućnost priključenja do 31 mjernog uređaja, a sve preko jednog komunikatora (slika 10.4.). Komunikator u tom slučaju predstavlja nadređenu napravu, dok je brojilo podređena naprava, pri čemu svako brojilo mora imati upisanu adresu naprave u registru 0.0.0. kako ne bi došlo do pogrešnog sortiranja podataka prilikom očitanja.

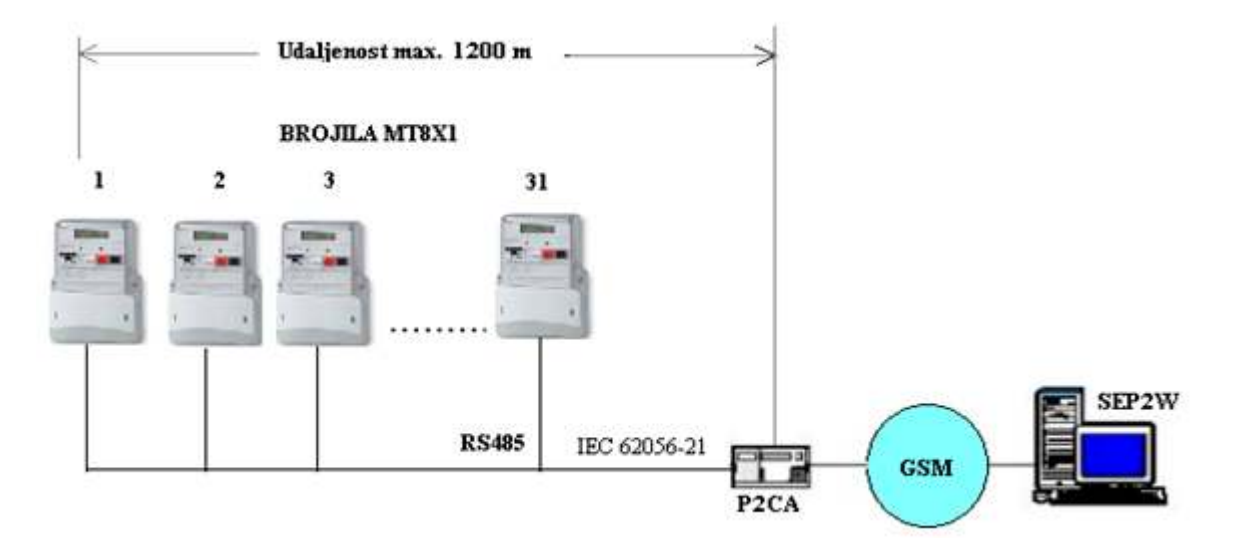

Slika 7.4. Brojila priključena na modem preko sučelja RS485 [9]

# 7.3. Softverski paket sistemi za daljinsko upravljanje

#### 7.3.1. Programski paket *Meter View*

Program *Meter View* (slika 7.5.), predstavlja osnovni progrogramski paket namijenjen upravljanju, programiranju ili parametriranju pametnih brojila, a sito tako u mogućnosti je pružiti očitanje većine parametara električne energije koji su bitni uz normu HREN 50160. Očitanje svih onih izmjerenih električnih veličina koje su zapisane u memoriji brojila moguće je na način da se koristi očitani slijed podataka, uz opciju spremanja istih u memoriju računala u centru za obradu podataka.

Osim bitnih podataka kao što su očitanje registara potrošnje u svrhu obračuna i ispostave fakture kupcu, program omogućava očitanje krivulje opterećenja, što je jako bitno kada se radi o proizvodnji električne energije. Nadalje jedna od bitnih karakteristika pametnih brojila je da ista mogu pratiti sve događaje vezane uz vrijednosti struje i napona, kao i njihove prenapone, nestanke itd. Najčešće se očitanje obavlja daljinski putem modema, a vrlo rijetko optičkom sondom, tj., samo onda kada je komunikacija na daljinu onemogućena iz viših razloga.

U koliko smo se odlučili za daljinsku komunikaciju putem modema, tada je potrebno odrediti brzinu komunikacije, kao i port na računalu preko koje će se ista odvijati (slika 7.6.).

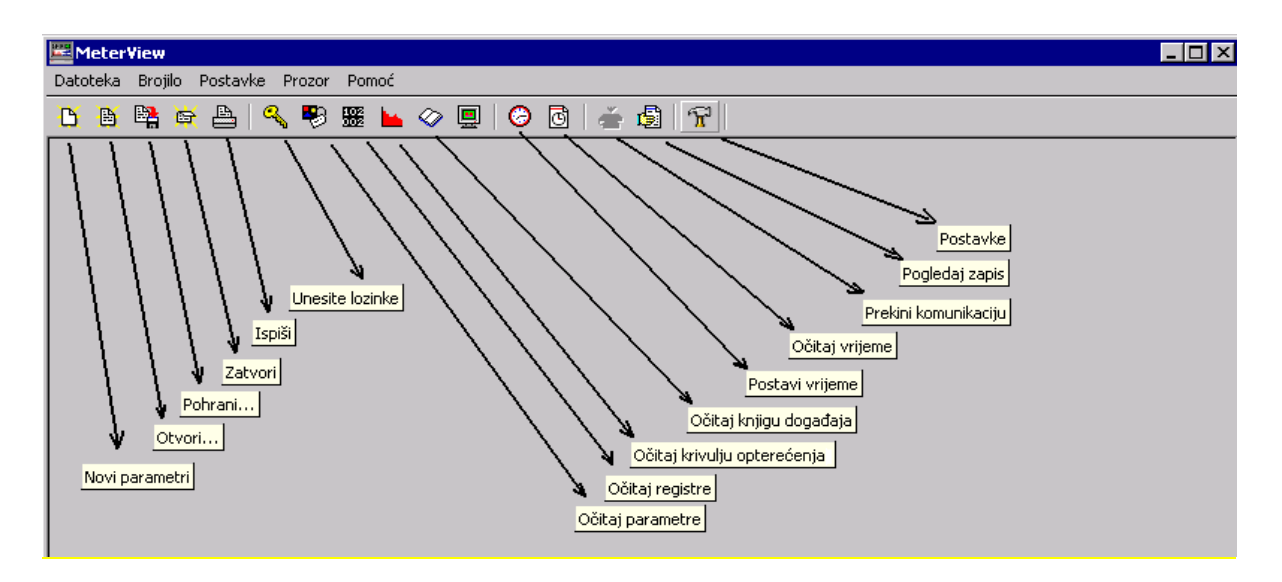

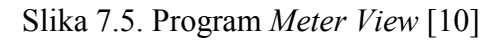

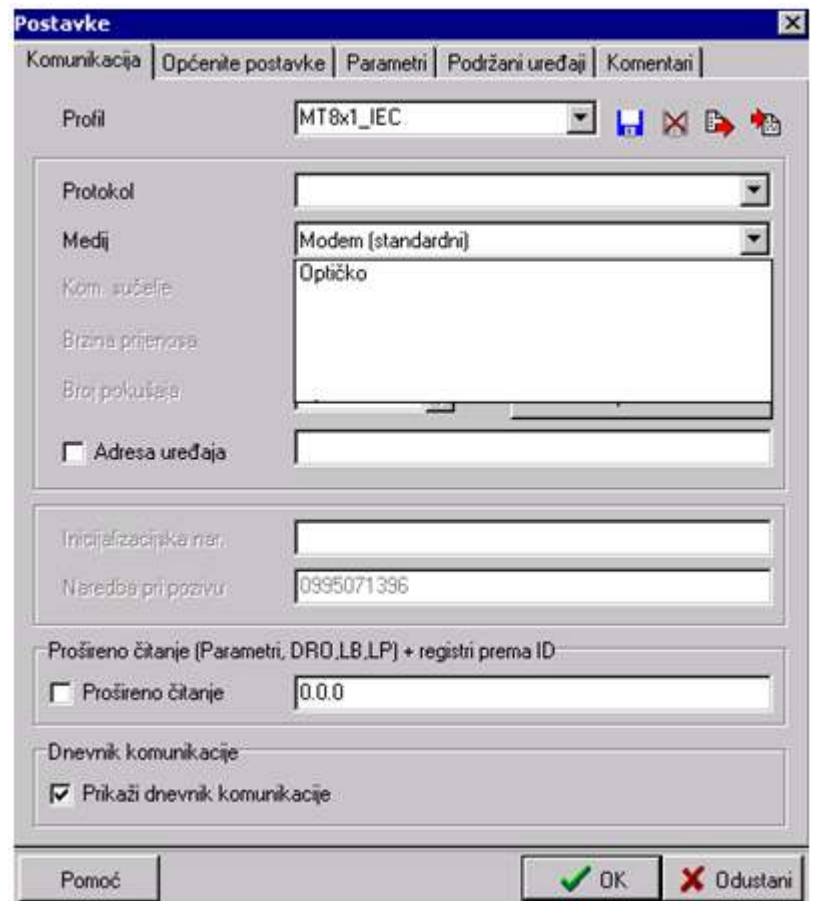

Slika 7.6. Postavke za modem ili optičku sondu [10]

U koliko koristimo modem spojen na računalo, da bi smo ostvarili komunikaciju s mjernim uređajem bitno je da znamo koji je GSM broj instaliran u komunikator koji je spojen s brojilom koje želimo očitati, te iz tog razloga u red koji se zove "Naredba pri pozivu" upisujemo GSM broj, te nakon toga i *Password* i lozinku koje su definirane u ovisnosti o tipu brojila. Uputa

tvorca programa *Meter View* je da se prilikom ostvarivanja komunikacije s mjernim uređajem prvo očitaju registri prema slici 7.7.

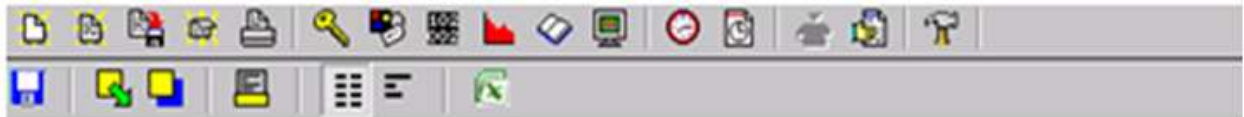

| <b>ISKMT851-1360</b> |                 |                                               |
|----------------------|-----------------|-----------------------------------------------|
| Šifra                | Vrijednost      | Komentar                                      |
| F.F                  | 00000000        | Poruka o pogrešci                             |
| 0.0.0                | 35530115        | Adresa uređaja 0                              |
| 0.9.1                | 211825          | Vrijeme                                       |
| 0.9.2                | 150421          | Datum                                         |
| 0.1.0                | 20              | Reset brojača                                 |
| $0.1.2*20$           | rtc: 1504010000 | PV TST (RTC, Comm., IN)                       |
| $0.1.2*19$           | rtc: 1503010000 | PV TST (RTC, Comm., IN)                       |
| $0.1.2$ "18          | rtc: 1502010000 | PV TST (RTC, Comm., IN)                       |
| 1.8.0                | 02978.88        | L123 Aktivna snaga+                           |
| 1.8.0°20             | 02978.88        | L123 Aktivna snaga+ PV (RTC,Comm.JN)          |
| $1.8.0*19$           | 02763.97        | L123 Aktivna snaga+ PV (RTC,Comm, JN)         |
| 1.8.0*18             | 02525.11        | L123 Aktivna snaga+ PV (RTC,Comm, JN)         |
| 1.8.1                | 02344.18        | L123 Aktivna snaga+ Tarifa1                   |
| $1.8.1 - 20$         | 02344.18        | L123 Aktivna snaga+ Tarifa1 PV (RTC,Cimm, JN) |
| $1.8.1 - 19$         | 02181.19        | L123 Aktivna snaga+ Tarifa1 PV (RTC,Cimm, JN) |
| $1.8.1*18$           | 01990.92        | L123 Aktivna snaga+ Tarifa1 PV (RTC,Cimm, JN) |
| 1.8.2                | 00634.69        | L123 Aktivna snaga+ Tarifa2                   |
| 1.8.2*20             | 00634.69        | L123 Aktivna snaga+ Tarifa2 PV (RTC,Cimm, JN) |
| $1.8.2*19$           | 00582.78        | L123 Aktivna snaga+ Tarifa2 PV (RTC,Cimm, JN) |
| $1.8.2*18$           | 00534.18        | L123 Aktivna snaga+ Tarifa2 PV (RTC,Cimm, JN) |

Slika 7.7**.** Mjerni podaci zapisani u OBIS kodovima [10]

### 7.3.2. Oznaka mjernog podatka

Mjerni podaci koji se upotrebljavaju kako bi se mogla izdati uplatnica za potrošenu el. energiju, kao i drugi podaci, kao npr. vrijeme, datum, broj brojila, trenutna snaga itd., označavaju se jedinstvenim registrima zvanim OBIS kôd (*Object Identification System*) prema EN 62056- 61:2002., a radi jednoznačnog prepoznavanja mjerene veličine (radna energija, jalova energija, smjer energije, radna snaga .

7.3.3. Pregled mjernih podataka koji se dostavljaju sudionicima tržišta el. energije

Tablica 7.1. Kategorija poduzetništvo, srednji napon, tarifni model bijeli.

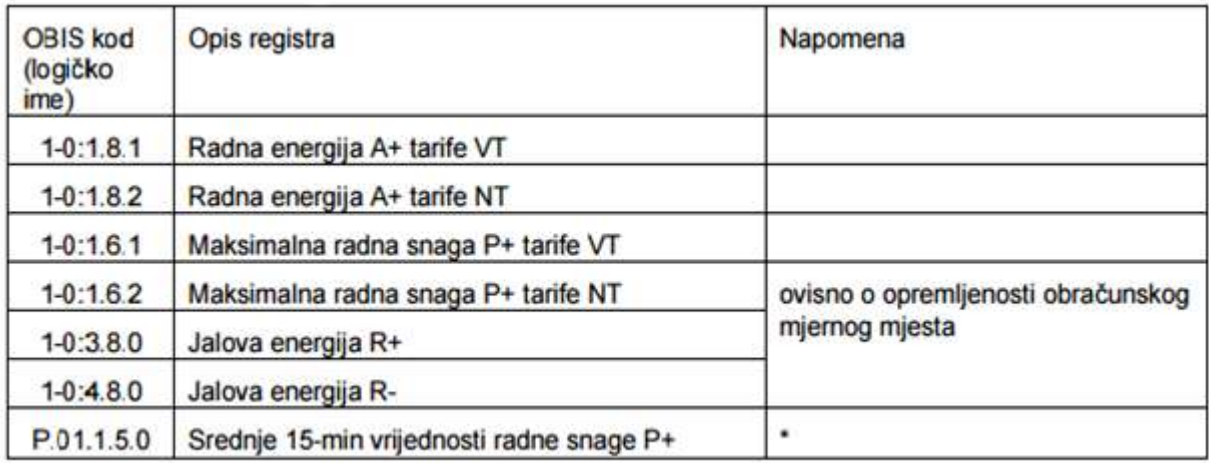

\*Odnosi se na obračunska mjerna mjesta s intervalnim brojilima i daljinskim očitavanjem.

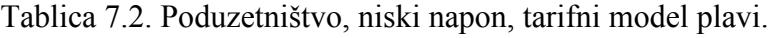

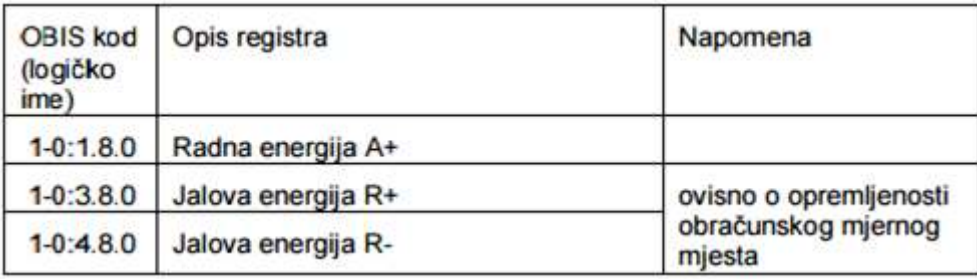

Tablica 7.3. Kategorija poduzetništvo, niski napon, tarifni model bijeli.

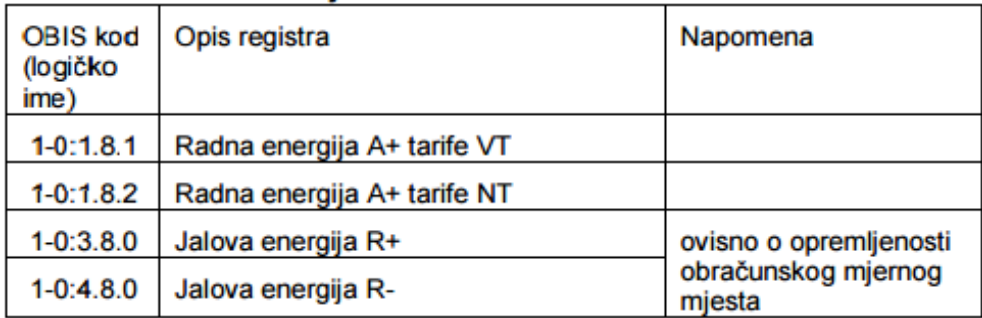
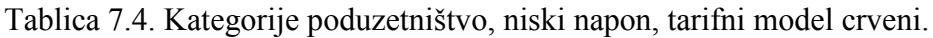

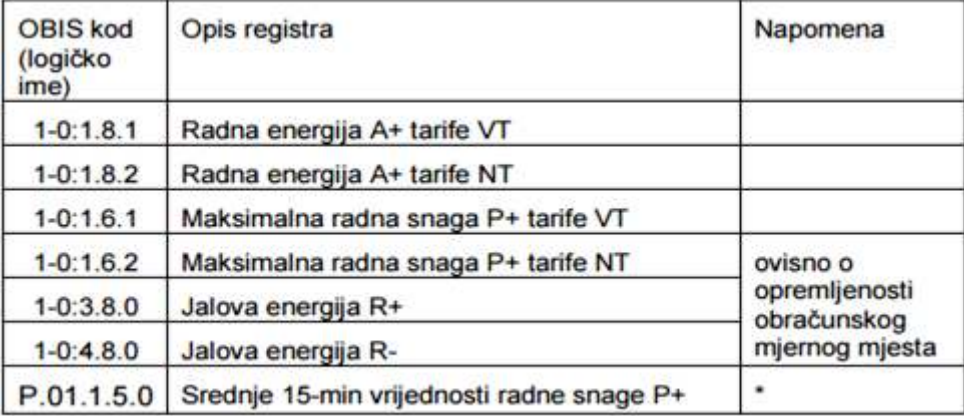

\*Odnosi se na obračunska mjerna mjesta s intervalnim brojilima i daljinskim očitavanjem.

Tablica 7.5. Kategorije poduzetništvo, niski napon, tarifni model narančasti i žuti.

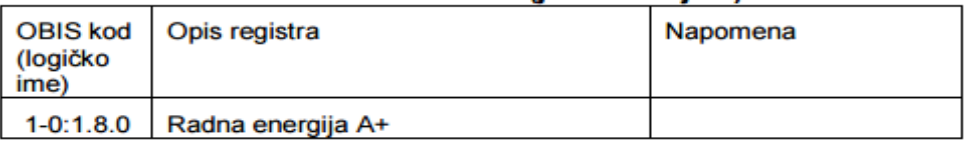

Tablica 7.6. Kategorije kućanstva, tarifni model plavi.

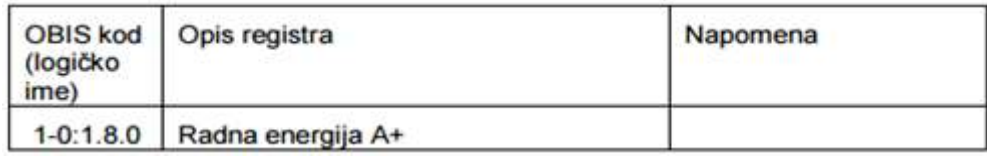

Tablica 7.7. Kategorije kućanstva, tarifni model bijeli.

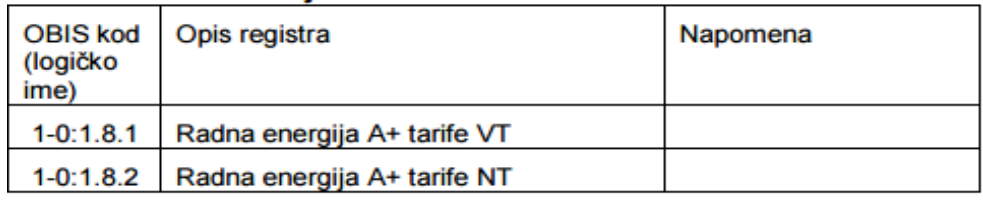

Tablica 7.8. Kategorije kućanstva, tarifni model narančasti i crni.

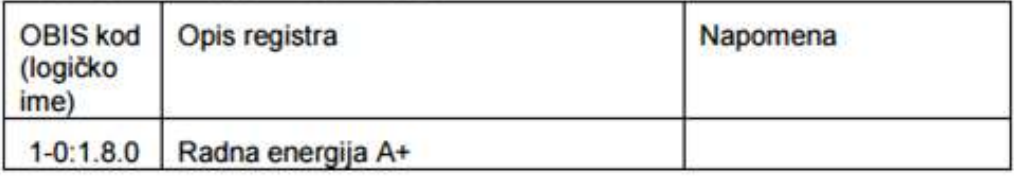

| OBIS kod<br>(logičko)<br>ime) | Opis registra                             | Napomena     |  |  |
|-------------------------------|-------------------------------------------|--------------|--|--|
| $1 - 0:2.8.1$                 | Radna energija A- tarife VT               | proizvođač   |  |  |
| $1-0:2.8.2$                   | Radna energija A- tarife NT               | proizvođač   |  |  |
| $1-0:1.8.1$                   | Radna energija A+ tarife VT               | kupac        |  |  |
| $1-0:1.8.2$                   | Radna energija A+ tarife NT               | kupac        |  |  |
| $1-0:1.6.1$                   | Maksimalna radna snaga P+ tarife VT       | kupac        |  |  |
| $1-0:1.6.2$                   | Maksimalna radna snaga P+ tarife NT       | kupac        |  |  |
| $1-0:2.6.1$                   | Maksimalna radna snaga P- tarife VT       | proizvođač   |  |  |
| $1-0:2.6.2$                   | Maksimalna radna snaga P- tarife NT       | proizvođač   |  |  |
| $1 - 0.5.8.0$                 | Jalova energija R1                        | kupac        |  |  |
| $1 - 0.6.8.0$                 | Jalova energija R2                        | proizvođač   |  |  |
| $1-0:7.8.0$                   | Jalova energija R3                        | proizvođač   |  |  |
| $1-0.8.8.0$                   | Jalova energija R4                        | kupac        |  |  |
| P.01.1.5.0                    | Srednje 15-min vrijednosti radne snage P+ | * kupac      |  |  |
| P.01.2.5.0                    | Srednje 15-min vrijednosti radne snage P- | * proizvođač |  |  |

Tablica 7.9. Proizvođači

\*Odnosi se na obračunska mjerna mjesta s intervalnim brojilima i daljinskim očitavanjem.

#### 7.3.4. Krivulja opterećenja

Krivulja opterećenja je još jedna od mogućnosti i prednosti koje nam pružaju pametna brojila. Sama krivulja definirana je kao energija potrebna za pokrivanje razlika isporučene ili preuzete el. energije i energije koja je ugovorom dogovorena. U našem Hrvatskom elektrodistribucijskom sustavu tu razliku pokriva Operator prijenosnog sustava. Treba naglasiti da energija uravnoteženja nije besplatna i da ju u konačnici plača onaj energetski subjekt koji ju je i prouzročio. Naplata energije uravnoteženja od onih subjekata koji su ih prouzrokovali nije radi toga da bi se nekoga kažnjavalo, već radi toga da se svi sudionici na tržištu el. energije motiviraju na što je moguće bolje i točnije planiranje ili bolje rečeno prognoziranje krivulje opterećenja – proizvodnje.

Cijena energije uravnoteženja se određuje na osnovu stvarnog troška koji su nastali radi uravnoteženja sustava, što znači da se vodi računa kako o količini tako i o trenutku nastanka. U hrvatskom energetskom sustavu operator tržišta zadužen je za utvrđivanje energije uravnoteženja, a operator prijenosnog sustava prema pravilima vezanim uz uravnoteženje elektroenergetskog sustava ima zadaću ispostaviti račun onom subjektu sustava koji je planiranjem/ostvarenjem potrošnje/proizvodnje prouzrokovao potrebu za energijom uravnoteženja. Sve veća potreba za podacima koji se mogu očitati iz krivulje opterećenja nastaju od trenutka kada dolazi do liberalizacije tržišta el. energije, jer postaje potreba za što preciznijim

oblikovanjem planova proizvodnje kroz svaki sat, zatim je bitna kod kupnje i prodaje el. energije, isporuke energije kupcima, te kod nadzora i obračuna energije uravnoteženja.

Krivulja opterećenja može se prikazati u brojčanom i grafičkom prikazu, a prikazuje se opterećenje tj., potrošnja el. energije u satnom, dnevnom, tjednom, mjesečnom ili godišnjem vremenskom periodu i zabilježena od strane pametnih brojila. Bitno za naglasiti je da se krivulja opterećenja zasniva na mjerenju 15 - minutnih srednjih vrijednosti snaga u jednom obračunskom razdoblju, koji iznosi mjesec dana za jedno obračunsko mjerno mjesto.

Program *Meter View* upravo pruža tu mogućnost, očitanja krivulje opterećenja, a procedura zahtjeva da se prvo lijevom tipkom miša označi ikonica unutar programa ili se pomoću pokrene putem izbornika Brojilo – Čitaj – Krivulju opterećenja.

Slika 7.8. prikazuje izgled prozora pomoću kojeg se određuje koji vremenski period se želi da brojilo isporuči prilikom očitanja krivulje opterećenja.

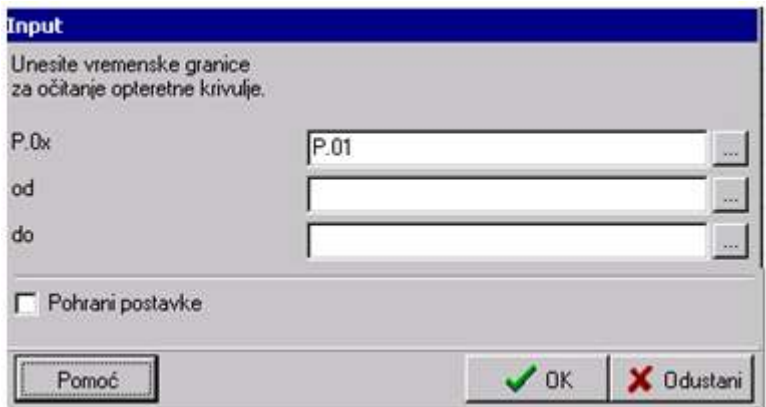

Slika 7.8. Početni prozor za očitanje krivulje opterećenja [10]

Krivulja opterećenja se nakon obavljene naredbe očita i prikaže u obliku "tabličnog prikaza" (slika 7.9.),

| Krivulja opterećenja - tablica               |                    |          |                                    |            |            |            |           |  |  |
|----------------------------------------------|--------------------|----------|------------------------------------|------------|------------|------------|-----------|--|--|
| H.                                           | <b>QQBIIFLA</b> 24 |          | $\blacktriangleright$ $\mathbb{R}$ |            |            |            |           |  |  |
| Tablični prikaz viel<br><b>ISKMT830-1039</b> |                    |          |                                    |            |            |            |           |  |  |
| Vrienne                                      | Status             | 1.5 [kW] | 2.5 [kW]                           | 3.5 [kvar] | 4.5 [kvar] | 5.5 [kvar] | 8.5 jkvar |  |  |
| 1.420151300:00                               | 00000000           | 1,316    | ū                                  | 0.044      | 0.052      | 0.044      | 0.052     |  |  |
| 1.42015131500                                | 00000000           | 1,276    | 0                                  | 0.016      | 0.032      | 0.016      | 0.032     |  |  |
| 1.420151330:00                               | 00000000           | 1.24     | 0                                  | 0.04       | 0.032      | 0.04       | 0.032     |  |  |
| 1.4.2015 13:45:00                            | 00000000           | 1,348    |                                    | 0.052      | 0.036      | 0.052      | 0.036     |  |  |
| 1.420151400:00                               | 00000000           | 1,308    | Ō                                  | 0.032      | 0.024      | 0.032      | 0.024     |  |  |
| 1.4.2015 14:15:00                            | 00000000           | 1,352    | 0                                  | 0.076      | 0.004      | 0.076      | 0.004     |  |  |
| 1.420151430:00                               | 00000000           | 1.3      | 0                                  | 0.029      | 0.02       | 0.028      | 0.02      |  |  |
| 1.4.201514:45:00                             | 00000000           | 1,268    | 0                                  | 0.008      | 0.048      | 0.008      | 0.048     |  |  |
| 1.420151500:00                               | 00000000           | 1,34     | n                                  | 0.028      | 0.028      | 0.028      | 0.028     |  |  |
| 1.4.2015 15:15:00                            | 000000000          | 1,348    | O                                  | 0.12       | 0          | 0.12       | $\bf{0}$  |  |  |
| 1.420151530:00                               | 00000000           | 1,328    | Û                                  | 0.016      | 0.056      | 0.016      | 0.056     |  |  |
| 1.42015154500                                | 00000000           | 1,284    | 0                                  | 0.016      | 0.032      | 0.016      | 0.032     |  |  |
| 1.4201516:00:00                              | 00000000           | 1,308    | 0                                  | 0.056      | 0.008      | 0.056      | 0.008     |  |  |
| 1.42015161500                                | 00000000           | 1.28     | 0                                  | 0.028      | 0.04       | 0.028      | 0.04      |  |  |
| 1.4.2015 16:30:00                            | 00000000           | 1,272    |                                    | 0.016      | 0.032      | 0.016      | 0.032     |  |  |
| 1.4201516:45:00                              | 00000000           | 1,248    | Ů                                  | 0.032      | 0,032      | 0,032      | 0.032     |  |  |

Slika 7.9. Tablični prikaz podataka krivulje opterećenja [10]

Može se odabrati ikona" Prikaži kao graf" slika (7.10.).

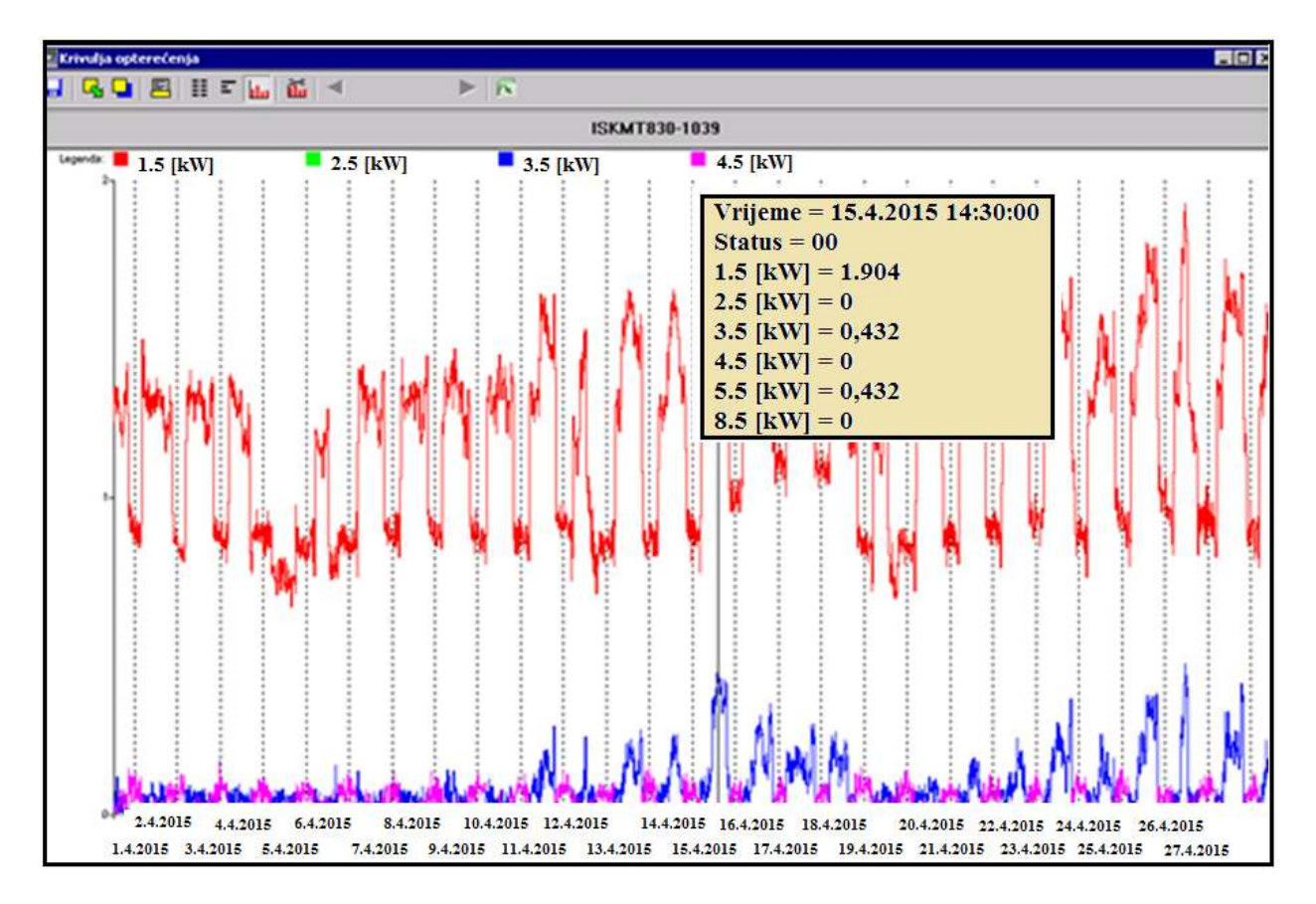

Slika 7.10. Prikaži kao graf [10]

Odabirom lijeve tipke miša na bilo kojem mjestu grafa otvorit će se dopunski prozor sa veličinama određenog trenutka. Isti podaci mogu se jasnije vidjeti, ako se pritisne lijeva tipka miša na ikonu  $\|\mathbf{u}\|$  opcije grafa" (slika 7.11.), pri čemu se dobije prikaz po danu.

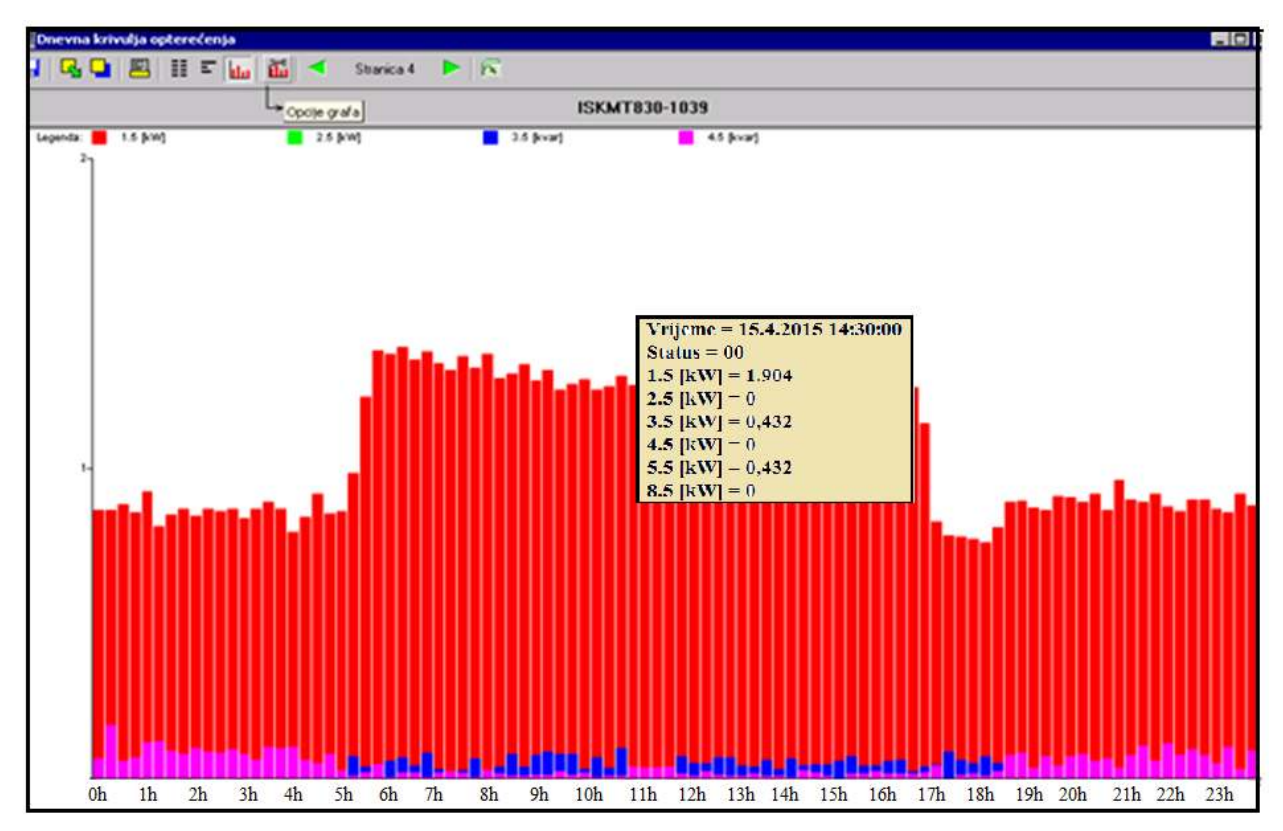

Slika 7.11. Opcije grafa - prikaz po danu [10]

7.3.5. Knjiga događaja

Jedna od mogućnosti koja se može iskoristiti korištenjem naprednog brojila i programskog paketa *Meter View* je opcija, odnosno programski alat koji se zove knjiga događaja, a koja se aktivira ako se odabere ikona  $\circ$  prema slici 7.12.

Odabirom knjige događaja u mogućnosti smo dohvatiti podatke kao npr.:

- a) Trenutak nestanka napona
- b) Vrijeme povrata napona
- c) Vrijeme namještanja (sinkronizacije) RTC
- d) Skidanje poklopca priključnice brojila
- e) Dan obračunskog reseta

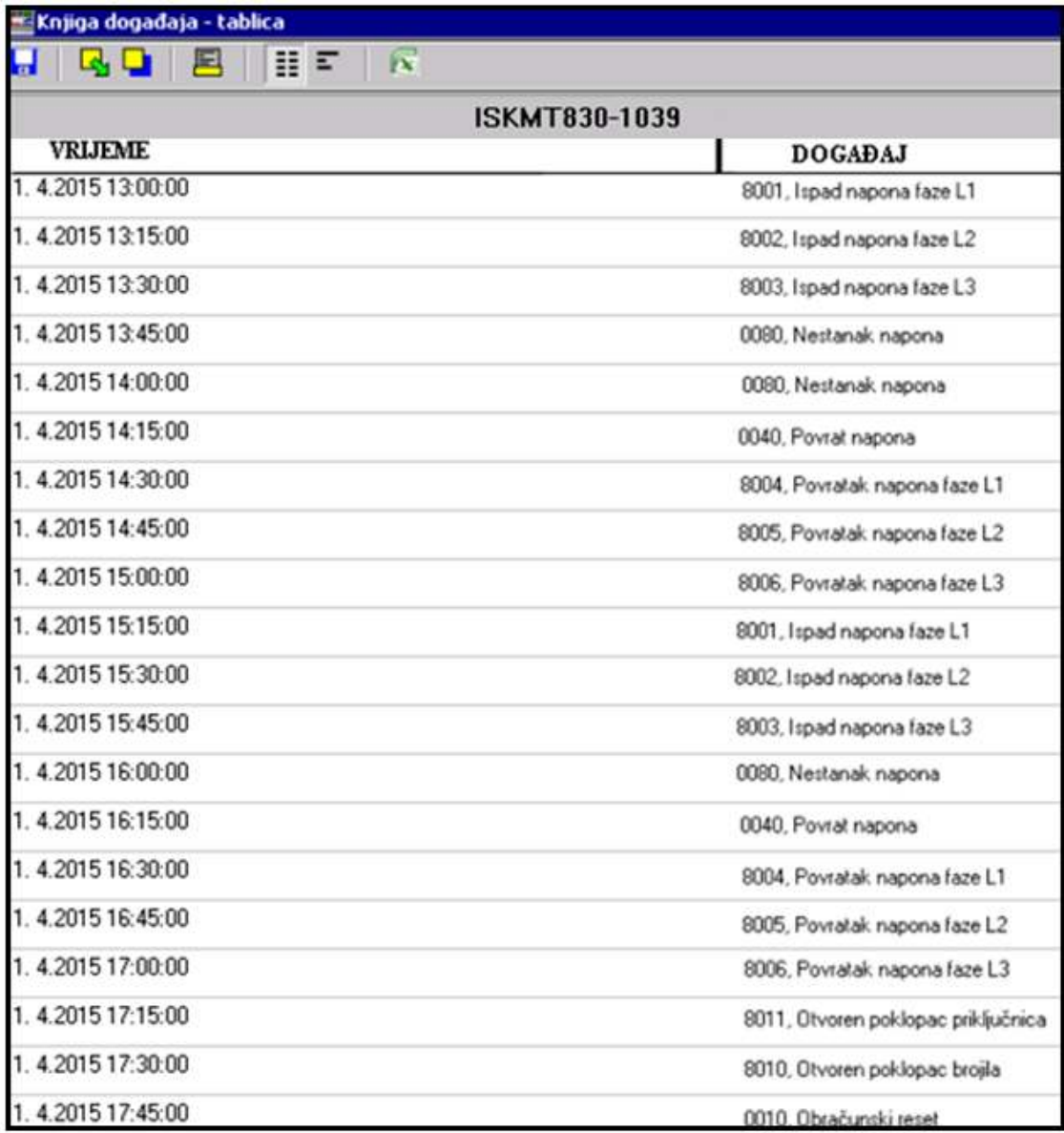

Slika 7.12. Prikaz knjige događaja [10]

## 7.3.6. Programski alat - očitanje statusa

Pritiskom tipke "miša" na Brojilo - Očitaj - Status (slika 7.13.), može se doći do različitih parametara koji su bitni kod analize kvalitete el. energije moguće je očitati jako puno veličina vezanih uz električnu energiju (slika 7.14.).

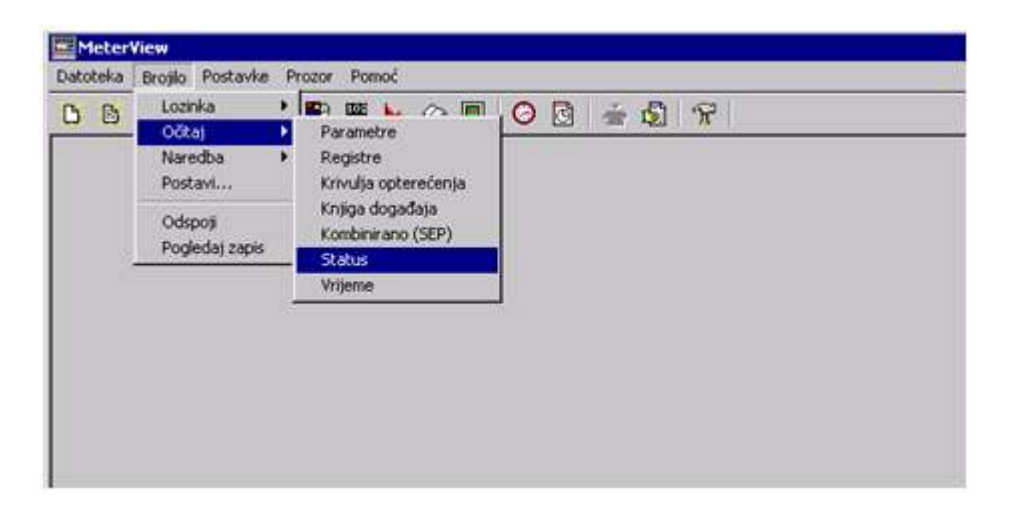

Slika 7.13. Očitanje statusa [10]

| THD i harmonici                  | Q3 faze L1 Energija, ukupno    |
|----------------------------------|--------------------------------|
| Praćenje faze                    | Q3 faze L2 Energija, ukupno    |
| Krivulja opterećenja             | Q3 faze L3 Energija, ukupno    |
| Status tarife za energiju        | Q4 faze L1 Energija, ukupno    |
| Status tarife za snagu           | Q4 faze L2 Energija, ukupno    |
| Status kanala opteretne krivulje | Q4 faze L3 Energija, ukupno    |
| A+ faze L1 Energija, ukupno      | A+ sve faze Energija, ukupno   |
| A+ faze L2 Energija, ukupno      | A- sve faze Energija, ukupno   |
| A+ faze L3 Energija, ukupno      | Q1 sve faze Energija, ukupno   |
| A- faze L1 Energija, ukupnol     | Q2 sve faze Energija, ukupno   |
| A- faze L2 Energija, ukupno      | Q3 sve faze Energija, ukupno   |
| A- faze L3 Energija, ukupno      | Q4 sve faze Energija, ukupno   |
| Q1 faze L1 Energija, ukupno      | A+ sve faze Energija, tarifa 1 |
| Q1 faze L2 Energija, ukupno      | Q+ sve faze Energija, tarifa 1 |
| Q1 faze L3 Energija, ukupno      | A+ sve faze Energija, tarifa 2 |
| Q2 faze L1 Energija, ukupno      | Q+ sve faze Energija, tarifa 2 |
| Q2 faze L2 Energija, ukupno      | A+ sve faze Energija, tarifa 3 |
| Q2 faze L3 Energija, ukupno      | Q+ sve faze Energija, tarifa 3 |

Slika 7.14. Parametri vezani uz el. energiju [10]

Parametri THD-a iz naredbe "Status", (slika 7.15.).

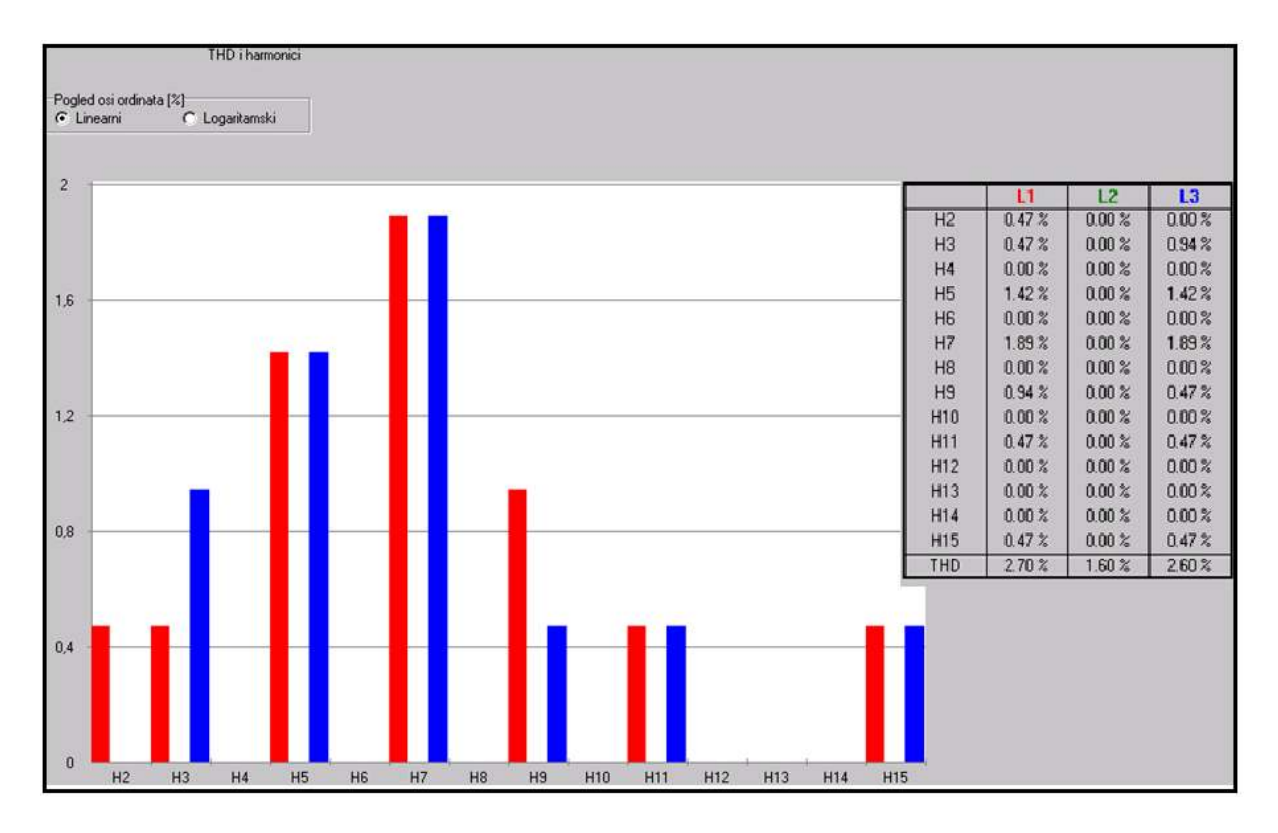

![](_page_43_Figure_1.jpeg)

Još jedna od korisnih opcija programa *Meter View* je vektorski dijagram napona i struja, a koristi se radi utvrđivanja ispravnog ožičenja brojila, a to znači potvrda istoimenosti faza i napona, te ispravnog okretnog polja obzirom na redoslijed faza, slika 7.16.

![](_page_43_Figure_3.jpeg)

Slika 7.16. Vektorski dijagram struja i napona sa iznosima u tablici [10]

# **8. Programski paket SEP2W**

Programski paket SEP2W predstavlja glavni alat AMM/AMR sustava pomoću kojeg osim očitanja izmjerenih vrijednosti brojila električne energije, isti se podatci mogu nakon analize obraditi i proslijediti u glavni sustav elektrodistribucije radi obračuna izmjerenih – potrošenih veličina el. energije, te ispostave računa krajnjim kupcima za isporučenu i potrošenu električnu energiju.

Program sadrži tri cjeline:

- 1. SEP2DbManager upravljanje podacima mjernog mjesta
- 2. SEP2Collect očitavanje podataka iz mjernih uređaja
- 3. SEP2Report obrada i prikaz očitanih podataka

 Pomoću ovog programskog paketa moguće je zadati točno vrijeme i datum kako bi se moglo obaviti automatsko daljinsko očitavanje svih mjernih mjesta uvrštenih u sustav AMR-a. Sustav pruža mogućnost prelaska s GSM na GPRS/IP način prikupljanja podataka, s tim da se GSM mreža zadržava kao sekundarni kanal. Sustav posjeduje tehnologiju koja pruža mogućnost instaliranja sustava na više računala unutar mreže, a radi povećanja učinkovitosti pojedinog dijela sustava.

#### 8.1.1. SEP2 – alat za upravljanje sustavom

SEP2 alat za upravljanje (slika 8.1.). predstavlja alat u okruženju Windows aplikacija, a primjenjuju je administrator/i SEP2W Sustava u svakoj distribuciji. Ovaj nam alat omogućava da kompletiramo mjerno mjesto kupca sa svim bitnim parametrima koje čini jedno mjerno mjesto.

![](_page_45_Picture_0.jpeg)

Slika 8.1. SEP2 Db*Manager* [11]

U SEP2 alatu za upravljanje se stvaraju mape u koje se unose kupci, tj. potrošače i proizvođače, te vrste mjernih uređaja prema tipu i proizvođaču i na kraju postavljamo grupe prema vrsti komunikacije, (GSM, GPRS).

Po završetku kreiranja grupa nastavlja se sa uređivanjem mjernih mjesta, prema slici 8.2.

![](_page_46_Picture_0.jpeg)

Slika 8.2. Podaci potrošača, proizvođača [11]

Oznaka potrošača donosi podatke označene zelenim pravokutnikom, a pozicioniranjem na brojčanu vrijednost koja označava mjerno mjesto otvaraju se podaci prikazani plavim pravokutnikom podatke. Podaci se ažuriraju iz aplikacije Distribucije pod nazivom PELEN (**P**rodaja **EL**ektrične **EN**ergije).

#### 8.1.2. SEP2 alat za kreiranje lista

SEP2Collect predstavlja drugu cjelinu – alat AMR sustava čija je osnovna svrha kreiranje lista na osnovu kojih će se automatsko očitanje pokrenuti u unaprijed definirano vrijeme.

Alat *Collect* koristi i povlači podatke iz prvog alata *DbManager*. Nakon obavljenog očitanja vidljivo postaje koja su mjerna mjesta očitana, a koja nisu. Ona mjerna mjesta koja su u potpunosti očitana ostaju spremljena u bazi programa SEP2W, slika 8.3.

| E. SEP2 Collect - POZEGA RO LP LB od 26.04.2015-01.05.2015.Završno |                                                                                                    |                                  |                        |                                            |  |  |  |  |
|--------------------------------------------------------------------|----------------------------------------------------------------------------------------------------|----------------------------------|------------------------|--------------------------------------------|--|--|--|--|
| File Edit View Wizards Options Help                                |                                                                                                    |                                  |                        |                                            |  |  |  |  |
|                                                                    |                                                                                                    |                                  |                        |                                            |  |  |  |  |
|                                                                    |                                                                                                    |                                  |                        |                                            |  |  |  |  |
| $\div$ Collect Objects                                             | Name                                                                                                    | Group                            | Status                 | Start Time                                 |  |  |  |  |
| 白 <b>图</b> Schedules                                               | APOZEGA RO LP LB od 26.04.2015-01.05.2015.ZavršnoPZLP133 032                                                                   | ISKLJUCENI IEC                   | Completed              | 01.05.2015 00:17:01                        |  |  |  |  |
| 白… + Požega uvijek aktivni                                         | e e POZEGA RO LP LB od 26.04.2015-01.05.2015.ZavršnoPZLP133 113                                                                | ISKLJUCENI IEC                   | Error                  | 01.05.2015 11:34:11                        |  |  |  |  |
| POZEGA RO LP LB od 26.04.2015-01.05.2015.Završno                   | APOZEGA RO LP LB od 26.04.2015-01.05.2015.ZavršnoPZLP133 205                                                                   | ISKLJUCENI IEC                   | Completed              | 01.05.2015 00:19:45                        |  |  |  |  |
| 由 < Channels                                                       | POZEGA RO LP LB od 26.04.2015-01.05.2015.ZavršnoPZLP133_065                                                                    | NKO KONTROLNA                    | Completed              | 01.05.2015 00:22:05                        |  |  |  |  |
| 白省 Transactions                                                    | POZEGA RO_LP_LB od 26.04.2015-01.05.2015.ZavršnoPZLP133_017                                                                    | NKO_Pozega_133                   | Completed              | 01.05.2015 00:24:19                        |  |  |  |  |
| 由一寸 ISKLJUCENI IEC                                                 | APOZEGA RO LP LB od 26.04.2015-01.05.2015.ZavršnoPZLP133 038                                                                   | NKO_Pozega_133                   | Completed              | 01.05.2015 00:26:36                        |  |  |  |  |
|                                                                    | POZEGA RO_LP_LB od 26.04.2015-01.05.2015.ZavršnoPZLP133_042                                                                    | NKO_Pozega_133                   | Completed              | 01.05.2015 00:28:59                        |  |  |  |  |
| 由一 小 NKO_KONTROLNA_MJERENJA                                        | eppozEGA RO_LP_LB od 26.04.2015-01.05.2015.ZavršnoPZLP133_043                                                                  | NKO_Pozega_133                   | Completed              | 01.05.2015 00:31:20                        |  |  |  |  |
| 由一、 NKO_Pozega_133                                                 | eppozega RO LP LB od 26.04.2015-01.05.2015.ZavršnoPZLP133 049                                                                  | NKO Pozega 133                   | Completed              | 01.05.2015 08:05:51                        |  |  |  |  |
| 由一寸 OCITANJE ZA IEC1107 BROJILA                                    | APOZEGA RO LP LB od 26.04.2015-01.05.2015.ZavršnoPZLP133 050                                                                   | NKO Pozega 133                   | Completed<br>Completed | 01.05.2015 07:11:14                        |  |  |  |  |
| 田-- the POZEGA_133                                                 | APOZEGA RO LP LB od 26.04.2015-01.05.2015.ZavršnoPZLP133 051<br>POZEGA RO LP LB od 26.04.2015-01.05.2015.ZavršnoPZLP133 052    | NKO Pozega 133<br>NKO Pozega 133 | Completed              | 01.05.2015 00:35:58<br>01.05.2015 07:13:45 |  |  |  |  |
| 由一、POZEGA 133 MT173                                                | POZEGA RO LP LB od 26.04.2015-01.05.2015.ZavršnoPZLP133 053                                                                    | NKO Pozega 133                   | Completed              | 01.05.2015 00:39:07                        |  |  |  |  |
| 由一寸 POZEGA 133 ZMD405                                              | POZEGA RO LP LB od 26.04.2015-01.05.2015.ZavršnoPZLP133 054                                                                    | NKO Pozega 133                   | Completed              | 01.05.2015 00:41:30                        |  |  |  |  |
| 由一寸 POZEGA 133 ZMG310                                              | POZEGA RO_LP_LB od 26.04.2015-01.05.2015.ZavršnoPZLP133_055                                                                    | NKO Pozega 133                   | Completed              | 01.05.2015 00:43:56                        |  |  |  |  |
| 由-- し POZEGA IEC GPRS                                              | 省合POZEGA RO LP LB od 26.04.2015-01.05.2015.ZavršnoPZLP133 061                                                                  | NKO Pozega 133                   | Completed              | 01.05.2015 08:08:41                        |  |  |  |  |
| 由一 大 PROIZVODNJA                                                   | faPOZEGA RO_LP_LB od 26.04.2015-01.05.2015.ZavršnoPZLP133_001                                                                  | POZEGA_133                       | Completed              | 01.05.2015 00:47:10                        |  |  |  |  |
|                                                                    | POZEGA RO_LP_LB od 26.04.2015-01.05.2015.ZavršnoPZLP133_002                                                                    | POZEGA 133                       | Completed              | 01.05.2015 00:50:00                        |  |  |  |  |
|                                                                    | eppozEGA RO LP LB od 26.04.2015-01.05.2015.ZavršnoPZLP133 009                                                                  | POZEGA 133                       | Completed              | 01.05.2015 00:52:42                        |  |  |  |  |
|                                                                    | 60POZEGA RO_LP_LB od 26.04.2015-01.05.2015.ZavršnoPZLP133_011                                                                  | POZEGA 133                       | Completed              | 01.05.2015 00:55:16                        |  |  |  |  |
|                                                                    | APOZEGA RO LP LB od 26.04.2015-01.05.2015.ZavršnoPZLP133 023                                                                   | POZEGA 133                       | Completed              | 01.05.2015 00:57:54                        |  |  |  |  |
|                                                                    | APOZEGA RO LP LB od 26.04.2015-01.05.2015.ZavršnoPZLP133 024                                                                   | POZEGA 133                       | Completed              | 01.05.2015 07:17:06                        |  |  |  |  |
|                                                                    | POZEGA RO LP LB od 26.04.2015-01.05.2015.ZavršnoPZLP133 027                                                                    | POZEGA 133                       | Completed              | 01.05.2015 01:00:24                        |  |  |  |  |
|                                                                    | APOZEGA RO LP LB od 26.04.2015-01.05.2015.ZavršnoPZLP133 029                                                                   | POZEGA 133                       | Completed              | 01.05.2015 01:02:50                        |  |  |  |  |
|                                                                    | POZEGA ROLLPLLB od 26.04.2015-01.05.2015.ZavršnoPZLP133_030                                                                    | POZEGA 133                       | Completed              | 01.05.2015 01:05:26                        |  |  |  |  |
|                                                                    | POZEGA RO_LP_LB od 26.04.2015-01.05.2015.ZavršnoPZLP133_033                                                                    | POZEGA 133                       | Completed<br>Completed | 01.05.2015 01:08:13                        |  |  |  |  |
|                                                                    | POZEGA RO_LP_LB od 26.04.2015-01.05.2015.ZavršnoPZLP133_034<br>e e POZEGA RO_LP_LB od 26.04.2015-01.05.2015.ZavršnoPZLP133_036 | POZEGA_133<br>POZEGA 133         | Completed              | 01.05.2015 01:10:53<br>01.05.2015 01:13:12 |  |  |  |  |
|                                                                    | APOZEGA RO LP LB od 26.04.2015-01.05.2015.ZavršnoPZLP133 037                                                                   | POZEGA 133                       | Completed              | 01.05.2015 01:15:28                        |  |  |  |  |
|                                                                    | POZEGA RO_LP_LB od 26.04.2015-01.05.2015.ZavršnoPZLP133_044                                                                    | POZEGA 133                       | Completed              | 01.05.2015 01:18:20                        |  |  |  |  |
|                                                                    | APOZEGA RO LP LB od 26.04.2015-01.05.2015.ZavršnoPZLP133 045                                                                   | POZEGA 133                       | Completed              | 01.05.2015 01:20:54                        |  |  |  |  |
|                                                                    | APOZEGA RO LP LB od 26.04.2015-01.05.2015.ZavršnoPZLP133 046                                                                   | POZEGA 133                       | Completed              | 01.05.2015 01:23:22                        |  |  |  |  |
|                                                                    | APOZEGA RO LP LB od 26.04.2015-01.05.2015.ZavršnoPZLP133 048                                                                   | POZEGA 133                       | Completed              | 01.05.2015 01:26:19                        |  |  |  |  |
|                                                                    | POZEGA RO LP LB od 26.04.2015-01.05.2015.ZavršnoPZLP133 063                                                                    | POZEGA 133                       | Completed              | 01.05.2015 01:29:04                        |  |  |  |  |
|                                                                    | 首首POZEGA RO LP LB od 26.04.2015-01.05.2015.ZavršnoPZLP133 064                                                                  | POZEGA 133                       | Completed              | 01.05.2015 01:31:04                        |  |  |  |  |
|                                                                    | POZEGA RO_LP_LB od 26.04.2015-01.05.2015.ZavršnoPZLP133_067                                                                    | POZEGA 133                       | Completed              | 01.05.2015 01:32:41                        |  |  |  |  |
|                                                                    | POZEGA RO_LP_LB od 26.04.2015-01.05.2015.ZavršnoPZLP133_068                                                                    | POZEGA 133                       | Completed              | 01.05.2015 01:35:22                        |  |  |  |  |
|                                                                    | 省合POZEGA RO LP LB od 26.04.2015-01.05.2015.ZavršnoPZLP133 078                                                                  | POZEGA 133                       | Completed              | 01.05.2015 01:37:22                        |  |  |  |  |
|                                                                    | e e POZEGA RO_LP_LB od 26.04.2015-01.05.2015.ZavršnoPZLP133_079                                                                | POZEGA_133                       | Completed              | 01.05.2015 01:39:16                        |  |  |  |  |
|                                                                    | APOZEGA RO LP LB od 26.04.2015-01.05.2015.ZavršnoPZLP133 080                                                                   | POZEGA 133                       | Completed              | 01.05.2015 01:41:06                        |  |  |  |  |
|                                                                    | dePOZEGA RO LP LB od 26.04.2015-01.05.2015.ZavršnoPZLP133 081                                                                  | POZEGA 133                       | Completed              | 01.05.2015 01:42:57                        |  |  |  |  |
|                                                                    | APOZEGA RO LP LB od 26.04.2015-01.05.2015.ZavršnoPZLP133 084                                                                   | POZEGA 133                       | Completed              | 01.05.2015 01:44:49                        |  |  |  |  |
|                                                                    | APOZEGA RO LP LB od 26.04.2015-01.05.2015.ZavršnoPZLP133 085                                                                   | POZEGA 133                       | Completed              | 01.05.2015 01:46:41                        |  |  |  |  |
|                                                                    | EPOZEGA RO LP LB od 26.04.2015-01.05.2015.ZavršnoPZLP133 092                                                                   | POZEGA 133                       | Completed              | 01.05.201501:48:38                         |  |  |  |  |

Slika 8.3. SEP2 alat za prikupljanje [11]

Na slici 8.4. se vidi primjer dijaloškog okvira koji se pokreće radi kreiranja grupe koja se želi očitati u određeni dan i sat, te broj ponavljanja u koliko neka od brojila ne budu uspješno očitana.

![](_page_47_Picture_27.jpeg)

Slika 8.4. Početak kreiranja grupe potrošača koje se želi daljinski očitati po datumu i vremenu [11]

### 8.1.3. SEP2 izvješće

SEP2 *Report* predstavlja programski alat izvješća očitanih i ne očitanih izmjerenih vrijednosti pametnih brojila tj., prikazivanje podataka izmjerenih veličina svakog mjernog mjesta koje se našlo u grupi kreiranoj radi automatskog očitanja, na način da se prikazuje u brojčanom ili grafičkom obliku, slika 8.5.

Odlike SEP2 alata za izvješće je da može obraditi i prikazati različite podatke kao što su:

- a) Traženje unutar baze podataka radi prikaza rezultata mjerenja pametnih brojila, podatke korisnika…
- b) Izvršavanje matematičkih proračuna na osnovu numeričkih podatka
- c) Sortiranje podatka prema tarifama po zadanom tarifnom pravilu
- d) Priprema grafičke prezentacije brojčanih podataka
- e) Pronalaženje i isticanje nedostajućih podataka
- f) Analiza podatka o zabilježenim događajima

![](_page_48_Picture_73.jpeg)

Slika 8.5. Sep2 alat za izvješća - pregled očitanih i ne očitanih krivulja opterećenja [11]

# **9. Programski paket** *EasyPower*

Program *EasyPower* je računalni inženjerski alat razvijen od američke tvrtke s raznovrsnim algoritamskim rješenjima, te inovativnim računalnim tehnikama za analizu i modeliranje elektroenergetskog sustava,. Jedinstvenost ovog programa krije se u tome što uz pomoć prikupljenih podataka s terena pomaže korisnicima elektroenergetskog sustava obaviti razne proračune kao npr., proračun kabela, odabir transformatora te nadzemnih vodova i kabela prema ulaznim parametrima i s obzirom na uvjete vladanja elektroenergetske mreže, zatim podešavanje zaštita, proračune dopuštenih zagrijavanja elemenata mreže, izračune struje kratkog spoja, tokova snaga, vrijednosti napona na pojedinim sabirnicama itd.. ovakav način nam olakšava projektiranje i ispitivanje sustava na moguće kvarove, ispade mreža, promjene opterećenja i slično. Odlika programa *EasyPower* je da radi u okruženju *Widows* sustava, te se odlikuje najbržom obradom podataka u odnosu na druge slične programe korištene kod projektiranja, analize i nadzora elektroenergetskog sustava. Analize koje se dobiju ovim programom su točne i olakšano je donošenje odluka koje će se primijeniti u stvarnosti na terenu.

# 9.1. Baze podataka u okruženju *EasyPower* programa

## 9.1.1. Pregled baze podataka

Baza podataka "*Easy Power*" programa sadrži detaljne informacije koje opisuju svaki tip opreme u elektroenergetskom sustavu. Informacije se unose preko dijalog okvira, koji ima standardna ulazna polja podataka za opisivanje specifičnih tipova opreme koja se modelira u programu. [15]

9.2. Podaci o sabirnici

![](_page_49_Picture_92.jpeg)

Slika 9.1 Dijalog okvir za podatke sabirnica [13]

ID *Name*: Jedinstveno označava sabirnicu. Ovo ID ime se odnosi na ime sabirnice i može imati do 12 znakova. Imena se skraćuju na BUS-1, BUS-2, BUS-3,... kako se unose u jednopolnu shemu, no po želji se mogu i promijeniti.

Status: Kazuje da li je sabirnica aktivna ( "*On*") ili neaktivna ("*Off*") za potrebe analize. Kada je uključena ("*On*"), dio opreme se obrađuje kao dio sustava; kada je isključena ("*Off*"), oprema je zanemarena za vrijeme analize. Kod kvara, aktivna oprema je prikazana crno, a neaktivna sivo. (Skraćeno: ako se izabere jedan ili više elemenata na jednopolnoj shemi i odabere "*Edit Deactivate*" iz menija ili se pritisne "*Deactivate*" tipke instrumentarija, isto je što i izbor "*Off*" stanja iz dijalog okvira baze podataka za svaki taj element).

Area (područje): Brojevi područja se koriste kako bi jedinstveno definirali različita područja elektroenergetskog sustava. Ta se područja mogu tada koristiti za stvaranje određenih tekstualnih izvještaja iz analize koji predstavljaju podsklopove sustava.

Npr. , tipična područja elektroenergetskog sustava-a mogu biti : mreža 400 kV (*Area* 1), mreža 220 kV (*Area* 2), mreža 110 kV (*Area* 3) i mreža 35 kV (*Area* 4). Brojevi područja su pozitivni cijeli brojevi između 1 i 999.

*Zone* (zona): Broj zone je jednostavno podpodručje. To omogućuje još određenije izvješće. Po želji mreža 35 kV može se označiti kao "*Area* 3" a mreža 10 kV kao "Zone 2". Tada se mogu stvoriti određena izvješća za ovu kombinaciju bez računanja cijele mreže.

*Base* kV (Nazivni napon sabirnice u kV): Sabirnica mora imati specificirani napon (u kV) prije nego što se na nju spoje elementi. [15]

![](_page_50_Picture_108.jpeg)

9.3. Podaci o kabelima

Slika 9.2. Prikaz dijalog okvira za kabele [13]

#### 9.3.1. Informacije o spoju

ID *Name*: Jedinstveno označava kabel. Ovo ID ime se odnosi na ime kabela i može imati do 12 znakova. Imena se skraćuju na C-1, C-2, C-3, ... kako se unose u jednopolnu shemu, no po želji se mogu i promijeniti.

*Status*: Kazuje da li je kabel aktivan ("*On*") ili neaktivan ("*Off*") za potrebe analize. Kada je uključen ("*On*") dio opreme se obrađuje kao dio sustava; kada je isključen ("*Off*") oprema je zanemarena za vrijeme analize. Kod kvara aktivna oprema je prikazana crno, a neaktivna sivo. (Skraćeno: ako se izabere jedan ili više elemenata na jednopolnoj shemi i odabere "*Edit Deactivate*" iz menija ili se pritisne "*Deactivate*" tipka instrumentarija, isto je kao i da se odabere "*Off*" stanje iz dijalog okvira baze podataka za svaki taj element.)

*From Bus*: Sabirnica "*from*" koju povezuju kabeli, već mora postojati na jednopolnoj shemi. Važno je da "*From Bus*" ima isti nazivni napon (u kV) kao i kabeli "*To Bus*". Nazivni napon (u kV) sabirnice "*From Bus*" prikazan je uz ime sabirnice.*To Bus*: Sabirnica na koju se povezuju kabeli, već mora postojati na jednopolnoj shemi. Važno je da "*To Bus*" imaju isti nazivni napon (u kV) kao i kabeli sabirnice "*From Bus*". Nazivni napon (u kV) sabirnice "*To B*us" prikazan je uz ime sabirnice. [15]

9.3.2. Specifikacija kabela

*Type*: Pet različitih tipova kabela mogu se modelirati. Tip kabela se koristi pri određivanju impedancije vodiča.

Þ 1/C-(jednožilni vodič) Tri zasebna vodiča koriste se za trofazni kabel, po jedan za fazu A, fazu B i fazu C.

Þ 3/C-(trožilni vodič) Isto kao i tri zasebna vodiča, samo što su vodiči smješteni u izolirajući vanjski ovoj i tako čineći jedan kabel. Kabel može i ne mora imati plašt za uzemljenje.

Þ IAA-isprepleteni armor aluminij. Isto kao i trožilni kabel samo što je vanjski plašt načinjen od aluminija umjesto zaštitnog izolatora. IAA je opći pojam za opisivanje bilo kojeg tipa aluminijskog plašta uključujući i proizvode neprekidnih plašteva kao što je Okonite CLX.

Þ IAS-isprepleteni armor čelik. Ovo je isto kao i IAA samo što je vanjski ovoj načinjen od čelika umjesto aluminija.

MAC-informacijski antena-kabl. Informacijski antena kabl predstavlja tri zasebna vodiča u snopu zajedno sa informacijskim kabelom koji lagano visi sa stupova. Zbog toga što su vodiči u obliku trokuta u snopu, impedancija ove konfiguracije je ista kao i za kabel 3/C.

*No/Phase*: Ukupan broj modeliranih kabela. Kratica 1 znači 1 vodič po fazi. 2 znači 2 paralelna vodiča po fazi itd. Kada su dva ili više vodiča paralelni impedancija kruga bit će smanjena za taj faktor. Impedancije prikazane u dijalog okviru su samo za 1 vodič i nisu bazirane na No/Phase polju. To omogućava lakšu provjeru vrijednosti iz priručnika bez korištenja dodatnih računskih operacija. Ispis impedancije po jedinici koji se nalazi u izvješću baze podataka uzima u obzir ukupan broj vodiča.

*Size*: Presjek vodiča u američkim jedinicama AWG ili MCM. Presjek kabela se koristi za izračun impedancije vodiča, ali ako se izabere Type -Other presjek ne utječe na proračun.

*Length*: Dužina kabela u stopama (ali se upisuje u metrima).

*Temp*: Temperatura opterećenog vodiča. Može varirati od 25-250 Co ovisno o tipu pokusa koji se izvodi. Temperatura kabela se koristi pri određivanju otpora vodiča.

*Insulation*: Svi glavni tipovi izolacije i debljina izolacije koriste se za opisivanje kabela. Debljina izolacije je odlučujući faktor pri izračunavanju reaktancije vodiča.

Niskonaponska izolacija (1000V i manje)

⇒THHN- Termoplastika otporna na toplinu;

⇒THWN- Termoplastika otporna na vlagu i na toplinu;

⇒THW- Termoplastika otporna na vlagu i na toplinu;

⇒RHH- Guma otporna na toplinu;

⇒RHW- Guma otporna na vlagu i na toplinu. Ovo je 480 Voltni ekvivalent EPR-a.

⇒XHHW- Umreženi sintetički polimer otporan na vlagu i toplinu. Ovo je 480 Voltni ekvivalent XLPE-a.

Visokonaponska izolacija (iznad 1 kV)

⇒XLPE- Umreženi polietilen;

⇒XLPE-133%-Umreženi polietilen sa 133% izolacije;

⇒XLPE-NJ-Neobloženi umreženi polietilen;

⇒XLPE-NJ-133%-Neobloženi umreženi polietilen sa 133% izolacije;

⇒XLPES- Zakriljeni umreženi polietilen;

⇒XLPES-133%-Zakriljeni umreženi polietilen sa 133% izolacije;

⇒EPR- Etilen-propilenska guma;

⇒EPR-133%-Etilen-propilenska guma sa 133% izolacije;

⇒EPR-NJ-Neobložena etilen-propilenska gume;

⇒EPR-NJ-133%-Neobložena etilen-propilenska guma sa 133% izolacije;

⇒EPRS-Zakriljena etilen-propilenska guma;

⇒EPRS-133%- Zakriljena etilen-propilenska guma sa 133% izolacije;

⇒PILC- Olovna obloga izolirana papirom;

⇒PILC-133%- Olovna obloga izolirana papirom sa 133% izolacije.

*Rating*: Nazivna struja u amperima [15]

# 9.3.3. Obloga kabela

*Type*: Medij u kojem se vodič nalazi ili kroz koji je proveden (cijev za vodič, kabelski umetak ili direktno ukopan). Ova je vrijednost informativna i ne utječe na analizu.

*Material*: Materijal medija, koji može biti ili metal, kao što je čelik ili nemetal, kao što su Al, PVC, IMT ili EMT. Ova se vrijednost koristi pri određivanju reaktancije. [15]

# 9.3.4. Impedancije kabela

Impedancije se upisuju u omima na 1000 metara  $(\Box/km)$ . Nul-otpor ili reaktancija nisu dostupne. Impedancija nultog slijeda dobiva se iz impedancije pozitivnog slijeda korištenjem omjera Z0/Z1.

R1: Otpor pozitivnog slijeda

X1: Reaktancije pozitivnog slijeda

R0: Otpor nultog slijeda. Ako se unese ova vrijednost kao nula (0.0), koristit će se impedancija pozitivnog slijeda

X0: Reaktancija nultog slijeda. Ako se ova vrijednost unese kao nula (0.0), koristit će se impedancija pozitivnog slijeda.

Tipka *Calculate*: Izračunava vrijednosti za impedancije R1, X1, R0, X0. Ove se vrijednosti mogu promijeniti unosom drugih brojki. Proračuni su bazirani na specifikacijama kabela, geometrijskim faktorima i tipu uzemljenja kruga. [15]

9.3.5. Uzemljenje kabela – plašt kabela

![](_page_54_Picture_75.jpeg)

Slika 9.4. Prikaz dijaloškog okvira za uzemljenje kabela [13]

*Number*: Broj vodiča za uzemljenje. Ova je vrijednost samo informativna i ne utječe na analizu.

*Size*: Duljina vodiča za uzemljenje. Ova je vrijednost samo informativna i ne utječe na analizu.

*Material*: Materijal vodiča za uzemljenje. Ova je vrijednost samo informativna i ne utječe na analizu.

*Type*: Tip vodiča za uzemljenje (bez uzemljenja, međuprostorni, u cijevi vodiča ili kao dio grupe vodiča). Ovaj izbor ima utjecaj na proračun impedancije nultog slijeda.

*Insulated*: Da li je vodič za uzemljenje izoliran ili ne. Ova je vrijednost samo radi informacije i ne utječe na analizu. [15]

#### 9.3.6. Nul vodič

Sva polja nul vodiča su samo radi informacije i ne utječu na analizu.

*Number*: Broj nul vodiča.

*Size*: Presjek nul vodiča.

*Material*: Materijal od kojeg je nul vodič napravljen (Cu ili Al).

*Insulated*: Da li je nul vodič izoliran ili ne.

*Rating*: Nazivna struja nul vodiča. [15]

#### 9.3.7. Geometrija kabela

Sva polja geometrije kabela imaju značajan utjecaj na impedanciju vodiča kada se koristi tipka "*calculate*".

![](_page_55_Picture_82.jpeg)

Slika 9.5. Prikaz dijalog okvira za geometriju kabela [13]

*Conductor Lay*: Položaj vodiča, koji utječe na impedanciju. 3/C, IAA, IAS i MAC konfiguracije su uvijek određene trokutastom konfiguracijom i nultim razmakom čak i ako se izabere drukčija konfiguracija. Jednožilni kabeli, naime, mogu biti položeni vodoravno, u pravokutni trokut ili konfiguraciju pravokutnog trokuta sa bilo kojim faktorom razmaka.

*Spacing*: Udaljenost između vanjskog ruba izolacije vodiča jedne faze i susjednog vanjskog ruba izolacije druge faze. Sve 3 udaljenosti se formiraju kao jednake ili ekvivalentne GMD-u ( SGUsrednje geometrijske udaljenosti).

*Conductor Form*: Oblik vodiča određen je procesom izvlačenja bakra ili aluminijuma. Posavjetovati se s proizvođačem kabela glede pojedinosti (kružni, sektorski). [15]

9.4. Podaci o rastavnim sklopkama s osiguračima

![](_page_56_Picture_90.jpeg)

Slika 9.6. Prikaz dijalog okvira za podatke o osiguračima [13]

9.4.1. Informacije o spoju

ID *Name*: Jedinstveno označava osigurač. Ovo ID ime se odnosi na ime osigurača i može imati do 12 znakova. Imena se skraćuju na FS-1, FS-2, FS-3, ... kako se unose u jednopolnu shemu, no po želji se mogu i promijeniti.

Status: Kazuje je li osigurač aktivan ("*On*") ili neaktivan ("*Off*") za potrebe analize. Kada je uključen ("*On*") dio opreme se obrađuje kao dio sustava; kada je isključen ("*Off*") oprema je zanemarena za vrijeme analize. Kod kvara aktivna oprema je prikazana crno, a neaktivna sivo. (Skraćeno: ako se izabere jedan ili više elemenata na jednopolnoj shemi i odabere "*Edit Deactivate*" iz menija ili se pritisne "*Deactivate*" tipka instrumentarija, isto je kao i da se odabere "*Off*" stanje iz dijalog-okvira baze podataka za svaki taj element.)

To bus: Sabirnica na koju se osigurač spaja, već mora postojati na jednopolnoj shemi. Nazivni napon (u kV) sabirnice "To bus" prikazan je uz ime sabirnice.

*Connection type*: Da li je osigurač spojen kao "pojni vod" (npr. na kabl, na sabirnički vod, na transformator...) ili kao "spojno polje" (između dvije sabirnice). [15]

#### 9.4.2. Specifikacija osigurača

*Manufacturer* (Mfr): Pruža ispis proizvođača osigurača dostupnih u biblioteci uređaja. Nakon izbora proizvođača, moguće izvedbe prikazane su u "*Style*" polju. Ako željeni Mfr nije na ispisu izabere se "*Other*".

*Style*: Izvedbe osigurača koje se mogu dobiti kod izabranog Mfr-a iz Mfr polja iznad.

*Normally*: Normalno stanje osigurača. Ako se izabere "*Open*", jednopolna shema će pokazati "*Open*" kraj simbola osigurača. Ako se izabere "*Closed*", jednopolni simbol neće prikazati oznaku "*Open*".

*Continuous Current*: Nazivna struja osigurača čija vrijednost ne utječe na analizu. [15]

#### 9.4.3. Karakteristične veličine

Test X/R: Omjer X/R kruga. ANSI standardni test omjeri mogu biti različiti za iste osigurače ovisno o naponskoj razini pri kojoj se osigurač koristi.

*Fused Interrupting* (kA): Vrijednost prekidne struje osigurača...

Tipka *Calculate*: Popunjava izračunate vrijednosti za test X/R i *Fused Interrupting* polja, koji se temelje na podacima biblioteke uređaja za *Mfr/Style* i nazivni napon (u kV). Vrijednosti se mogu promijeniti unosom drugih brojeva. Ova tipka također omogućava prikaz odgovarajućih standarda za testiranje. (Standardi za testiranje dolaze izravno iz biblioteke uređaja i ne mogu se promijeniti.) [15]

### 9.5. Proračun tokova snaga

*Model*: Tip generatorske sabirnice koji se koristi pri modeliranju i simulaciji tokova snaga.

⇒PV- Stalna snaga, stalni napon generatora. Poznato kao generator s naponskom regulacijom. Ovaj model nastoji održati napon sabirnice generatora unutar granica jalove snage (u MVAR) generatora.

⇒*Swing*- Referentna sabirnica održava napon sabirnice i kut konstantnim. Da se to postigne ne postoji ograničenje u iznosu djelatne (MW) ili jalove (MWAR) snage koje referentna sabirnica može primiti ili dati .

⇒PQG- konstantna snaga, tj., neregulirani generator konstantne jalove snage. Ovaj model zadržava proizvodnju jalove snage unutar specificiranih naponskih ograničenja.

MW: Izlazna djelatna snaga generatora u MW: To je stvarna radna snaga ili nazivna snage. To se odnosi samo na PV ili PQG sabirnice.

MVAR: Izlazna jalova snaga generatora u MVAR. Koristi se samo kada je generator specificiran kao PQG, stroj konstantne jalove snage ili kada je dostignuta MVAR granica PV generatora i zatim se stroj automatski prebaci na PQG.

MVAR *Limits*: Minimalna i maksimalna MVAR ograničenja za regulirane generatore (PV). Generator se prebacuje na PQG tip ako se prekorače ova ograničenja. Ako postoji samo jedan referentni generator (Model "*Swing*") na sabirnici, ne bi trebao imati nikakvih MVAR ograničenja. Ako postoji više referentnih generatora na sabirnici, najmanje jedan od njih mora biti neograničen.

Ctl kV PU: Željeni kontrolirani napon za regulirani generator (PV). Generator kontrolira napon na kontroliranoj sabirnici do specificirane vrijednosti. Ako je generatorska sabirnica referentna sabirnica, ovaj se napon koristi kao referentan. Napon se unosi u jediničnim vrijednostima (p.u.).

kV PU *Limits*: Minimalna i maksimalna naponska ograničenja za neregulirane generatore.

Ctl *Angle*: Kontrolirani kut se koristi samo kada je generator specificiran kao referentna sabirnica. Vrijednost se unosi u stupnjevima.

*Controlled Bus*: Za PV generator (regulirani), sabirnica koja se kontrolira zadanim naponom. Ako je ovo polje prazno u bazi podataka, "*Easy Power*" će ga ispuniti imenom sabirnice koja je navedena u polju "To Bus". (Ovo nema nikakvog utjecaja dok se ne prihvati izborom "OK", čime se zatvara dijalog okvir baze podataka.) Ovo je polje zanemareno ako je Model- polje postavljeno na "*Swing*". [15]

#### 9.5.1. Trošilo u proračunu tokova snaga

Moguće je oblikovati bilo koju kombinaciju trošila konstantne snage (u kVA), konstantne struje, konstantne impedancije. Različiti tipovi trošila mogu se pomiješati i spojiti kako bi oblikovali specifičan tip opreme kao što su elektromotorni pogoni promjenjivih brzina.

*Constant* kVA: Trošilo konstantne snage (u kVA) uneseno u MW i MVAR. Pojam "konstantne kVA" je industrijski standard iako je MVA uobičajena jedinica za veća industrijska postrojenja.

*Constant* I: Trošilo konstantne struje dano u MW i MVAR. Ove jedinice se trebaju unositi prema jediničnim vrijednostima napona.

*Constant* Z: Trošilo konstantne impedancije zadano u MW i MVAR. Ove jedinice se trebaju unositi prema jediničnim vrijednostima napona.

*Load Factor*: Svako trošilo se može mijenjati ako se upotrijebi različit faktor opterećenja. Na taj način se može oblikovati stvaran niz opterećenja trošila na sabirnici i na taj način proučavati različita opterećenja. Ovo omogućava brza "što ako" ispitivanja i sprečava greške koje nastaju unošenjem podataka. [15]

9.5.2. Podaci o niskonaponskim prekidačima

![](_page_59_Picture_97.jpeg)

Slika 9.7.Dijalog okvira za niskonaponske prekidače [13]

# 9.5.3. Informacija o spoju

ID *Name*: Jedinstveno označava niskonaponski prekidač. Ovo ID ime se odnosi na ime niskonaponskog prekidača i može biti dugačko do 12 znakova. Imena se skraćuju na BL-1, BL-2, BL-3, ... kako se unose u jednopolnu shemu, no po želji se mogu i promijeniti.

Status: Kazuje je li niskonaponski prekidač aktivan ("*On*") ili neaktivan ("*Off*") za potrebe analize. Kada je uključen ("*On*"), dio opreme se obrađuje kao dio sustava; Kada je isključen ("*Off*") oprema je zanemarena za vrijeme analize. Kod kvara, aktivna oprema je prikazana crno, a neaktivna sivo. (Skraćeno: ako se izabere jedan ili više elemenata na jednopolnoj shemi i odabere "*Edit Deactivate*" iz menija ili se pritisne "*Deactivate*" tipka instrumentarija, isto je kao i da se odabere "*Off*" stanje iz dijalog-okvira baze podataka za svaki taj element.)

*To bus*: Sabirnica na koju se niskonaponski prekidač spaja, već mora postojati na jednopolnoj shemi. Nazivni napon (u kV) sabirnice "*To bus*" prikazan je uz ime sabirnice. [15]

## 9.5.4. Specifikacija niskonaponskog prekidača

*Type*: Niskonaponski prekidači se dijele u tri kategorije, niskonaponski prekidač snage (LVPCB), niskonaponski prekidač s izolacijskom košuljicom (ICCB) i kompaktni niskonaponski prekidač (MCCB). Tip prekidača određuje koji su proizvođači i stilovi dostupni iz biblioteke uređaja.

*Manufacturer* (Mfr): Pruža ispis proizvođača niskonaponskih prekidača dostupnih u biblioteci uređaja. Nakon izbora proizvođača, moguće izvedbe prikazane su u "*Style*" polju. Ako željeni Mfr nije na ispisu izabere se "*Other*".

*Style*: Izvedbe niskonaponskih prekidača koje se mogu dobiti kod izabranog Mfr-a iz Mfr polja iznad.

*Normally*: Normalno stanje niskonaponskog prekidača. Ako se izabere "*Open*", jednopolna shema će pokazati "*Open*" kraj simbola niskonaponskog prekidača. Ako se izabere "*Closed*", simbol neće biti prikazan uz oznaku "*Open*". [15]

### 9.5.5. Karakteristične veličine

*Continuous Current*: Trajna struja niskonaponskog prekidača čija vrijednost ne utječe na analizu.

*Interrupting* (kA): Iznos rasklopne struje prekidača.

*Calculate* tipka: Popunjava odgovarajuće izračunate vrijednosti za X/R polje. Ova vrijednost se može promijeniti unošenjem drugih brojeva. [15]

# 9.6. Podaci o prijenosnim vodovima

![](_page_61_Picture_109.jpeg)

Slika 9.8.Dijalog okvira za prijenosne vodove [13]

# 9.6.1. Informacije o spoju

ID *Name*: Jedinstveno označava prijenosni vod. Ovo ID ime se odnosi na ime prijenosnog voda i može imati do 12 znakova. Imena se skraćuju na X-1, X-2, X-3, ... kako se unose u jednopolnu shemu, no po želji se mogu i promijeniti.

*Status*: Kazuje je li prijenosni vod aktivan ("*On*") ili neaktivan ("*Off*") za potrebe analize. Kada je uključen ("*On*"), dio opreme se obrađuje kao dio sustava; Kada je isključen ("*Off*"), oprema je zanemarena za vrijeme analize. Kod kvara, aktivna oprema je prikazana crno, a neaktivna sivo. (Skraćeno: ako se izabere jedan ili više elemenata na jednopolnoj shemi i odabere "*Edit Deactivate*" iz menija ili se pritisne "*Deactivate*" tipka instrumentarija,isto je kao i da se odabere "*Off*" stanje iz dijalog-okvira baze podataka za svaki taj element.)

*From Bus*: Sabirnica "*from*" kojom se povezuju prijenosni vodovi, već mora postojati na jednopolnoj shemi. Važno je da sabirnica "*From Bus*" ima isti bazni napon (u kV) kao i sabirnica "*To Bus*" prijenosnih vodova. Bazni napon (u kV) sabirnice "*From Bus*" prikazan je uz ime sabirnice.

*To Bus*: Sabirnica na koju se povezuje prijenosni vodovi, već mora postojati na jednopolnoj shemi. Važno je da sabirnica "*To Bus*" ima isti bazni napon (u kV) kao i sabirnice "*From Bus*" prijenosnih vodova. Bazni napon (u kV) sabirnice "*To Bus*" prikazan je uz ime sabirnice. [15]

#### 9.6.2. Specifikacija prijenosnih vodova

*No/Phase*: Ukupan broj modeliranih vodova. Kratica 1 znači 1 vodič po fazi. 2 znači 2 paralelna vodiča po fazi itd. Kada su dva ili više vodiča paralelni, impedancija kruga bit će smanjena za taj iznos. Impedancije prikazane u dijalog okviru su samo za 1 vodič i nisu bazirane na No/Phase polju. To omogućava lakšu provjeru vrijednosti iz priručnika bez korištenja dodatnih računskih operacija.

*Size*: Veličina vodiča u američkim jedinicama AWG ili MCM . Ova vrijednost ne utječe na analizu.

*Length*: Dužina voda u kilometrima.

GMD: Srednja geometrijska udaljenost vodiča. Ova vrijednost ne utiče na analizu.

*Temp*: Temperatura opterećenog vodiča. Može varirati od 25-250 oC, ovisno o tipu pokusa koji se izvodi. Ova vrijednost ne utječe na analizu.

*Rating*: Nazivna vrijednost struje vodiča u amperima. Ovo se polje koristi pri određivanju preopterećenja vodova u analizi tokova snaga.

*Earth Res*: Specifičan otpor zemlje u ommetrima. Ova vrijednost ne utječe na analizu.

*Material*: Materijal (bakar, aluminij, Al kabel pojačan čelikom ili legirani bakar). Ova vrijednost ne utječe na analizu. [15]

9.6.3. Impedancija

Impedancije su dane u omima po kilometru, osim za Xc koji je u megaomima po kilometru.

R1: Otpor pozitivnog slijeda;

X1: Reaktancija pozitivnog slijeda;

R0: Otpora nultog slijeda. Ako se unese ova vrijednost kao nula (0.0), koristit će se impedancija pozitivnog slijeda;

X0: Reaktancija nultog slijeda. Ako se unese ova vrijednost kao nula (0.0), koristit će se impedancija pozitivnog slijeda.

Xc: Kapacitivna reaktancija paralelno priključena. Ako se ova vrijednost unese kao nula (0.0), "beskonačna" vrijednost se podrazumijeva. [15]

# 9.7. Podaci o dvonamotnim transformatorima

![](_page_63_Picture_98.jpeg)

Slika 9.9.Dijalog okvira za dvonamotne transformatore [13]

#### 9.7.1. Informacije o spoju

*ID Name*: Jedinstveno određuje transformator. Ovo ID ime se odnosi na ime transformatora i može imati do 12 znakova. Imena se skraćuju na TX-1, TX-2, TX-3, ... kako se unose u jednopolnu shemu, no po želji se mogu i promijeniti.

*Status*: Kazuje je li transformator aktivan ("*On*") ili neaktivan ("*Off*") za potrebe analize. Kada je uključen ("*On*"), dio opreme se obrađuje kao dio sustava; Kada je isključen ("*Off*"), oprema je zanemarena za vrijeme analize. Kod kvara aktivna oprema je prikazana crno, a neaktivna sivo. (Skraćeno: ako se izabere jedan ili više elemenata na jednopolnoj shemi i odabere "*Edit Deactivate*" iz menija ili se pritisne "*Deactivate*" tipka instrumentarija, isto je kao i da se odabere "*Off*" stanje iz dijalog-okvira baze podataka za svaki taj element.)

*From Bus*: Sabirnica na koju se povezuju transformatori, već mora postojati na jednopolnoj shemi. Važno je da sabirnica "From Bus" ima isti bazni napon (u kV) kao i transformatorska sabirnica "*From Rated* kV". Bazni napon (u kV) sabirnice "*From Bus*" prikazan je uz ime sabirnice.

*To Bus*: Sabirnica na koju se povezuju prijenosni vodovi, već mora postojati na jednopolnoj shemi. Važno je da sabirnica "To Bus" ima isti bazni napon (u kV) kao i transformatorske sabirnice "*To Rated* kV". Bazni napon (u kV) sabirnice "*To Bus*" prikazan je uz ime sabirnice.

*Conn*: Tip spoja transformatorskih namotaja, koji je ili trokut "*delta*" (D) ili neuzemljena zvijezda "*Wye Ungrounded*" (Y) ili uzemljena zvijezda "*Wye Grounded*" (YG). Ako se odabere "*Wye Grounded*" impedancija uzemljenja se može unijet pomoću tipke "*Ground*". [15]

### 9.7.2. Specifikacija transformatora

*Type*: Tip transformatora (uljni, plinski, suhi, silikonski). Ovo polje se koristi pri određivanju vrijednosti snage transformatora za rješenje preopterećenja tokova snage.

*Class*: Tip hlađenja koje transformator koristi. Različite kombinacije tjeranog zraka, vode i tjeranog ulja su na raspolaganju. Ovo polje se koristi pri određivanju vrijednosti snage transformatora za rješenje preopterećenja tokova snaga.

*Temp*: ANSI vrijednosti temperature transformatora. Različite kombinacije se mogu izabrati, a ovisne su o tipu transformatora. Dvojne vrijednosti kao što su 55/65 povećavaju mogućnosti preopterećenja transformatora za 12%.

*Form*: Može se odabrati ili jezgrasti ili ogrnuti tip transformatora. Ova vrijednost ne utječe na analizu. [15]

### 9.7.3. Informacije o namotima

*Rated* kV: Nazivna vrijednost napona (u kV) može biti različita od bazne vrijednosti (u kV) ili namještene kV. "*Easy Power*" automatski prilagođava model koji se modelira prema različito izabranim odcjepima, omjerima zavoja i baznim snagama.

*Tap* kV: Namješteni napon namotaja (u kV). Ako stvarna namještena vrijednost kV nije poznata, unosi se nazivna kV, "*EasyPower*" automatski prilagođava model koji se odlikuje prema različitim izabranim odcjepima, omjerima zavoja i bazama.

Tipka *Ground*: (Vidi dijalog okvir za impedanciju uzemljenja.)

MVA: Nazivna snaga samohlađenih transformatorskih namotaja.

Z: Nazivna impedancija primara transformatora u postotcima. Po definiciji to je direktna impedancija izražena u postotcima nazivne snage u MVA samohlađenog transformatora i nazivne vrijednosti napona. Stroga definicija je da je Z postotak vrijednosti napona narinutog na visokonaponskim namotajima kako bi se proizvela struja vrijednosti punog opterećenja u kratkospojnom niskonaponskom namotu.

Z0: Transformatorska impedancija nultog slijeda u postotcima. Ako ova vrijednost nije poznata, unosi se impedancija pozitivnog slijeda (Z) za jezgrasti tip transformatora (vidi "*Form*" polje iznad). Za ogrnute transformatore unosi se otprilike 85% od Z. Ako je ova vrijednost nula (0.0), koristi se impedancija pozitivnog slijeda.

X/R *Ratio*: Omjer reaktancije i otpora motora, koji se koristi pri određivanju vrijednosti otpora kod proučavanja kratkog spoja.

*Calculate* tipka: Popunjava izračunate vrijednosti za X/R polje, temeljeno na transformatorskoj snazi MVA . Ova vrijednost se može promijeniti unosom drugih brojeva. Izračunata krivulja X/R omjera, temelji se na srednjoj ANSI standardnoj krivulji. Ova krivulja je napravljena uglavnom za transformatore snage i obično je visoka za niskonaponskih jedinica, manje od 2500 kVA. [15]

# 9.7.4. Impedancija uzemljenja

Ovaj dijalog okvir (koji se pojavljuje pritiskom na "*Ground*" tipku) omogućava unos impedancije uzemljenja za direktno uzemljene ("*Wye*") transformatore spojene u zvijezdu. To su R+jX vrijednosti u omima. Ako je poznata vrijednost struje zvjezdišta, potrebno je napon zvjezdišta podijeliti sa strujom zvjezdišta da bi se dobila impedancija uzemljena.

![](_page_65_Picture_86.jpeg)

Slika 9.10. Dijalog okvira za impedanciju uzemljenja [13]

R: Otpor uzemljenja nul točke transformatora u omima. Ovo je najčešća metoda uzemljenja zvjezdišta transformatora. Otpornici za uzemljenje obično su specificirani u amperima. Impedancija se određuje iz jednadžbe: R=Vln/I .

Ako je transformator uzemljen preko transformatora za uzemljenje sa sekundarnim otporom, ovaj se otpor mora reducirati na primarni namotaj. Samo "*Wye*" uzemljeni transformatori su za to prilagođeni. Središnji ili krajnji odcijepi trokut-namota (delta- namotaj) nisu predviđeni.

## jX: Reaktancija uzemljenja transformatora u omima. [15]

9.7.5. Podaci o regulaciji transformatora pod opterećenjem (LTC)

![](_page_66_Picture_92.jpeg)

Slika 9.11. Dijalog okvira za regulaciju dvonamotnog transformatora [13]

*Tap*: Regulator napona pod opterećenjem (LTC) može se smjestiti na bilo koju stranu transformatora izborom "*From*" ili "*To*" tipke. Ako transformator nema LTC, treba izabrati "*none*" tipku za standardno utvrđene odcjepe. Utvrđeni ne nominalni odcjep može se unijeti u glavno dijalog polje "*Tap* kV-a".

*Step Size*: Veličina hoda može se izabrati ili u 5/8 ili 10/8 postotka hoda.

*Min Tap* kV: Minimalna vrijednost podešenog napona u kV, koja se koristi pri određivanju niže granice na koju se odcjep može podesiti za vrijeme analize tokova snaga. Ova vrijednost bi trebala biti za najniži odcjep na transformatoru da bi se dobili točni rezultati. Vrijednost od 0,12 kV nije stvarna i treba se promijeniti u stvarnu vrijednost, ako se koristi LTC.

*Tap* kV: Maksimalni napon odcjepa, koji se koristi pri određivanju više granice na koju se odcjep može prilagoditi za vrijeme analize tokova snaga. Ova vrijednost bi trebala biti najniži odcjep na transformatoru da bi se dobili značajni rezultati. Vrijednost od 1500 kV nije stvarna i treba se prenijeti u stvarnu vrijednost, ako se koristi LTC.

*Control Type*: Određuje kako se LTC model koristi. Ako se odabere "Voltage", LTC će nastojati kontrolirati napon sabirnice na drugoj strani LTC-a. Npr. ako se LTC odabere na "*From*" strani, napon će se kontrolirati na "*To*" strani. Ako se izabere "MVAR", LTC će nastojati kontrolirati tok jalove snage (MVAR tok) kroz transformator prema specificiranoj vrijednosti.

*Ctl Value*: Kontrolna vrijednost, koja se određuje poljem "*Control Type*". Ako se izabere "*Voltage*", kontrolna vrijednost se unosi u jediničnim vrijednostima. Tipičan raspon bi bio 0.975- 1.01 jediničnih vrijednosti sa 1.0 p.u. kao početnoj točki. Ako se izabere "MVAR", vrijednost bi se trebala unijeti u stvarnoj MVAR, a ne da se prilagođava p.u. (jediničnim) vrijednostima. Da bi se odredio prikladni MVAR raspon za zadanu veličinu transformatora, treba odrediti MVAR tok bez korištenja LTC-a i pomnožiti sa 0.975-1.01 za približnu početnu vrijednost. [15]

## 9.8. Podaci o napojnoj mreži

![](_page_67_Picture_100.jpeg)

Slika 9.12. Dijalog okvira za napojnu mrežu [13]

# 9.8.1. Informacije o napojnoj mreži

*ID Name*: Jedinstveno označava napojnu mrežu. Ovo *ID* ime se odnosi na ime napojne mreže i može imati do 12 znakova. Imena se skraćuju na UTIL-1, UTIL-2, UTIL-3, ... kako se unose u jednopolnu shemu, no po želji se mogu i promijeniti.

Status: Kazuje je li napojna mreža aktivna ("*On*") ili neaktivna ("*Off*") za potrebe analize. Kada je uključen ("*On*"), dio opreme se obrađuje kao dio sustava; Kada je isključen ("*Off*"), oprema je zanemarena za vrijeme analize. Kod kvara, aktivna oprema je prikazana crno, a neaktivna sivo. (Skraćeno: ako se izabere jedan ili više elemenata na jednopolnoj shemi i odabere "*Edit Deactivate*" iz menija ili se pritisne "*Deactivate*" tipka instrumentarija isto je kao i da se odabere "*Off*" stanje iz dijalog-okvira baze podataka za svaki taj element.)

*To Bus*: Sabirnica na koju se povezuje napojna mreža, već mora postojati na jednopolnoj shemi. Bazni napon (u kV) sabirnice "*To Bus*" prikazan je uz ime sabirnice. [15]

#### 9.8.2. Specifikacija napojne mreže

*Utility* kV: Radni napon napojne mreže (u kV), služi za izračunavanje jedinične impedancije. On ne utječe na kontrolni napon tokova snaga.

3 *Phase Short Circuit* MVA: Snaga trofaznog kratkog spoja. Koristi se pri određivanju vrijednosti reaktancije kratkog spoja.

3 *Phase Short Circuit* X/R: Omjer reaktancije i otpora mreže pri tropolnom kratkom spoju. Koristi se pri određivanju vrijednosti otpora pri proračunu kratkog spoja.

*SLG Short Circuit* MVA: Snaga zemljospoja mreže u MVA. Koristi se pri određivanju vrijednosti reaktancije kratkog spoja.

*SLG Short Circuit* X/R: Omjer reaktancije i otpora pri jednopolnom kratkom spoju mreže. Koristi se pri određivanju vrijednosti otpora u proračunu kratkog spoja.

*Model*: Tip sabirnice napojne mreže koji se koristi pri modeliranju tokova snaga. Napojna mreža se obično modelira kao referentna sabirnica, no isto tako se može oblikovati kao i druga generatorska sabirnica:

⇒PV- konstantna snaga, konstantni napon napojne mreže. Poznato kao regulirana napojna mreža. Ovaj model nastoji zadržati napon sabirnice unutar granica snage u MVAR određenim potrošačima;

⇒*Swing*- referentna sabirnica zadržava napon sabirnice i kut konstantnim. Da bi se to učinilo, ne smije biti ograničenja u količini MW ili MVAR koju generator može preuzeti ili dati;

⇒PQG- konstantna radna i konstantna jalova snaga napojne mreže. Poznata kao neregulirana napojna mreža. Ovaj model zadržava stvaranje MVAR-a unutar specificiranih naponskih granica.

MW: Radna (MW) izlazna snaga napojne mreže. Može biti stvarna radna ili nazivna vrijednost. Primjenjuje se samo na PV i PQG napojne mreže.

MVAR: Jalova (MVAR) izlazna snaga mreže koristi se samo kada je napojna mreža specificirana s konstantnom snagom u VAR-ima stroja (PQG) ili kada je MVAR granica PV napojne mreže dostignuta i stroj se automatski prebacuje na PQG.

MVAR *Limits*: Minimalna i maksimalna ograničenja za regulirane napojne mreže (PV) Napojna mreža će se prebaciti na PQG tip ako se prijeđu ova ograničenja. Ako postoji samo jedna referentna napojna mreža (model="*Swing*") na sabirnici, ne bi trebala imati bilo kakvih MVAR ograničenja. Ako postoji više od jedne napojne mreže na sabirnici, najmanje jedna od njih mora biti neograničena.

Ctl kV PU: Željeni kontrolni napon za reguliranu napojnu mrežu (PV). Napojna mreža će nastojati kontrolirati napon na kontroliranoj sabirnici do specificirane vrijednosti. Ako je sabirnica napojne mreže referentna, ovaj se napon koristi kao referentni napon. Napon se unosi u jediničnim vrijednostima.

kV PU *Limits*: Minimalna i maksimalna naponska ograničenja za neregulirane napojne mreže.

*Ctl Angle*: Kontrolirani kut se koristi samo kada je napojna mreža specificirana kao referentna sabirnica. Ova vrijednost se unosi u stupnjevima.

*Controlled Bus*: Za PV napojnu mrežu (reguliranu), sabirnica koja će biti kontrolirana na kontrolni napon. Ako je ovo polje prazno u bazi podataka, *Easy Power* će ga ispuniti imenom, sabirnice navedene u "*To Bus*" polju (važno je da ovo ne utječe dok se ne potvrdi odabirom tipke "OK" prije no što se zatvori dijalog okvir baze podataka. Ovo polje je zanemareno ako se polje "*Model*" prebaci na "*Swing*". [15]

# **10. Rad s datotekama u CSV formatu**

Datoteke \*csv formata iz programa *EasyPower* imaju svoj poseban oblik koji će biti prikazan u ovom poglavlju.

"*File Header*": Zaglavlje datoteke, Definira *EasyPower* ime datoteke u \*dez formatu, baze podataka koja je stvorila ASCII učitanu datoteku. Zaglavlje nije nužno kako bi *EasyPower* dobro pročitao datoteku. Jednostavno se korist kao referenca koja definira koji je točno *\*dez file* kreirala datoteku. Naziv datoteke je ispisan u *"System info dialog"* u *EasyPowe*r dialog prozoru.

Ako je datoteka kreirana u SCADA sustavu ili proračunskoj tablici, zaglavlje u datoteci nije potrebno.

"*Unit Header*": Zaglavlje mjernih jedinica: Definira sve mjerne jedinice zapisane u WAT ili VAR ima . Mjerne jedinice mogu biti W, kW ili MW.

*EasyPower* zatim vrši skaliranje učitanih podataka do odgovarajuće veličine za unos u bazu podataka.

```
MJERNA JEDINICA=W=kW=MW
```
Različite su mjerne jedinice za različite tipove opreme omogućene.

"*SPEC/SCADA Field*" *SPEC/SCADA* polje: navedeno područje definira da li su podaci smješteni u korisničko specificirano ili *SCADA* podatkovno polje u trenu kada je očitano. Za datoteke koje su kreirane u *SCADA* sistemu ili proračunskoj tablici, gotovo uvijek će se koristiti *SCADA* sustav. Za datoteke koje se spremaju korištenjem *EasyPower* programa oba načina će biti spremljena u samu datoteku. Ovo polje se ne traži za generatore ili ekvivalentnu mrežu višeg napona jer baza ne podržava obje "*Specified i SCADA*" ulaze za te vrste komponenti.

"*Load Field* " Polje opterećenje: Postoje 3 formata za unos podataka o opterećenjima. Svaki počinje sa POČETNOM naredbom završava s ZAVRŠNOM. Ispod je definiran detaljan opisa svakog formata:

Sljedeća polja definiraju standardni \*csv format datoteke za učitanje podataka

### *BEGIN LOAD1*

*Load ID*, *SCADA*, kWkVA, kVARkVA, kWI, kVARI, kWZ, kVARZ *Load ID*, *SPEC*, kWkVA, kVARkVA, LFkVA%, kWI, kVARI, LFI%, kWZ, kVARZ, LFZ% *END LOAD1* 

U ovom formatu korisnik definira kW i kVAr vrijednosti za svaki model opterećenja:

Konstantna prividna snaga kVA , konstantna struja I, konstanta impedancija Z, kako je definirano u sekciji baze podataka za učitavanje podataka.

Napomena: *SPEC import* traži da se specificira faktor skaliranja u postotku. Ova vrijednost može biti u rasponu od 0 do 200 % i biti u inkrementima povećanja od 5%. Faktor skaliranja *SCADA importa* podataka je uvijek 100 %. Svako polje koje sadrži mjernu jedinicu te ostane bez vrijednosti ostavlja to isto polje nepromijenjeno u *load dialog boxu*. ID polje u datoteci koja se učitava te *SPEC/SACADA* polje su potrebni.

Postoji i alternativni format za podatke koji se može specificirati i raspodijeliti za različite modele opterećenja

### *BEGIN LOAD*2

*Load ID, SCADA*, kW, kVAR, kVA%, I%, Z%, DF%

#### *END LOAD*2

Ovdje je potrebno samo poznavati vrijednosti za kW i kVAR-e. Vrijednosti za konstantna opterećenja kVA, a konstantne struje I i konstantnu impedanciju Z su definirane postotkom kojeg korisnik može definirati za razna opterećenja. Korisnik može ova opterećenja u postocima mijenjati do 100%. Koeficijent preraspodjele ( *diversity factor -DF*) se kreće u rasponu do 1 do 10. On omogućava da se promijene prikupljeni podaci koji ne moraju nastati u trenutku vršnih opterećenja već biti bliže realnim prosječnim vrijednostima. Vrijednosti u kW i VAR iznad se pomnože sa specificiranim postotnim modelom a onda i s koeficijentom preraspodjele (*DF%*) da bi se odredila stvarna vrijednost koja je u dialog okviru za opterećenje.

Stoga faktor skaliranja za ove specifične *"SPEC imports*" unose se ne mijenjaju i ostaju isti prije učitavanja. Međutim, postotak skaliranja za učitavanja iz SCADA se forsira na 100%. Koeficijent preraspodjele *(DF%)* se ostavlja na 100% ako je polje ostavljeno prazno. Ostala polja u ovom formatu bi trebalo biti prazna.

Postoji i alternativni format za podatke koji se može koristitin za različite modele opterećanja *LOAD*

*BEGIN LOAD*3

*Load ID, SCADA*, kW, PF, DF%

*Load ID, SPEC*, kW, PF, DF%

*END LOAD*3

Ovaj format je pogodan kada su podaci izvedeni iz kW- brojila djeletne snage. Potrebno je samo procijeniti faktor snage (PF) i koeficijent preraspodjele (DF%). *EasyPower* će preračunati kVAR vrijednost na osnovu PF te pomnožiti kW vrijednost i kVAR vrijednost (odnosno polja) u trenu kad su postojeća opterećenje konstanta struje I i konstanta impedancija Z podešene na 0. Negativni faktori snage (PF) su dopušteni.

Ponovno, faktori skaliranja za *LOAD3 SPEC* upisivanje podataka su nepromijenjeni isto kao i koda *LOAD3* SCADA kod kojih su dovedeni do 100%. PF polje ostaje 1 a DF% ostaje 100% ako su polja prazna. Ostala polja moraju biti popunjena.
#### Format generatora

#### *BEGIN GENARATORS*

Generator *ID*, MW, MVAR, kV, Power Model

#### *END GENERATORS*

Prema podacima iz *Generator data,* kV polje je napon generatora. Modeli snage definiraju se kao model u *SWING, PV ili PQG*. Normalno je po defaultu PV polje kada se koristi podatak samo za iznos napon i snagu. Sa *BEGIN GENERATORS i END GENERATORS* počinje i završavaju polja ulazne datoteke.

Mreža višeg napona "*Utility Field*": Sljedeća polja se definiraju u \*csv formatu W and VAr datoteke:

*BEGIN UTILITIS* 

*Utility ID*, MW, MVAR, kV, *Power Model*

#### *END UTILITIES*

Prema *Utility Data* dijalog okviru, polje kV predstavlja napon sabirnice izvora . Model snage je određen kao SWING, PV, ili PQG. Normalno je podešena kao SWING kada se koristi samo napon. S naredbama počinje i završava unos podataka u mreži višeg napona.

#### SPREMANJE ASCII DATOTEKE:

*EasyPower* omogućuje da se podaci motora, tereta, generatora i mreže višeg napona spreme u ASCII datoteku:

*File>Export>Export database*.

Definirajte naziv datoteke

Datoteku spremite kao \*.csv, te osigurajte da su SCADA podaci označeni

Spremite

#### UČITAVANJE ASCII DATOTEKE:

*File>Import>Import SCADA* 

#### Odaberite CSV datoteku

Kliknite opcije da odaberete koje će se opcije primijeniti sa *IMPORT*-om

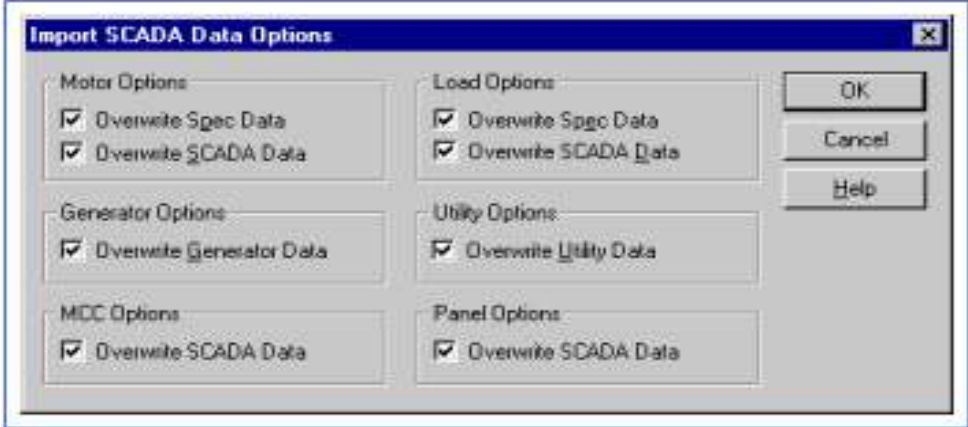

Slika 9.13. Učitavanje podataka [13]

Klikne se OK kako bi se spremile postavke

Klikne se OPEN kako bi *IMPORT* započeo

### **11. Primjer proračuna distribucijske mreže s FNE**

Proračun konkretne niskonaponske mreže, to jest jednog niskonaponskog raspleta je napravljen u programskom alatu *EasyPower* u Power *flow* modulu za 4 scenarija. Očitanja iz AMR sustava korištena su kao ulazni podaci za proizvodnju i potrošnju objekata na kojamu je FNE. Kako se nema točno mjerenje na svim izvodima već samo na sekundarnoj strani TS 10/0,4 kV svi proračuni su napravljeni tako da se potpuno poklapaju vrijednosti maksimalnog i minimalnog opterećanja na izvodu korištenjem "*scaling factor*" opcije programa.

- 1. Maksimalno zimsko opterećenje bez proizvodnje FNE
- 2. Maksimalno zimsko opterećenje i vedar dan s maksimalnom proizvodnjom FNE
- 3. Minimalno ljetno opterećenje bez FNE
- 4. Minimalno ljetno opterećenje i vedar dan s maksimalnom proizvodnjom FNE

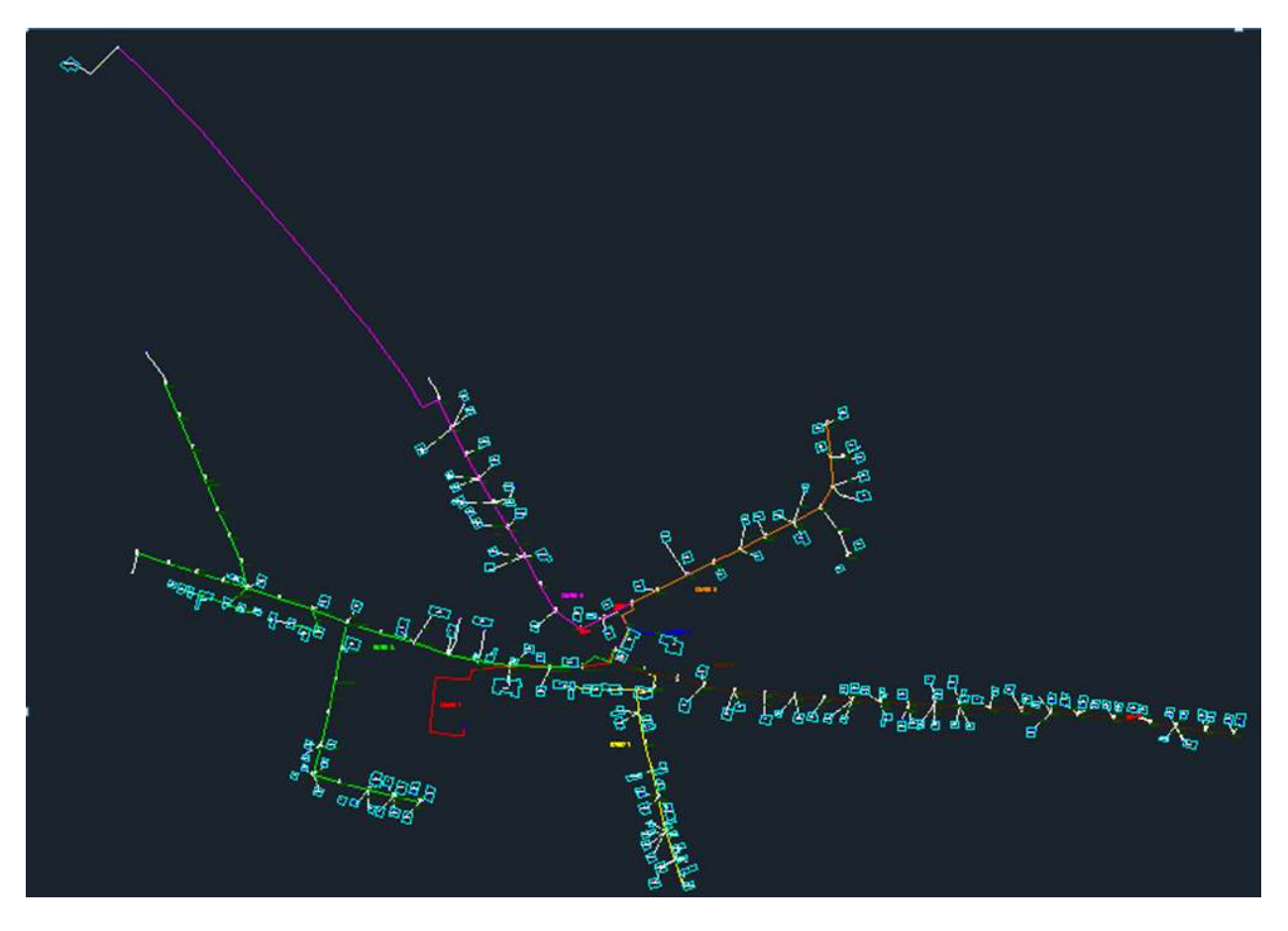

Slika 11.1. Shema NN mreže TS 10/0.4 kV Brestovac [14]

Gornja niskonaponska mreža je modelirana u *EasyPower* programskom alatu, međutim kako je u programu ograničen broj sabirnica nije se detaljno mogao modelirati pojedinačni kućni priključak sa svojom snagom potrošnje i proizvodnje, već su kod tri FNE na kućama Pipinić 1, 2, 3 detaljno modelirana proizvodnja i vlastita potrošnja kuće.

Modelirano je sedam izvoda, kao i fiksna kompenzacija i rezerva. Dio izvoda i tereta su ekvivalentirani zbrajanjem tereta na izvodima kako slijedi.

*IZVOD br. 1* - Požeška 37 – 43,

- ul. Stari Brestovac  $1 21$  i  $2 20$ ,
- Stara trgovina. Brestovčanka d.o.o. Pekarna

*IZVOD br. 2* – Požeška 62 – 86 i 45 – 71,

- Dolački put (cijela ulica),

- Krojački pogon-Pearl, Crkva i groblje "Sv. Martina" i repetitor "Cronet",
- Vatrogasni dom, Općina i Medicinski centar–Brestovac.

*IZVOD br. 3* – Požeška 8 – 58 i 1 - 35.

#### *NAPOMENA: Dana 15. 02. 2013. uključena je na Izvod br. 3. SOLARNA ELEKTRANA na adresi POŽEŠKA 18. SNAGA 10 kW*

*IZVOD br. 4* – Požeška 60, 60A i 60B (Trgovina, PPK, Pošta i stanovi - SSO uz KTS-1 Brestovac ), - J. R.

*IZVOD br.*  $5 -$ Mlinska  $4 - 8$  i  $5 - 29$ , (prema mlinu).

*IZVOD br.*  $6 - B$ . Trenka  $2 - 14$  i  $7 - 23$  (KO-bb),

- Mlinska k.br. 1 i 3.

*NAPOMENA: Dana 16. 10. 2013. uključena je na Izvod br. 6. SOLARNA ELEKTRANA na adresi MLINSKA 1A. SNAGA 30 k* 

 *Dana 24. 10. 2013. uključena je na Izvod br. 6. SOLARNA ELEKTRANA na adresi MLINSKA 3. SNAGA 10 kW* 

*IZVOD br. 7* – Osnovna škola i dvorana.

*IZVOD br. 8* – Kompenzacija.

*IZVOD br. 9* – Rezerva

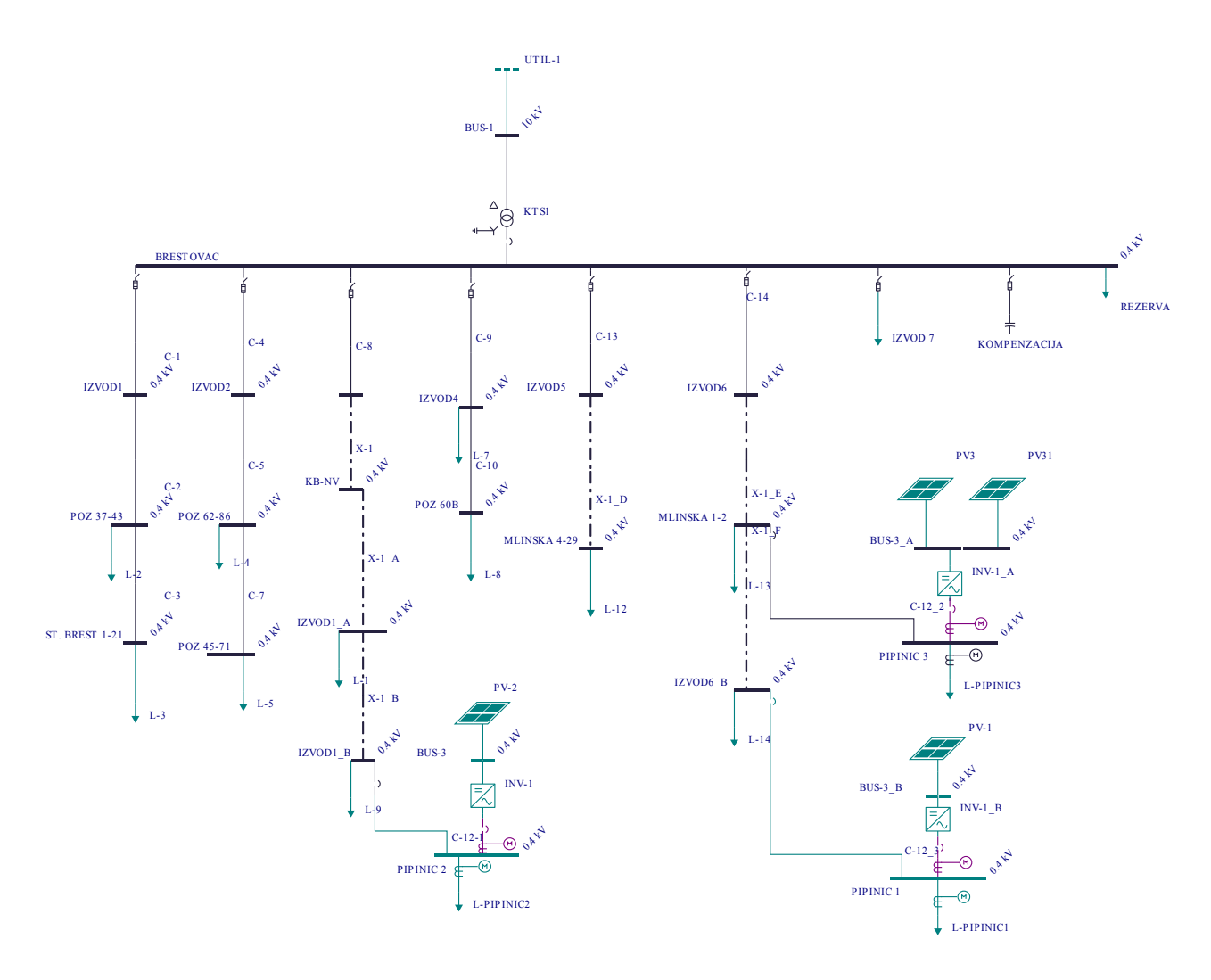

Slika 11.2.Shema mreže s FNE–ma u *EasyPower* programu [13]

Pri tome su uzeta očitanja s brojila vlastite potrošnje kuća s FNE za svako priključno mjesto i očitana je energetska kartica mjernog mjesta. Urađen je proračun tokova snaga tako što su eksportirane datoteke iz programa *EasyPower,* a nakon toga obavljena promjena u ASCI fileovima (\*.csv) formata, gdje su zamijenjeni iznosi za potrošnju i proizvodnju FNE te ponovno učitani u *EasyPower* program za svaki scenarij i obavljeni proračuni tokova snaga.

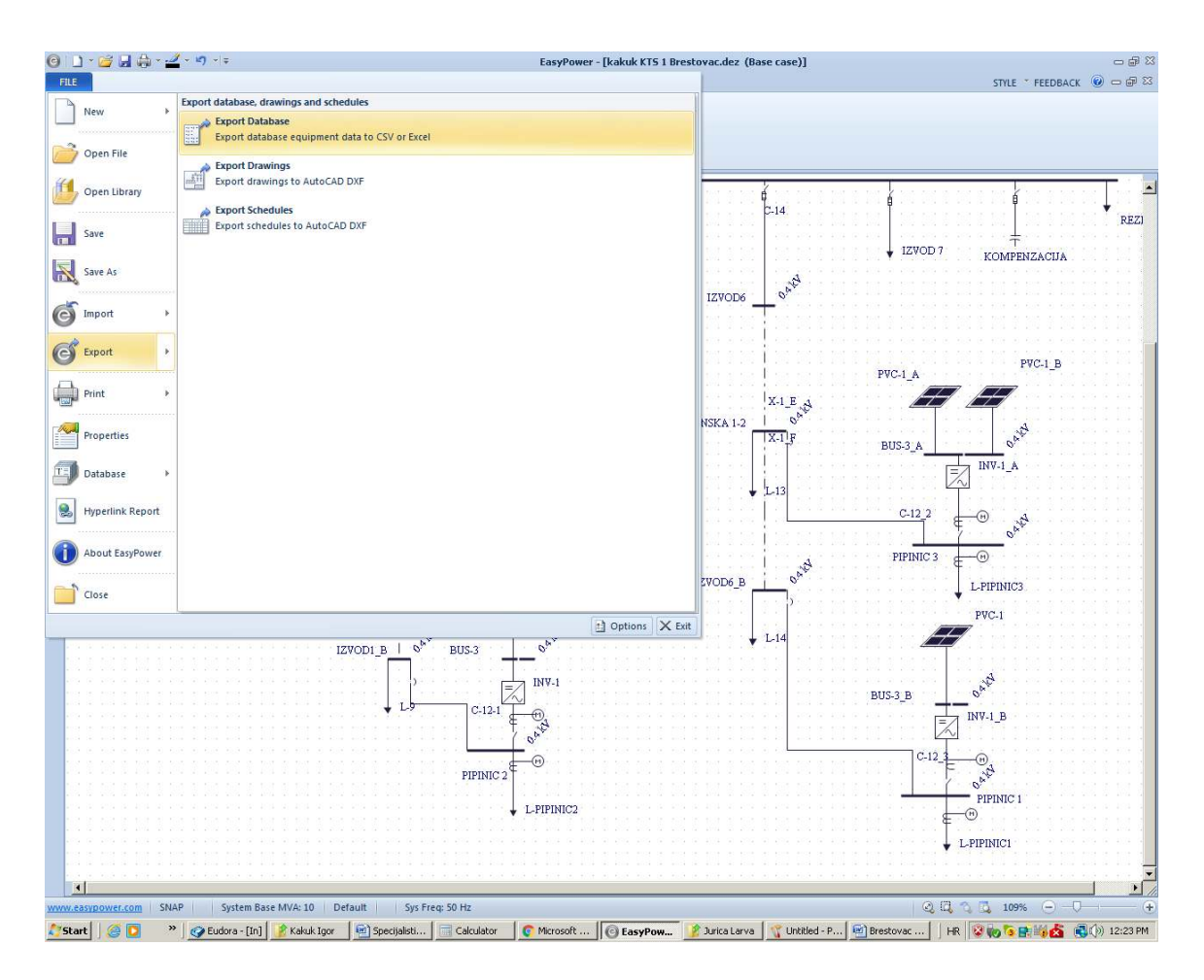

Slika 11.3. Dobivanje \*csv datoteka iz programa *EasyPower* [13]

Kako ne radi automatska opcija RT-link kojom bi se automatski učitale \*.csv datoteke iz programa *Meter View*, koji raspolaže s svim podacima vezanim uz snage potrošnje/proizvodnje i formata \*csv datoteke iz Meter View nije kompatibilan formatu \*csv datoteka koje generira program *EasyPower*, prišlo se izmjenama podataka u datoteci EasyPower programa s vrijednostima iz programa *Meter View*. Način je bio da su se kopirali podaci o snagama P i Q iz *Meter View-*a u \*csv datoteku *EasyPower* programa. Nakon toga se obavio unos podataka "*import* \*csv file"

#### s) EasyPower -FILE Import SCADA and SKM data k New Import SCADA  $\left($ e Imports data from SCADA file Open File **Import SKM Data** Imports data from SKM export file Wе Open Library **Import OnSite Project**  $(c)$ Imports data from OnSite Project export file Save **View Import Log**  $(c)$ View Last Import Errors and Warnings Save As Import × Export k Print k Properties Database ¥

Slika 11.4 Unos \*csv datoteka u program *EasyPower* [13]

Nakon toga se za svaki scenarij obavio proračun tokova snaga.

Scenarij 1. Proračun tokova snaga i padova napona za maksimalno opterećenje sustav zimi bez FNE. Opterećenje iznosi 96 kW ukupno na NN izvodu TS Brestovac.

# 11.1. Tokovi snaga sumarno izvješće za scenarij 1

Izvješće o iteracijama

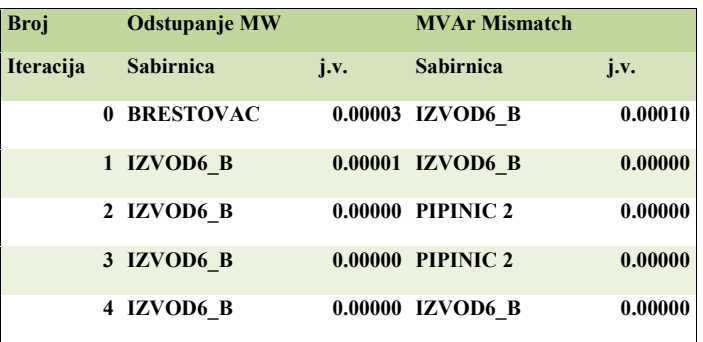

### Sumarno izvješće o proizvodnji

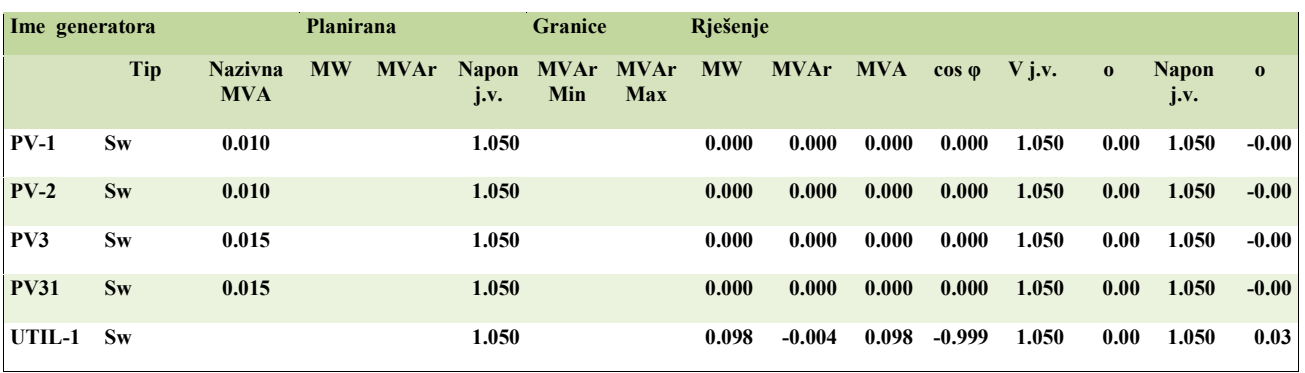

### Sumarno izvješće o opterećenjima

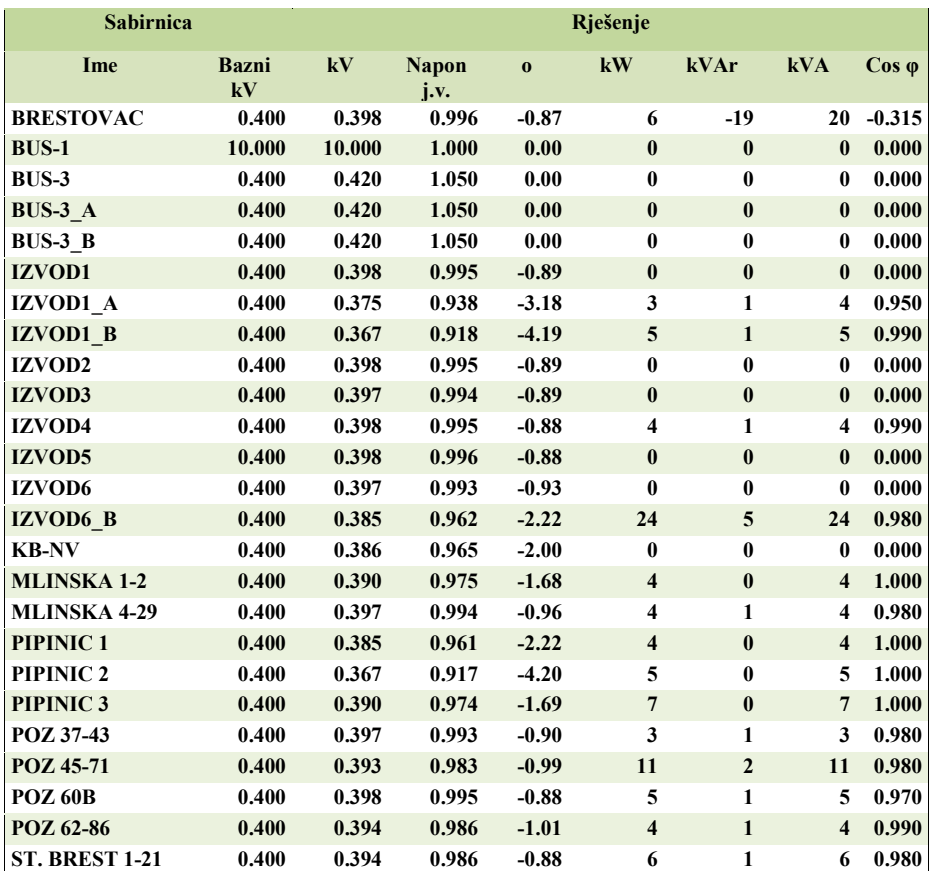

### Sumarno izvješće o sustavu

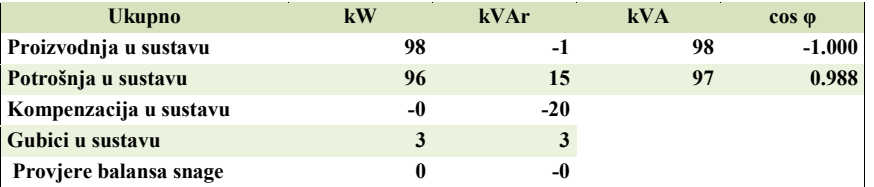

Ukupni gubici u NN mreži iznose u postocima snage 3,09 %

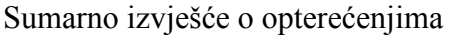

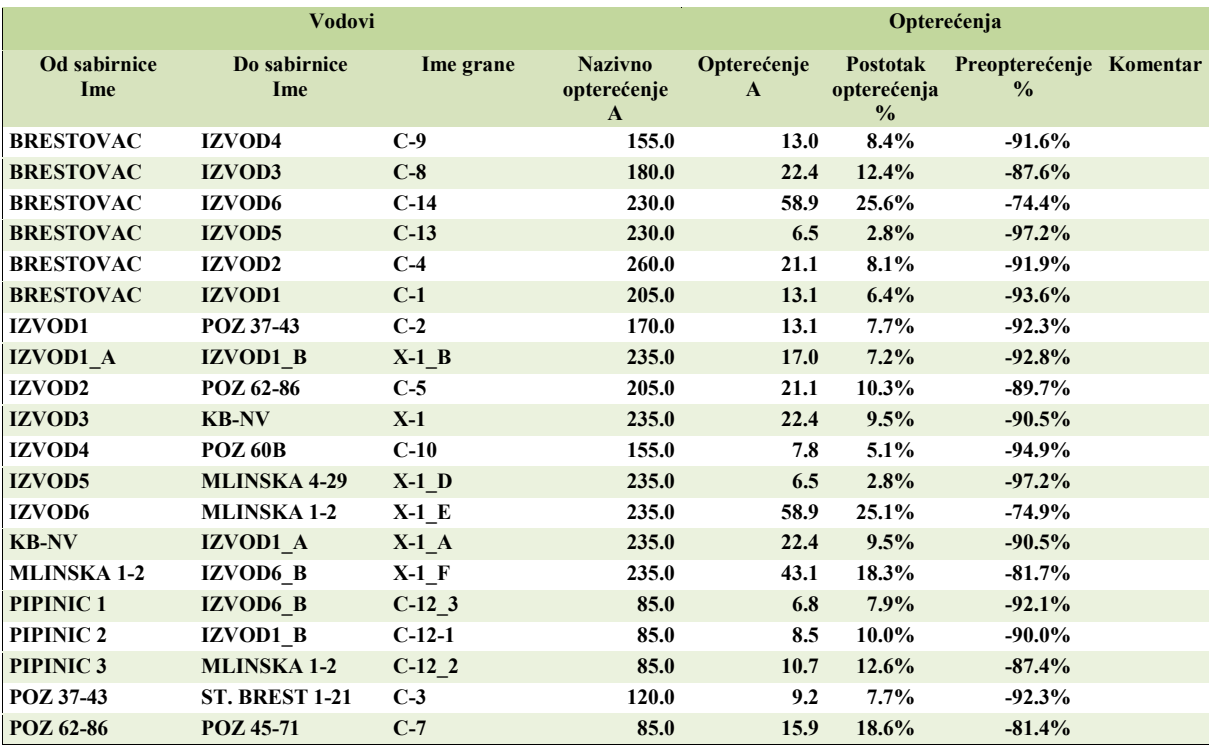

# Opterećenje transformatora granica = 10.00 %

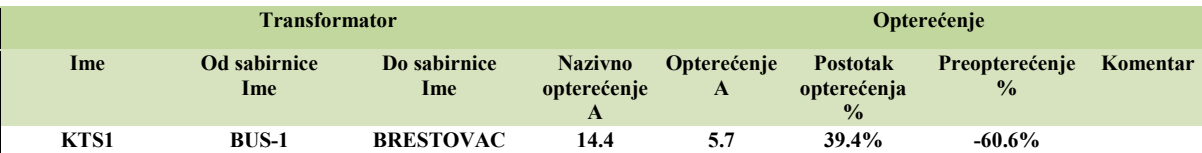

# Izvješće o gubicima u granama

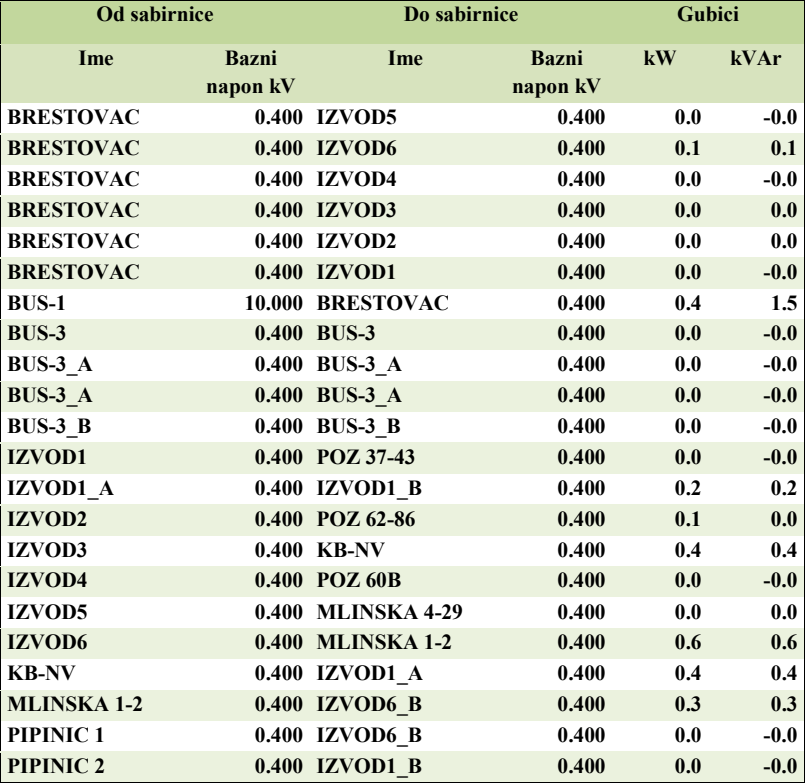

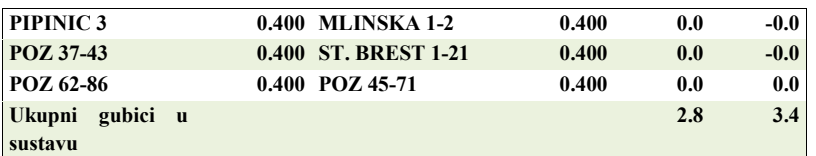

Izvješće o padovima napona

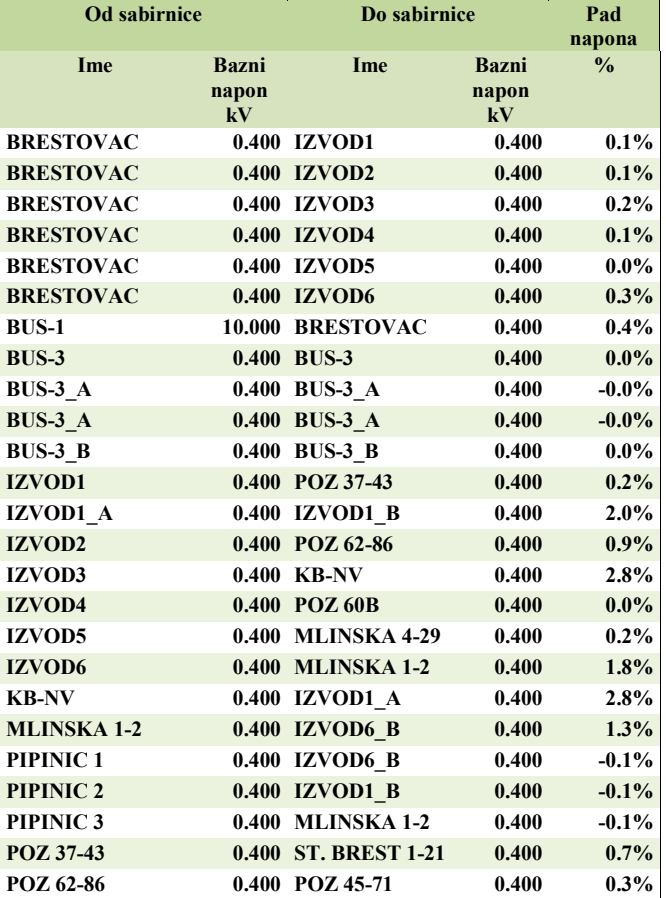

Scenarij 2. Maksimalno zimsko opterećenje i vedar dan s maksimalnom proizvodnjom FNE. Proizvodnja FNE elektrana je proračunski nešto veća od nazivne zbog napona koji je na izmjeničnoj strani invertera veći i iznosi 5% vrijednosti nazivnog napona. Distribucija je pri tom održala napon na nazivnoj vrijednosti.

### 11.2. Tokovi snaga sumarno izvješće za scenarij 2

Sumarno izvješće o generatorima

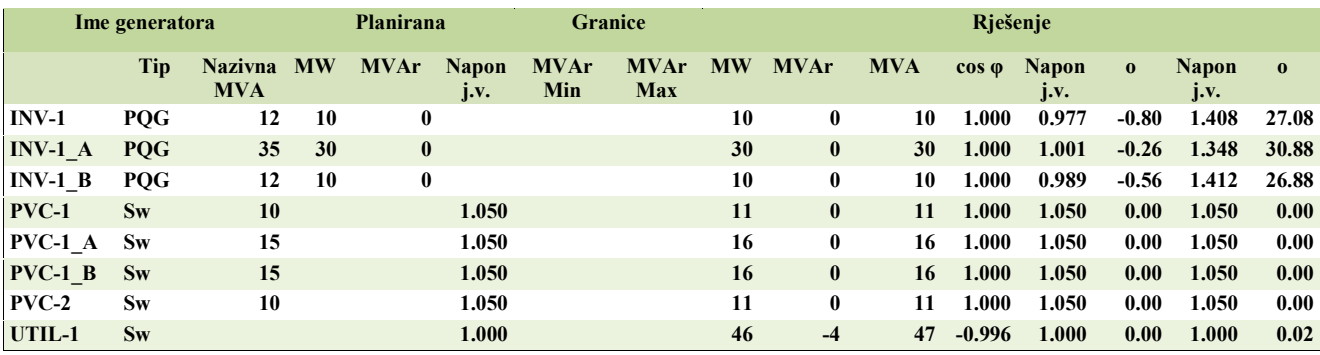

#### Sumarno izvješće o opterećenjima

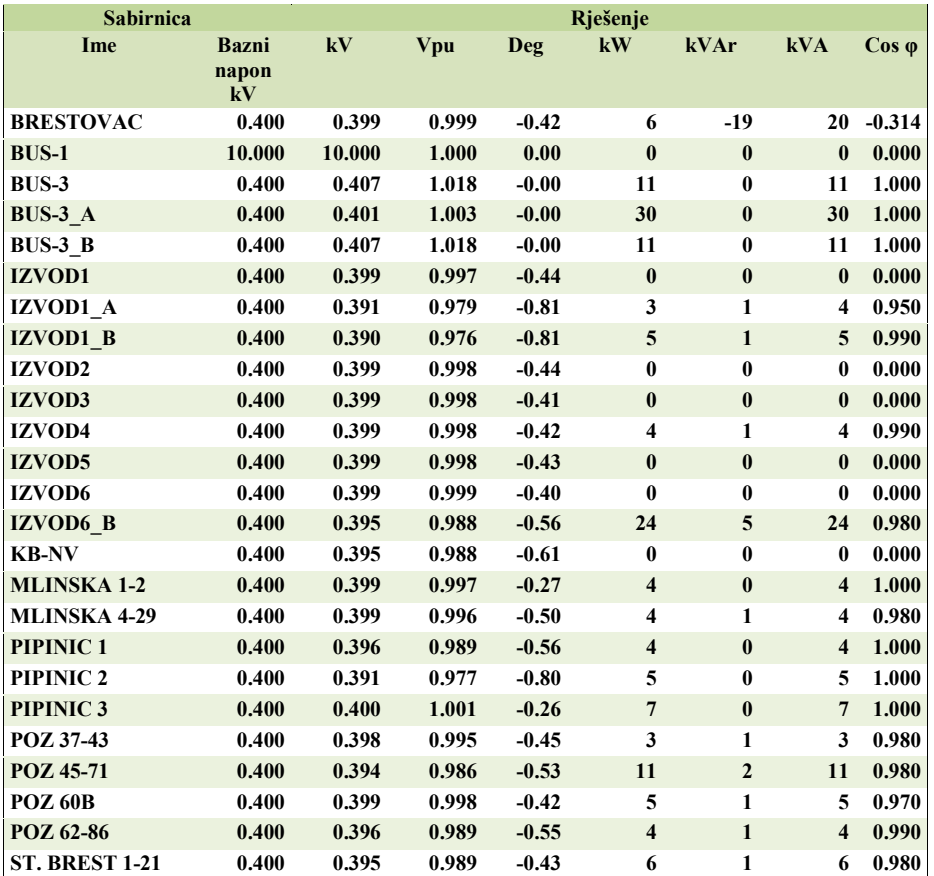

### Sumarno izvješće o sustavu

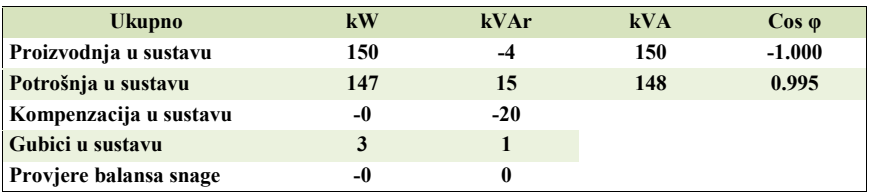

Kako *EasyPower* program proizvodnju FNE prikazuje kao potrošnju jer su modelirani kao P-Q čvorovi sa snagom P i cos φ=1, odnosno Q=0 kVAr gubitci snage su 2,90 %

Izvješće o opterećenjima vodova granica = 10.00 %

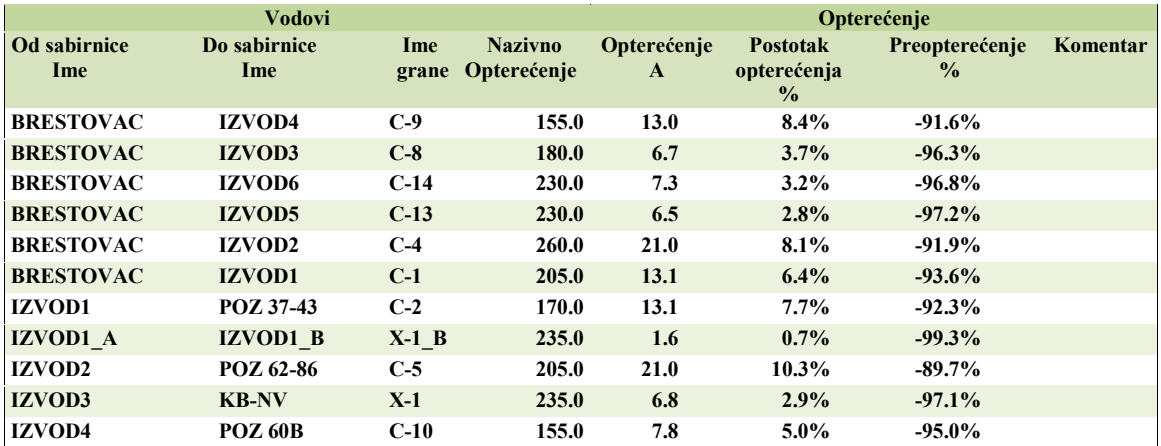

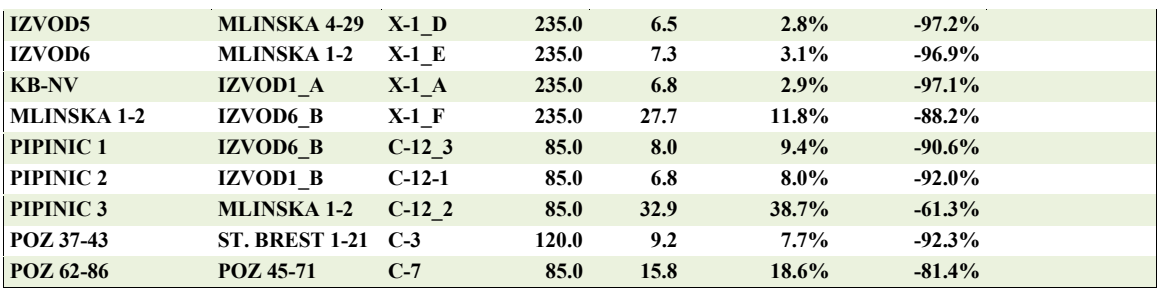

# Opterećenje transformatora granica = 10.00 %

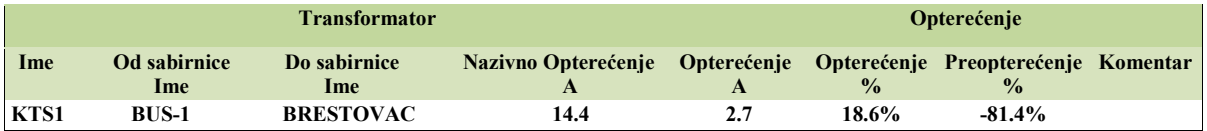

# Izvješće o gubicima u granama

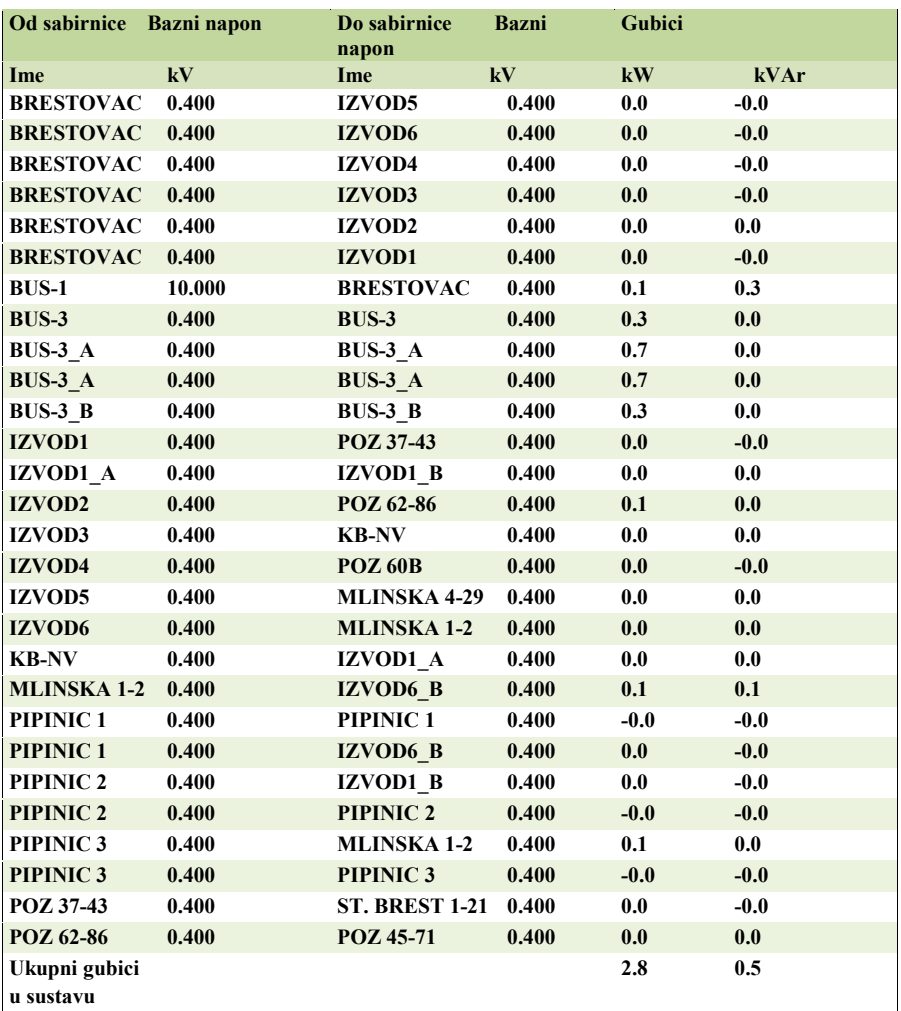

**Od sabirnice Bazni Do sabirnice Bazni Pad napona** 

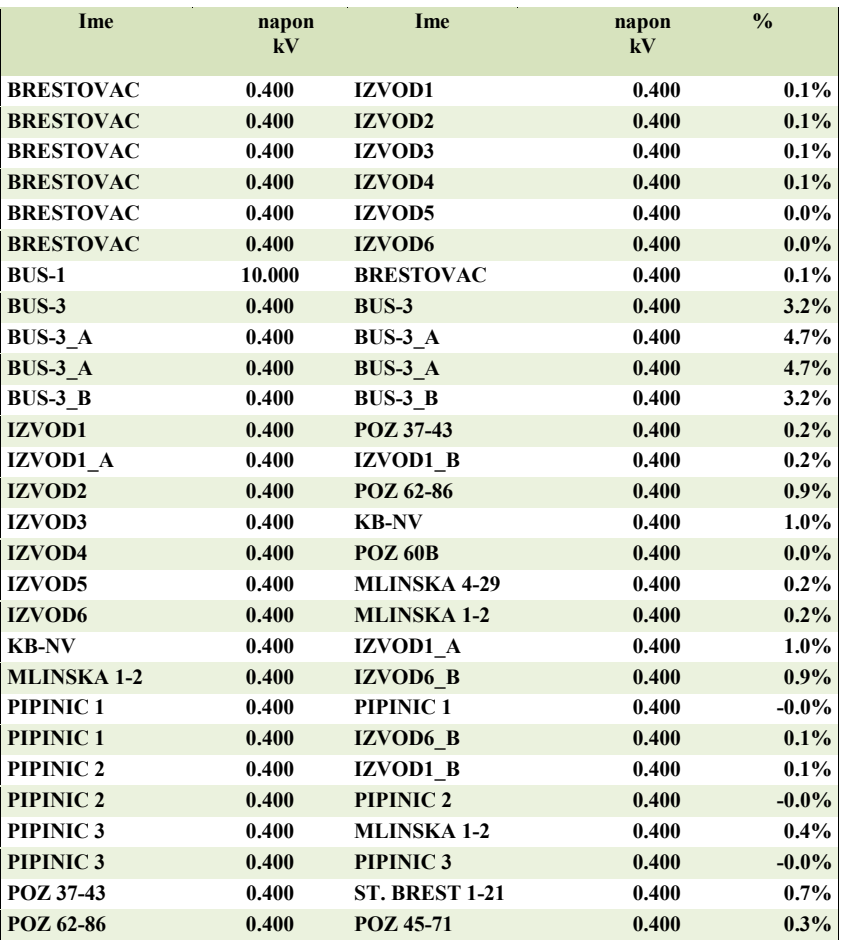

### 11.3. Tokovi snaga sumarno izvješće za scenarij 3

Scenarij 3 Minimalno ljetno opterećenje bez FNE

Minimalno opterećenje sustava ljeti iznosi oko 45,9% maksimalnog opterećenja zimi pa su opterećenje skalirana na 45,9 % od 96 kW i iznosi 44.04 kW

#### Sumarno izvješće o generatorima

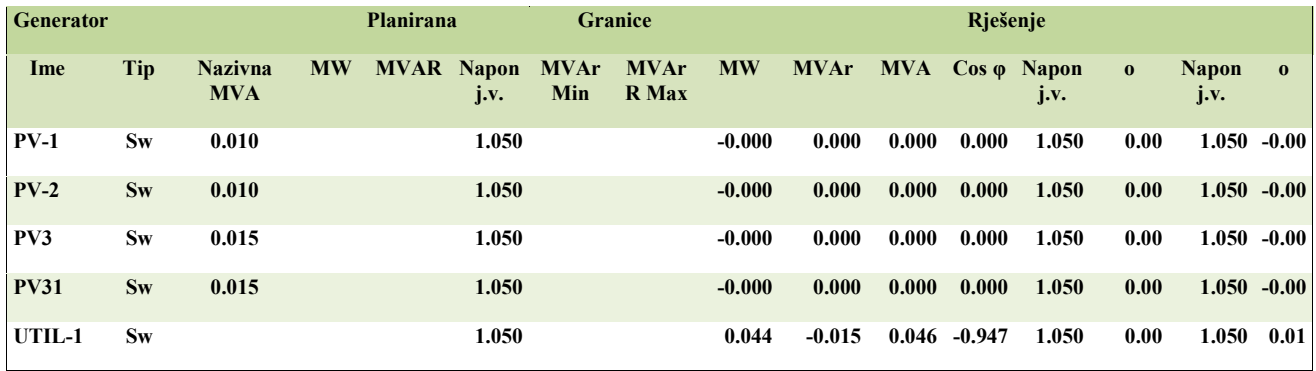

### Sumarno izvješće o opterećenjima

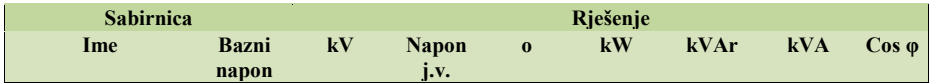

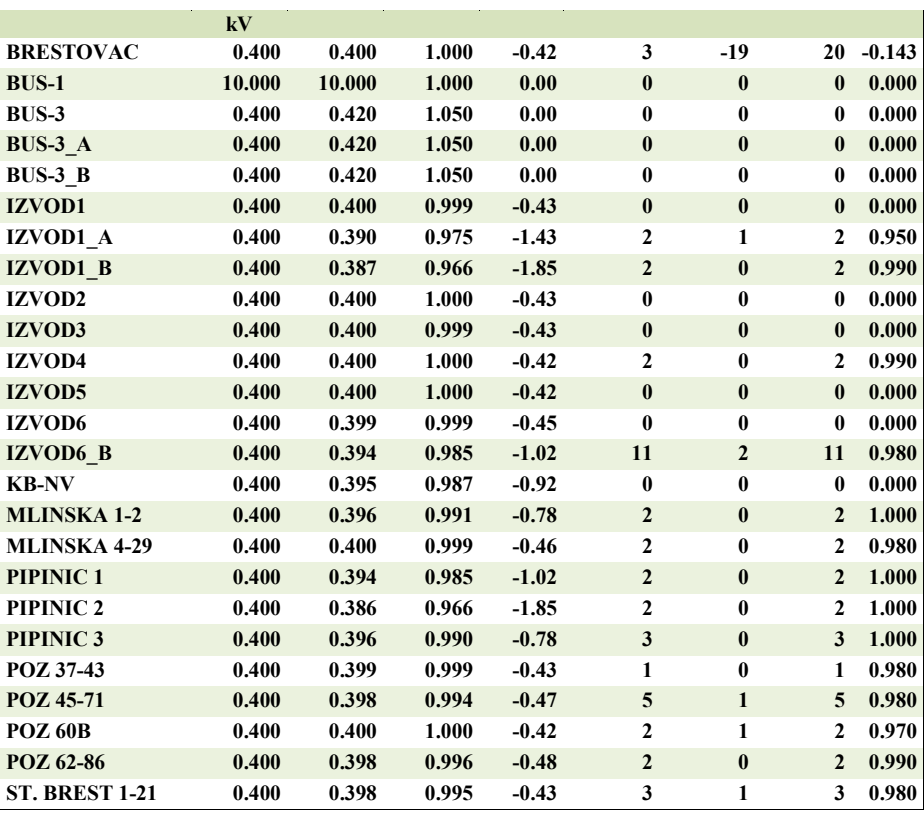

# Sumarno izvješće o sustavu

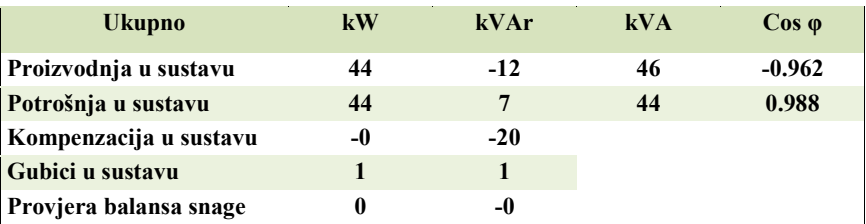

# Ukupni gubici snage u NN mreži iznose u postocima 2,48 %

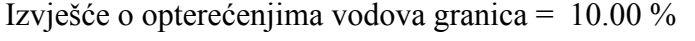

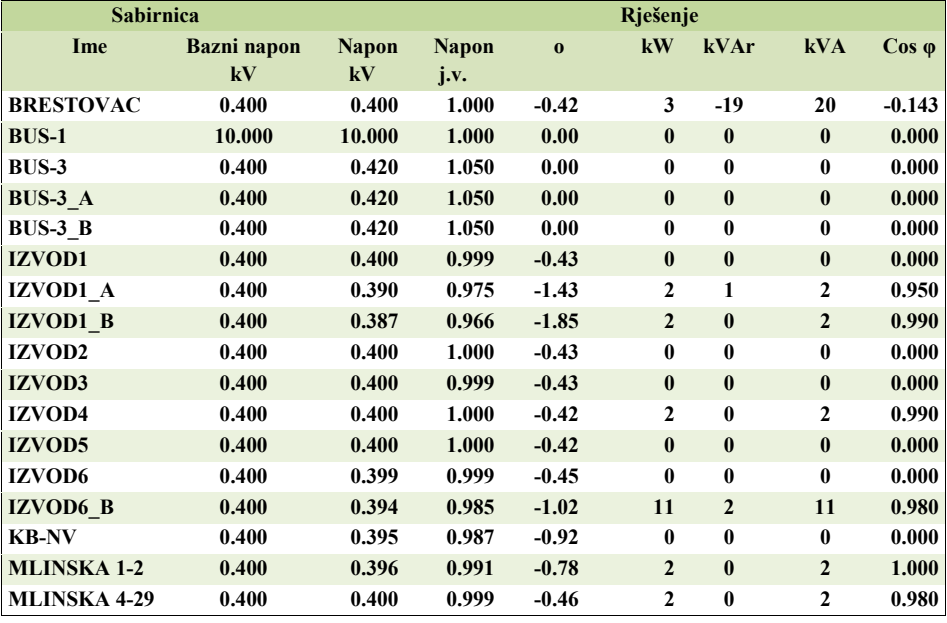

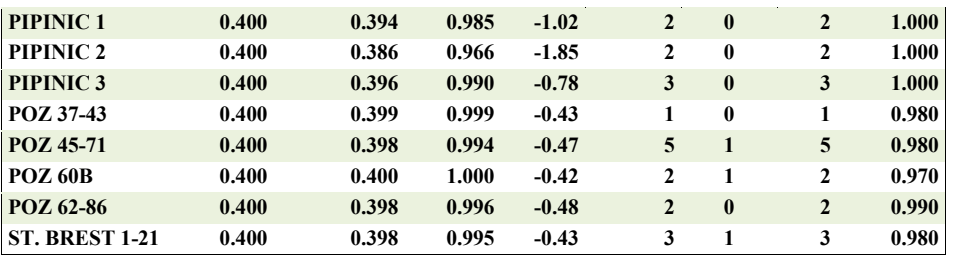

# Opterećenje transformatora granica = 10.00 %

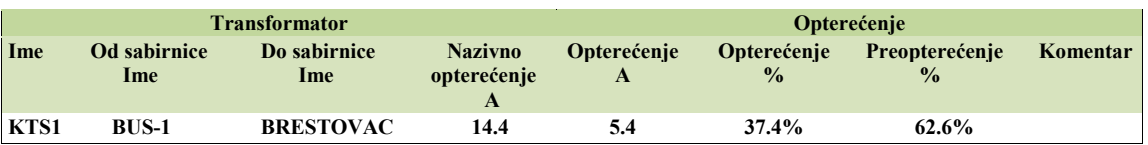

### Izvješće o gubicima u granama

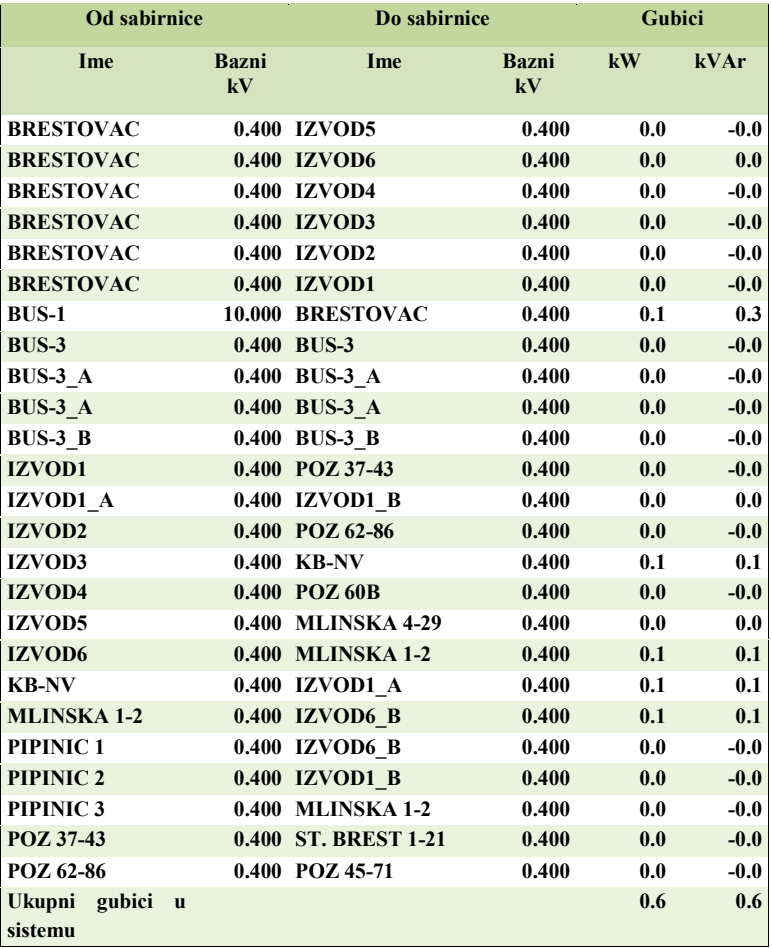

# Izvješće o padovima napona

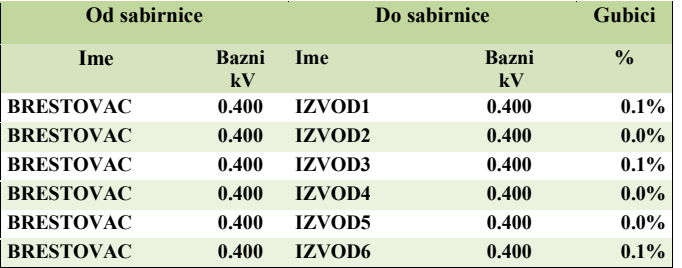

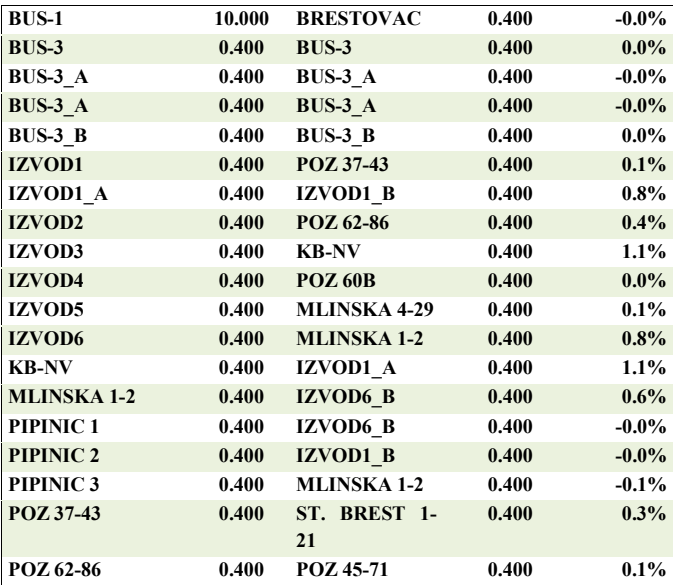

# 11.4. Tokovi snaga sumarno izvješće za scenarij 4

Scenarij 4. Minimalno ljetno opterećenje s maksimalnom proizvodnjom FNE

Sumarno izvješće o generatorima

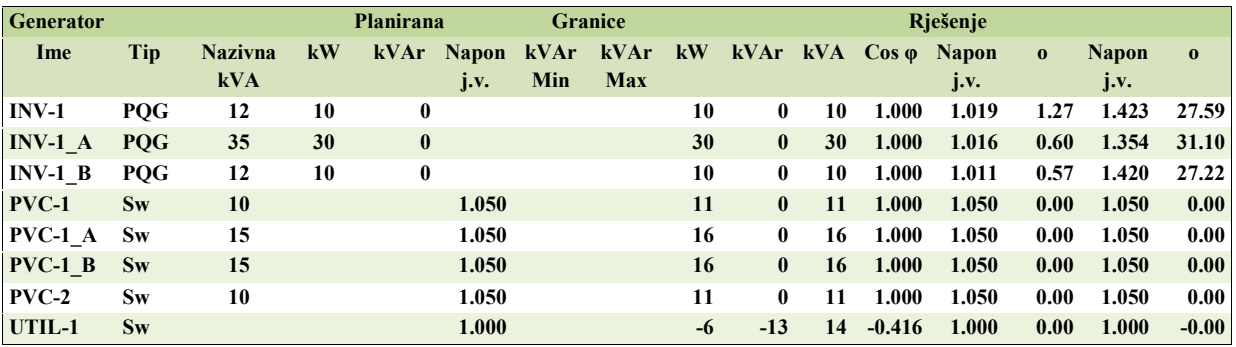

Sumarno izvješće o opterećenjima

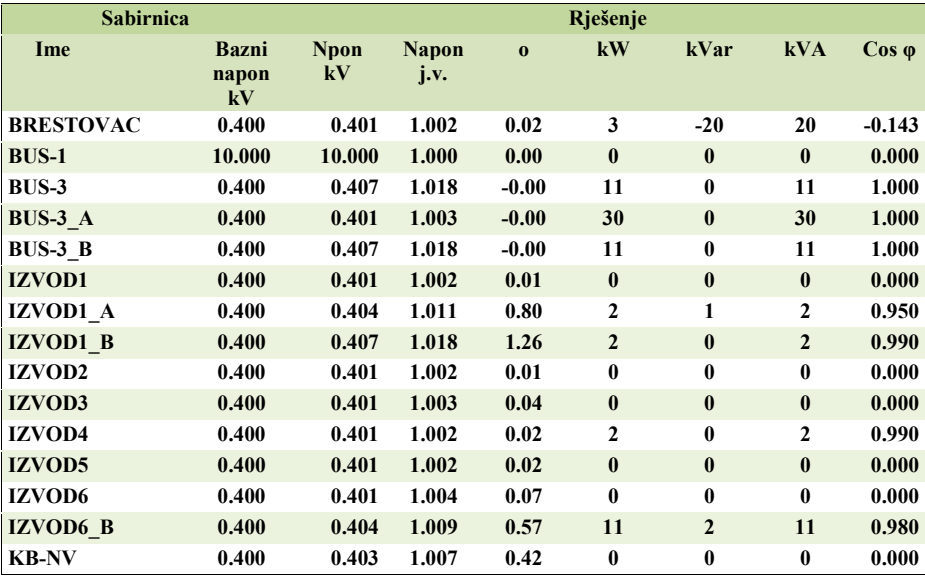

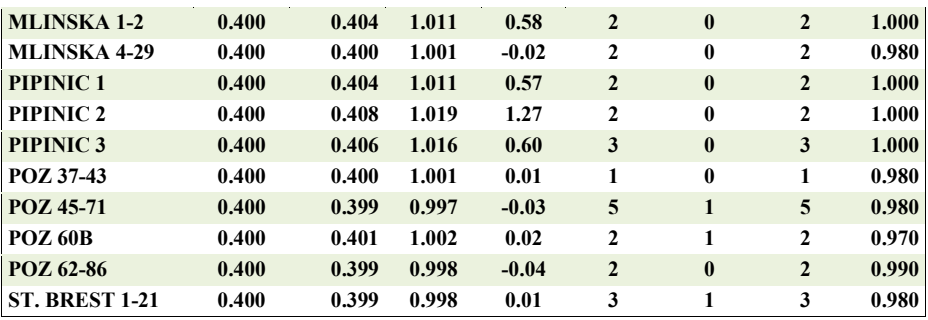

### Sumarno izvješće o sustavu

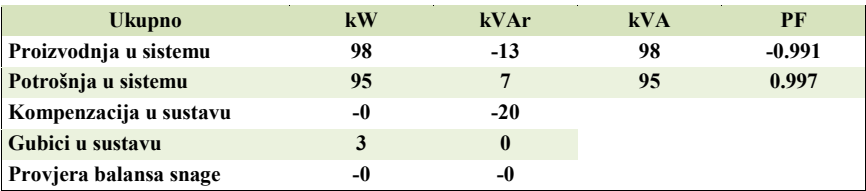

Ukupni gubici snage u NN mreži iznose u postocima 5,79 %.

### Izvješće o opterećenju granica = 10.00 %

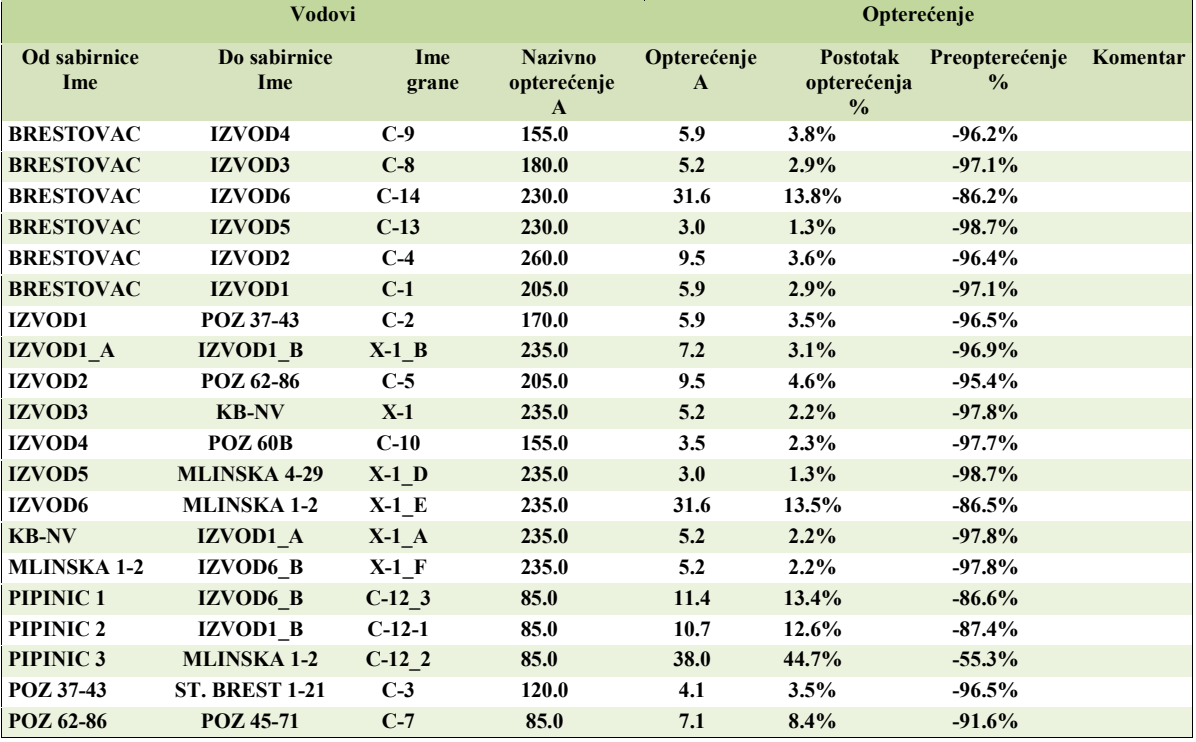

### Izvješće o opterećenju transformatora granica = 10.00 %

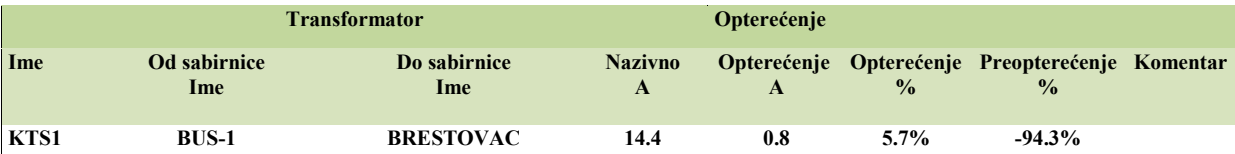

# Izvješće o gubicima u granama

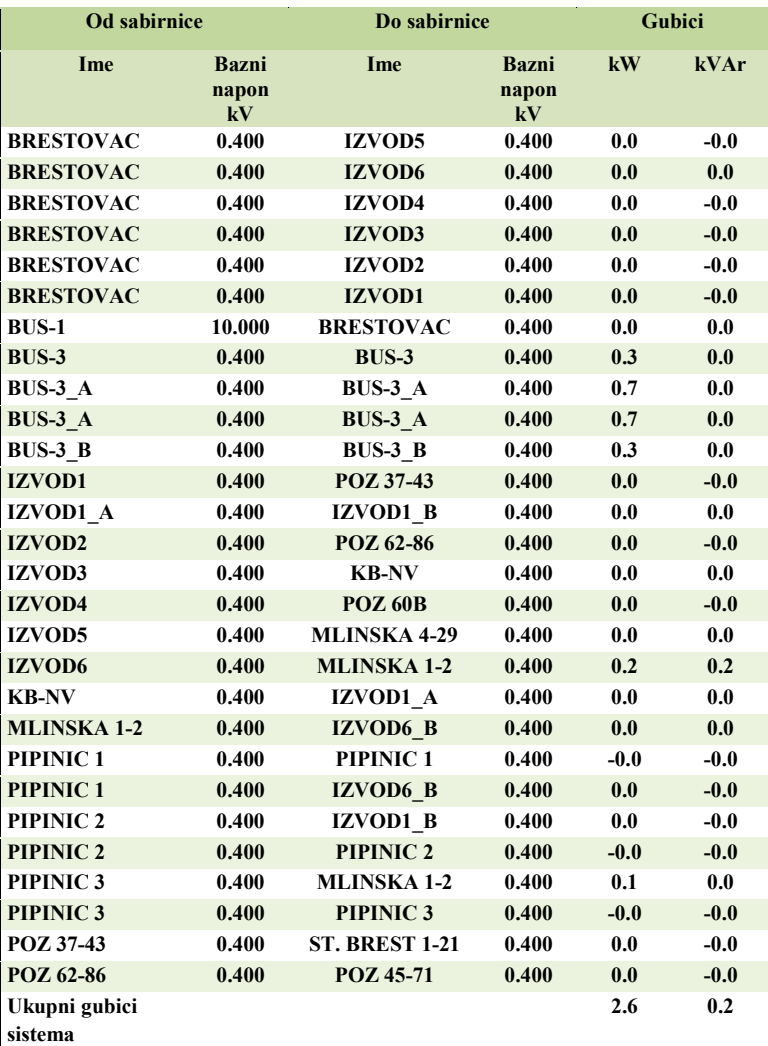

# Izvješće o padovima napona

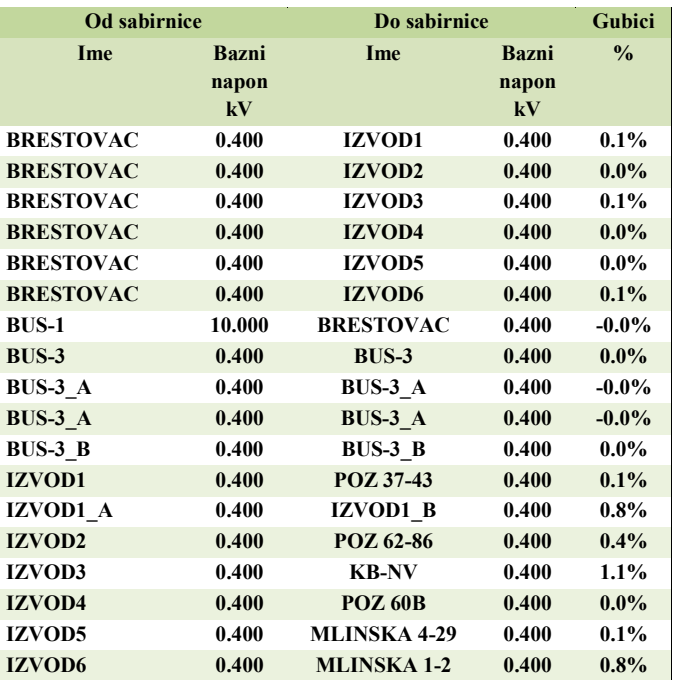

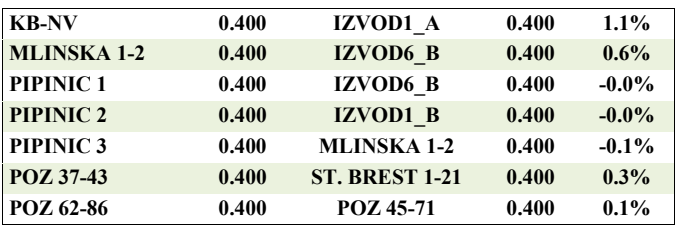

Zbog dosta pod opterećene mreže i dozemnih kapaciteta u mreži napravljena je podvarijanata i s isključenom kompenzacijom u TS Brestovac ali se gubici nisu promijenili . Tablica je identična sa sumarnim izvješćem bez kompenzacije.

#### 11.5. Kratka analiza rezultata proračuna

Promatrao se niskonaponski izvod TS 10/0.4 kV Brestovac na kojem su spojene prve tri FNE u HEP ODS DP "Elektra" Požega i koji je modeliran u EasyPower programskom alatu s četiri moguća scenarija. U prvom scenariju se uočavaju gubici snage u mreži pri zimskom maksimalnom opterećenju bez priključenih FNE u iznosu od 3,09 %. Izvodi i TS 10/0,4 kV rade podopterećani s razinom napona unutar vrijednosti propisanih Mrežćnim pravilima. Sam transformator je opterećen 39.4% nazivne snage.

U scenariju 2. kada su priključene FNE elektrane s maksimalnom proizvodnjom gubici na izvodu su ukupno nešto manji i postotno iznose 2,90 %. Izvodi i TS 10/0,4 kV rade i dalje podopterećani s kvalitetnom razinom napona. Sam transformator je sada još manje opterećen s iznosom od 18.6% nazivne snage.

U scenariju 3 pri minimalnom ljetnom opterećenju bez FNE gubici snage su još manji i u postotku iznose 2,48 %, što je i za očekivati jer su izvodi podopterećeni a sam transformator je opterećen 37.4%. Kako je fiksna kompenzacija jalove snage uključena i iznosi 20 kVAr ona doprinosi tom ukupnom opterećenju transformatora.

U scenariju 4 pri minimalnom ljetnom opterećenju s uključenim FNE gubici snage se povećavaju na iznos 5,79 %, što je i za očekivati jer su izvodi sada opterećeni s preko 50 kW koje generiraju FNE a sam transformator je podopterećen na iznos od 5.7% nazivne snage jer je veći dio snage opterećenja na dva izvoda opskrbljen iz viška koje FNE predaju u mrežu. Kako je fiksna kompenzacija jalove snage uključena i iznosi 20 kVAr, ona doprinosi da se u mreži injektira jalova snaga što se vidi iz predznaka u Tablici sumarnog izvvješća za scenariju 4.

# **12. ZAKLJUČAK**

Zakon o tržištu električne energije donesen dana 1. srpnja 2008. godine kaže da svi kupci električne energije u Hrvatskoj prelaze iz statusa tarifnih kupaca u status povlaštenih kupaca. Svrha i cilj ovakvog zakona je u tome da se kupcu daje mogućnost izbora odabira opskrbljivača električne energije, a što zahtjeva precizno planiranje proizvedene/potrošene el. energije, te pravovremeno, brzo i kvalitetno očitanje električne energije koje nam upravo pruža suvremena moderna tehnologija sustava za daljinsko očitanje brojila.

Uvođenjem u sustav sve većeg broja distribuirane proizvodnje električne energije napredna brojila koja čine dio sustava AMR dolaze do svoje potpune iskoristivosti, jer osim što brzo i kvalitetno dolazimo do podataka o krivuljama opterećenja bitnim radi što manjih gubitaka koje uzrokuju energije uravnoteženja, a radi nepreciznih planiranja proizvodnje/potrošnje ista ta pametna brojila pronalaze svoju iskoristivost i kod modeliranja mreže u sprezi sa dodatnim softverskim alatima koji danas postoje.

Koncept i ideja rješenja sustava daljinskog čitanja i parametriranja brojila putem norme IEC62056-21 i IEC62056-31 u sprezi sa GSM/GPRS sustavom, sastoji se u iskorištavanju prednosti mogućnosti elektroničkih brojila s jedne strane, te s druge strane elektrodistribucijama omogućuje daljinsko optimalno upravljanje i kontrolu potrošnje/proizvodnje električne energije, a poznavajući ponašanje kupaca/proizvođača električne energije omogućeno nam je lakše i optimalnije modeliranje distribucijskih mreža.

Osim toga sustavi daljinskog očitanja i upravljanja brojilima povećavaju kvalitetu pružene standardne i nestandardne mjerne usluge u djelatnosti distribucije električne energije. Otvaranje tržišta električne energije za cjelokupno poduzetništvo povećalo je uporabu sustava za daljinsko očitavanje i upravljanje brojilima i na poduzetnike sa priključnom električnom snagom manjom od 20 kW.

Uzevši u obzir sve navedeno evidentno je kako sustavi daljinskog očitanja i upravljanja brojilima optimiziraju trošak poslovanja elektroenergetskim subjektima te nude odgovor za izazove poslovanja u tržišnim uvjetima.

# **13. POPIS KORIŠTENIH REFERNENCI**

- [1] Lj. Majdandžić, S. Nikolovski, M. Kresonja, Priručnik za montere fotonaponskih sustava" Osijek 2013
- [2] I. Kakuk; Sustav za daljinsko upravljanje i očitanje brojila korištenjem GSM i GPRS mreže, Diplomski rad autora, ETF Osijek 2015
- [3] Mrežna pravila elektroenergetskog sustava, (Narodne novine, br. 36/2006)
- [4] Lj. Majdandžić; Fotonaponski sustavi, Graphis, Zagreb, 2010
- [5] D. Jelenčić; K. Jurilj: "AMR sustavi pouzdano i ekonomično prikupljanje podataka", 8. savjetovanje HRO CIGRÉ, Cavtat 2007
- [6] KONČAR, Tehnički priručnik, Zagreb, 1991,
- [7] S. Nikolovski, K. Fekete, G. Knežević, Z. Stanić, Uvod u tržište električne energije, udžbenik, Elektrotehnički fakultet Sveučilišta Josipa Jurja Strossmayera u Osijeku, Osijek 2010.
- [8] K.Trupinić; Prezentacija u programu Microsoft PowePoint, "Oprema PMO-a malih Solarnih elektrana, 2011
- [9] Iskraemeco interna dokumentacija ( katalog/letak), 2016
- [10] Program MeterView 4.5.5 Parametriranje električnih brojila 1995-2017, Iskraemeco d.d.
- [11] Program Sep2W iz ISKRAMATIC SEP2 System Version 1.64, 2009
- [12] Vedran Gaće; Marin Bošković, Napredna mjerenja u uvjetima otvorenog tržišta električne energije u republici Hrvatskoj, dostupno na: http://www.ieee.hr/\_download/repository/Napredna\_mjerenja\_FER\_09032012%5B1%5D.p df pristup 30.05.2015
- [13] Program EasyPower Users manual, verzija 9.8.1.482, Gladstone , USA, 2016 god.
- [14] Živko igor; Jurica Larva, Interni dokument HEP ODS d.o.o. Elektra Požega, od 03.04.2017
- [15] S. Nikolovski, T. Barić, P. Marić, Programski paketi za analizu i simulaciju rada elektroemergetskog sustava, udžbenik, Elektrotehnički fakultet Sveučilišta Josipa Jurja Strossmayera u Osijeku, Osijek 2010.

# **POPIS UPOTREBLJENIH OZNAKA I SKRAĆENICA**

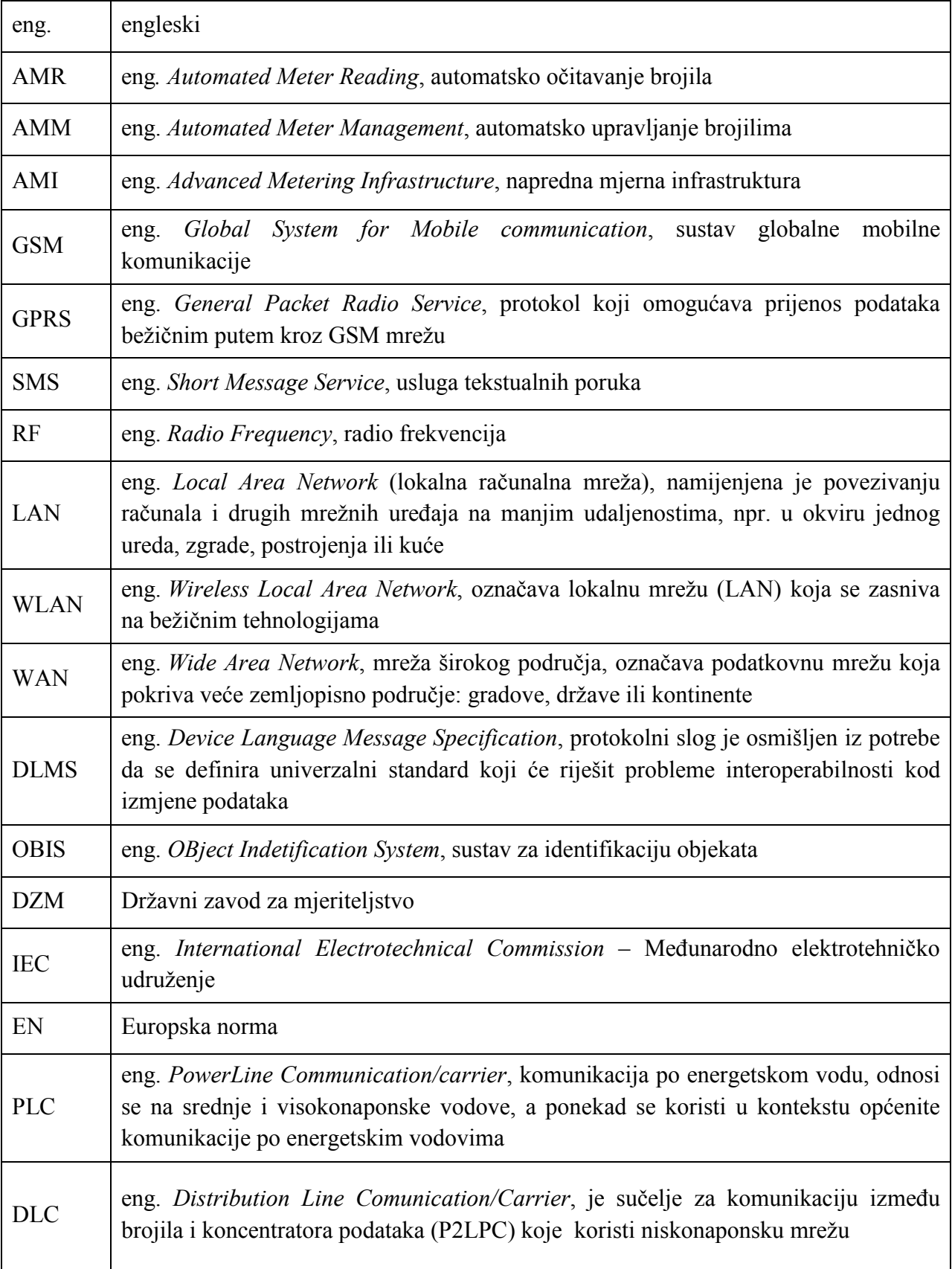

# **SAŽETAK**

Modeliranje i analiza distribucijske mreže s fotonaponskim elektranama i pametnim brojilima

Postupnim otvaranjem tržišta električne energije, te nastajanjem sve većeg broja distribuiranih izvora električne energije rastu zahtjevi prema uslugama očitanja parametara električne energije bitnih za brzo, sigurno i efikasno funkcioniranje tržišta električnom energijom, pa u prvi plan dolaze sustavi koji mogu ispuniti postavljene zahtjeve. Sustavi AMR se pokazuju kao jedini koji efikasno mogu prikupiti mjerne podatke potrebne tržištu tipa krivulje tereta djelatne energije. Primjenom ovakvih sustava povećana je pouzdanost obračunskih podataka, jer je izbjegnut ljudski faktor pri očitanju i obradi obračunskih podataka sa mjernih uređaja i znatno umanjena mogućnost pogrešnog obračuna i prigovora kupca na račun za električnu energiju. Povećane mogućnosti brojila, kao što je: daljinsko isključenje i uključenje kupca i proizvođača, provjera ispravnosti rada mjernog uređaja, provjera neovlaštenog korištenja električne energije, nadzor parametara kvalitete električne energije, sustavi daljinskog očitanja i upravljanja brojilima (AMR/AMM) se sve više primjenjuju, te osim toga u sinergiji sa modernim softverskim rješenjima (*EasyPower*), moguće je sudjelovati i u modeliranju distribucijskih mreža, koristeći veličine izmjerene i spremljene u memoriju pametnih brojila.

**Ključne riječi**: sustavi daljinskog očitanja i upravljanja brojilima (AMR/AMM), *EasyPower* mjerni uređaji, komunikacija, krivulja opterećenja, distribuirana proizvodnja

#### **ABSTRACT**

### *Modeling and analysis of distribution network with photovoltaic power plants and smart meters*

*The gradual opening up of the electricity market, and the formation of a growing number of distributed sources of electricity growing demands on services readings electricity parameters essential for fast, safe and efficient functioning of the electricity market, however, come to the fore systems that can meet the requirements. AMR systems appear to be the only one that can efficiently collect the metrics needed market-type curve load active energy. The application of such systems has increased the reliability of accounting data, because it avoided the human factor in the reading and processing of accounting data from the measuring device and significantly reduced the possibility of an incorrect calculation and objections on the electricity bill. Increased opportunities counters, such as: remote shutdown and engaging the customer and* 

*the manufacturer, check the correctness of the measuring device, check unauthorized use of electricity, monitoring power quality, systems for remote reading and management of meters (AMR / AMM) is increasingly applied, and moreover, in synergy with the modern software solutions (Easypower), it is possible to participate in the modeling of distribution networks, using the size of the measured and stored in the memory of smart meters.* 

*Keywords: automatic meter reading and management system (AMR / AMM), EasyPower measuring devices, communication, load profile, distributed production* 

### **ŽIVOTOPIS**

Igor Kakuk je rođen 20.10.1970. godine u Požegi. Srednju tehničku školu, smjer elektrotehnika, završava u Požegi 1989. godine. Iste godine upisuje VTŠ Zagreb (Viša Tehnička Škola) u Zagrebu, na kojoj 1992. g. stječe naziv inženjer elektrotehnike, smjer električna postrojenja.

1993. godine, zapošljava se u srednjoj tehničkoj školi u Požegi, gdje provodi jednu godinu, a nakon toga se zapošljava u firmi Plamen International d.o.o. u odjelu za razvoj. 01.07.1996. zapošljava se u firmi HEP Elektra Požega u odjelu za mjerne uređaje, gdje 1998. postaje koordinator odjela i do danas radi u tom istom odjelu gdje koordinira sa 10 do 12 osoba vezano uz poslove mjernih uređaja kao što su redovna i vanredna zamjena brojila, utvrđivanje točnosti mjernih uređaja, kontrole nepovlaštene potrošnje, očitanja mjernih uređaja itd. Od 1998 na tržište počinju dolaziti elektronička brojila, te se tada počinje susretati sa prvim sustavima vezanim uz daljinsko očitanje brojila, što radi i danas, samo uz veliki tehnološki napredak u pogledu jednog takvog sustava.

U međuvremenu stječe i ECDL diplomu za rad na računalima, koja je zabilježena i u radnoj knjižici.

Godine 2012. upisuje razlikovnu godinu na Elektrotehničkom fakultetu u Osijeku, te nakon toga 2013. godine prvu godinu diplomskog studija elektroenergetike, a 2014. godine i drugu godinu diplomskog studija na istom fakultetu.

Diplomira 14.07.2015. godine na istom fakultetu i stječe naziv magistar inženjer elektrotehnike. Tema diplomskog rada bila je "*Sustav za daljinsko upravljanje i očitanje brojila korištenjem GSM I GPRS mreže"* s ocjenom izvrstan (5)

U akademskoj 2015/2016. godini upisuje poslijediplomski specijalistički studij " Elektroenergetske mreže u tržišnom okruženju" na Sveučilištu Josipa Jurja Strossmayera u Osijeku, Elektrotehnički Fakultet Osijek.

 $\mathcal{L}_\mathcal{L}$  , which is a set of the set of the set of the set of the set of the set of the set of the set of the set of the set of the set of the set of the set of the set of the set of the set of the set of the set of

Igor Kakuk